# **4100ES-S1 Fire Indicator Panel** Installation & Maintenance

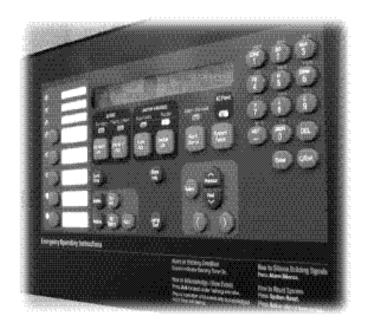

Australian Installation & Maintenance Manual

LT0394 Issue 1.9

**5**.Simplex

## **Copyrights and Trademarks**

©2006, 2014 Tyco Australia Pty Limited. All Rights Reserved.

All specifications and other information shown were current as of document revision date, and are subject to change without notice.

Tyco, Simplex, the Simplex logo, MAPNET II, IDNet, TrueAlarm, SmartSync, WALKTEST, MINIPLEX, and TrueAlert are trademarks of Tyco International Services AG or its affiliates in the U.S. and/or other countries. VESDA is a trademark of Xtralis.

Simplex fire alarm technology is protected by the following U.S. Patent Numbers: TrueAlarm analog smoke detection: 5,155,468; 5,173,683 and 5,543,777. IDNet and MAPNET II addressable communications; 4,796,025. TrueAlert addressable notification; 6,313,744 and 6,426,697. SmartSync horn/strobe control; 6,281,789.

## **Approvals**

Australian Standard AS 4428.1

ActivFire Listing Number afp1682

### **Manufacture**

The 4100ES-S1 is a Fire Indicator Panel manufactured by Tyco Fire Protection Products for:

Tyco Services Fire & Safety 47 Gilby Road Notting Hill VIC 3168 AUSTRALIA

Phone: (03) 9538-7220 Fax: (03) 9538-7255

### **Product / Site**

| Name             |  |
|------------------|--|
| Serial #         |  |
| Manufacture Date |  |

## **Non-Disclosure Agreement**

Tyco (THE COMPANY) and the User of this/these document(s) desire to share proprietary technical information concerning electronic systems.

For this reason the company is disclosing to the User information in the form of this/these document(s). In as much as the company considers this information to be proprietary and desires that it be maintained in confidence, it is hereby agreed by the User that such information shall be maintained in confidence by the User for a period of TEN YEARS after the issue date and only be used for the purpose for which it was supplied.

During this period, the User shall not divulge such information to any third party without the prior written consent of the company and shall take reasonable efforts to prevent any unauthorised disclosure by its employees. However, the User shall not be required to keep such information in confidence if it was in their possession prior to its receipt from the company; if it is or becomes public knowledge without the fault of the User; or the information becomes available on an unrestricted basis from a third party having a legal right to disclose such information.

The User's receipt and retention of this information constitutes acceptance of these terms.

This information is copyright and shall not be reproduced in any form whatsoever.

## **End User Liability Disclaimer**

The 4100ES-S1 Fire Indicator Panel provides a configuration programming facility, which may be accessed via a programming computer using a "dongle". Because this programming facility allows the user to define in detail the operation of the 4100ES-S1 System being customised, changes may be made by the user that prevent this installation from meeting statutory requirements.

The Company, therefore cannot accept any responsibility as to the suitability of the functions generated by the user using this programming facility.

## **Model Number & Firmware Revision**

This manual applies to product with the following: Model number : 4100ES-S1

Model number: 4100ES-S1 Firmware revision: 1.02.04 and on

## **Document**

Document Name: LT0394 4100ES-S1 Installation & Maintenance Manual

Issue: V1.9 24 Feb 2015

# **Amendment Log**

| 5 July 2006    | Issue 1.0 | Original based on LT0350 1.0.7                           |
|----------------|-----------|----------------------------------------------------------|
| 6 October 2006 | Issue 1.1 | References to LT0432 and 1976-181 Wiring Diagrams added. |
| 30 Nov. 2006   | Issue 1.2 | Updated drawings 1976-181 Sheets 102, 203, 500.          |
| 23 Jan. 2007   | Issue 1.3 | Changes to T-GEN connection, checking system wiring.     |
| 21 Feb. 2007   | Issue 1.4 | Changes to AIU/PPU Brigade Interface mounting            |
| 14 June 2012   | Issue 1.5 | Changes for 4100ES introduction                          |
| 7 March 2014   | Issue 1.6 | Update to SPS Troubleshooting, added Install Mode        |
| 3 June 2014    | Issue 1.7 | Drg 1976-174 sheet 4 removed.                            |
| 29 Jan 2015    | Issue 1.8 | Battery charger adjustment updated.                      |
| 24 Feb 2015    | Issue 1.9 | Updated drawing 1976-181 Sheet 411.                      |
|                |           |                                                          |

## Cautions, Warnings, and Regulatory Information

**READ AND SAVE THESE INSTRUCTIONS.** Follow the instructions in this installation manual. These instructions must be followed to avoid damage to this product and associated equipment. Product operation and reliability depends upon proper installation.

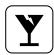

#### DO NOT INSTALL ANY SIMPLEX® PRODUCT THAT APPEARS DAMAGED.

Upon unpacking your Simplex product, inspect the contents of the carton for shipping damage. If damage is apparent, immediately file a claim with the carrier and notify your Simplex product supplier.

**SAFETY HAZARD -** The 4100ES-S1 CPU Card includes a lithium battery. There is danger of explosion if the battery is incorrectly replaced. Replace only with the same or equivalent type recommended by the manufacturer. Dispose of used batteries according to the manufacturer's instructions.

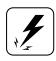

**ELECTRICAL HAZARD -** Disconnect electrical field power when making any internal adjustments or repairs. All repairs should be performed by a representative or authorized agent of your local Simplex product supplier.

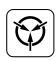

**STATIC HAZARD -** Static electricity can damage components. Therefore, handle as follows:

- Ground yourself before opening or installing components (use a suitable wrist-strap and cable clipped to the frame or an earth connection of the 4100ES-S1).
- Prior to installation, keep components wrapped in anti-static material at all times.

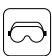

**EYE SAFETY HAZARD -** Under certain fibre optic application conditions, the optical output of this device may exceed eye safety limits. Do not use magnification (such as a microscope or other focusing equipment) when viewing the output of this device.

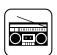

**RADIO FREQUENCY ENERGY** - This equipment generates, uses, and can radiate radio frequency energy and if not installed and used in accordance with the instruction manual, may cause interference to radio communications. It has been tested and found to comply with the limits defined in AS 4428.0-1997 and Amendment 1:2002.

**SYSTEM REACCEPTANCE TEST AFTER SOFTWARE CHANGES** - To ensure proper system operation, this product must be tested in accordance with AS 1670 after any programming operation or change in site-specific software. Reacceptance testing is required after any change, addition or deletion of system components, or after any modification, repair or adjustment to system hardware or wiring.

**IMPORTANT:** Verify 4100ES Programmer, Executive, and Slave Software compatibility when installing or replacing system components. Refer to the relevant Product Bulletins from Simplex Fire Products Australia (www.simplexfire.com.au) for compatibility information.

# Table of Contents{ XE "Table of Contents" }

|   | Copyrights and Trademarks                                    | II    |
|---|--------------------------------------------------------------|-------|
|   | Approvals                                                    | ii    |
|   | Manufacture                                                  | ji    |
|   | Product / Site                                               | jii   |
|   | Non-Disclosure Agreement                                     |       |
|   | End User Liability Disclaimer                                |       |
|   | •                                                            |       |
|   | Model Number & Firmware Revision                             |       |
|   | Document                                                     | ۰۷    |
|   | Amendment Log                                                | ۰۷    |
|   | Cautions, Warnings, and Regulatory Information               | V     |
|   | Table of Contents                                            | vi    |
|   | List of Figures                                              | xii   |
|   | List of Tables                                               | xiv   |
|   |                                                              |       |
| C | Chapter 1 Introduction to the 4100ES-S1 Fire Alarm System 1- | -1    |
|   | IntroductionIn this Chapter                                  |       |
|   | Basic Configuration                                          |       |
|   | OverviewSystem Design                                        |       |
|   | 4100ES-S1 Part Codes                                         |       |
|   | Overview                                                     | . 1-3 |
|   | Assemblies, Cards & & Modules Kits                           |       |
|   | Labels (expansion/spares)<br>Looms (expansion/spares)        |       |
|   | 4100 Part Codes (Non-4100ES)                                 |       |
|   |                                                              |       |
|   | Glossary                                                     | . 1-5 |
| C | Chapter 2 Installing 4100ES-S1 Components2                   | -1    |
|   | IntroductionIn this Chapter                                  |       |
|   | Introduction to 4100ES-S1 Cabinet                            |       |
|   | OverviewBays                                                 |       |
|   | CPU Motherboard                                              | . 2-3 |
|   | CPU CardCPU Card LEDs                                        | . 2-5 |
|   | Operator Interface                                           | . 2-6 |
|   | System Power Supply (SPS)                                    | . 2-6 |
|   | The Power Distribution Interface (PDI)                       |       |
|   |                                                              |       |

| Step 1. Mounting Cabinets                                 |      |
|-----------------------------------------------------------|------|
| Overview                                                  | 2-9  |
| Step 2. Mounting Card Bays to Cabinets                    | 2-9  |
| Overview                                                  |      |
|                                                           |      |
| Step 3. Configuring Cards                                 |      |
| OverviewCPU Motherboard Configuration                     |      |
| CPU Daughter Card Configuration                           |      |
| SPS Configuration                                         |      |
| PDI Configuration                                         |      |
| Configuring Other Cards                                   | 2-10 |
| Step 4. Interconnecting Modules and Bays                  | 2-11 |
| Overview                                                  |      |
| Guidelines                                                |      |
| Card Interconnections in the CPU Bay                      |      |
| Card Interconnections Within Expansion Bay                |      |
| Basic Bay-To-Bay Interconnections                         |      |
| Connecting to Motherboards                                | 2-12 |
| Step 5. Installing Modules into Expansion Bays            | 2-13 |
| Overview                                                  |      |
| Placement Guidelines                                      |      |
| Installing 4" X 5" Cards                                  |      |
| Installing Motherboards                                   | 2-16 |
| Step 6. Installing LED/Switch Modules into Expansion Bays | 2-17 |
| Overview                                                  |      |
| The LED/Switch User Interface                             |      |
| LED/Switch Controller Card                                |      |
| Configuring the LED/Switch Controller Card                |      |
| Mounting LED/Switch Modules to the Expansion Bay          |      |
| LED/Switch Modules                                        |      |
| Wiring Instructions                                       |      |
| <b>C</b>                                                  |      |
| 4100ES Fan Control Module                                 |      |
| Overview                                                  |      |
| Labelling Mounting & Connection                           |      |
| Programming                                               |      |
|                                                           |      |
| Installing Other Modules                                  | 2-24 |
|                                                           |      |
| Chapter 3 Networking                                      | 3-1  |
| •                                                         |      |
| Introduction                                              |      |
| In this Chapter                                           | 3-1  |
| Network Configuration                                     | 3-2  |
| Overview                                                  | 3-2  |
| Ring and Star Configurations                              |      |
| Connecting Loops                                          |      |
| System Design                                             | 3-3  |
| Getting Started                                           | 3-4  |
| Overview                                                  |      |
|                                                           |      |
| Introduction to the 4100 Network Interface Card (NIC)     |      |
| Overview Network Module Illustrations                     |      |
| NIC Card LED Indications                                  |      |

| NIC Media Cards                                   |         |
|---------------------------------------------------|---------|
| Requirements and Limitations                      | 3-7     |
|                                                   |         |
| Step 1. Configuring Network Cards                 |         |
| Overview                                          |         |
| CPU Motherboard Jumper Settings                   |         |
| NIC Card Address Setting                          | 3-7     |
| NIC Card Jumper Settings                          | 3-8     |
| Wired Media Card Jumper Settings                  | 3-8     |
|                                                   |         |
| Step 2. Mounting Media Cards to the NIC           | 3-9     |
| Overview                                          | 3-9     |
| Media Card Mounting                               | 3-9     |
| •                                                 |         |
| Step 3. Mounting Network Cards in the 4100ES-S1   | 3-9     |
| Chan A Winian Naturals Canda                      | 0.40    |
| Step 4. Wiring Network Cards                      |         |
| Overview                                          |         |
| Wiring Guidelines                                 |         |
| Wiring Distances                                  |         |
| Fibre-Optic Wiring                                |         |
| Fibre Optic Connection Types                      |         |
| 4190-9010 Coupler Requirements                    |         |
| Wiring with the Wired Media Card                  |         |
| Loop Wiring, mixed Fibre and Cable                | 3-17    |
|                                                   |         |
| 01 ( 471 0 (                                      |         |
| Chapter 4 The System Power Supply & Alarm Relay C | ard 4-1 |
| latas diverties                                   | 4.4     |
| Introduction                                      |         |
| In this Chapter                                   | 4-1     |
| SPS Specifications                                | 4.0     |
|                                                   |         |
| Input/Output/BatterySpecifications                |         |
| SPS Current Consumption                           | 4-3     |
| SPS Adjustments                                   | 1-1     |
| Adjusting Voltages                                |         |
| Setting Jumpers and DIP Switches                  |         |
| Setting Jumpers and DIF Switches                  | 4-4     |
| SPS LED Indications                               | 1-5     |
| Status LEDs                                       |         |
| Glatus LLDs                                       |         |
| Troubleshooting an SPS                            | 4-6     |
| Overview                                          |         |
| "IDNet Power Monitor Trouble"                     | 4-C     |
| "Extra Device"                                    |         |
| "Class A Trouble"                                 |         |
| "Earth Fault Search"                              |         |
|                                                   |         |
| "Short Circuit"                                   |         |
| "Channel Fail"                                    |         |
| "No Answer/ Bad Answer"                           |         |
| "Output Abnormal"                                 |         |
| Noisy Buzz from the SPS                           | 4-6     |
| The Marm Polay Card                               | A =     |
| The Alarm Relay Card                              |         |
| Overview                                          |         |
| Mounting (factory installed)                      |         |
| Configuration                                     |         |
| Notes                                             |         |
| Warning                                           |         |
| Specification                                     | 4-8     |
| D: 1.1.7                                          |         |
| Brigade Interfaces                                |         |
| Overview                                          | 4-9     |

| Format                                            |             |
|---------------------------------------------------|-------------|
| Applications                                      |             |
| Kit Contents                                      |             |
| Door Mounting                                     | 4-9         |
| General Wiring                                    | 4-10        |
| Brigade Interfaces, Continued                     | 4.40        |
| AIU/PPU Mounting                                  |             |
|                                                   |             |
| AIU/PPU Wiring                                    |             |
| ASE Mounting                                      |             |
| ASE Wiring                                        | 4-10        |
|                                                   |             |
| Chapter 5 SPS Field Wiring (4100ES-S1)            | 5-1         |
| Introduction                                      | 5.1         |
|                                                   |             |
| In this Chapter                                   | 3-1         |
| General Field Wiring Guidelines                   | 5-2         |
| General Guidelines                                |             |
|                                                   |             |
| SPS NAC Field Wiring Guidelines                   | 5-3         |
| Overview                                          | 5-3         |
| Guidelines                                        | 5-3         |
| Allocations                                       | 5-3         |
| Class A (loop) NAC Wiring                         |             |
| Class B (string) NAC Wiring                       |             |
|                                                   |             |
| Power Supply Wiring Distances                     | 5-6         |
| Overview                                          |             |
| Class A NAC Wiring Table                          | 5-6         |
| Class B NAC Wiring Table                          |             |
| 11 : T OFN 50 : 11 4400F0 04                      | - 0         |
| Using T-GEN 50 with 4100ES-S1                     |             |
| Overview                                          |             |
| Powering the T-GEN 50                             |             |
| Controlling a T-GEN 50 with a Relay Module        |             |
| T-GEN 50 Setting for Relay Operation              | 5-11        |
| Controlling a T-GEN 50 from a NAC Output          | 5-12        |
| T-GEN 50 Settings for NAC Operation               | 5-13        |
| Fitting an Evacuation Control                     |             |
| Fitting a PA Microphone                           |             |
| 100V Speaker Wiring                               |             |
| ODO A III D. MILL                                 | <b>5</b> 40 |
| SPS Auxiliary Power Wiring                        |             |
| Overview                                          |             |
| Guidelines                                        |             |
| Wiring                                            | 5-1/        |
| SPS Relay Wiring                                  | 5-18        |
| Overview                                          |             |
| Aux 1 Relay                                       |             |
| Alarm Relay Card                                  |             |
| ·                                                 |             |
| SPS IDNet Wiring                                  |             |
| Overview                                          | 5-19        |
| IDNet Wiring                                      |             |
| Guidelines                                        |             |
| Notes                                             |             |
| Class A (loop) Wiring                             |             |
| Class B (string) Wiring                           |             |
| (valig) trinig iiiiiiiiiiiiiiiiiiiiiiiiiiiiiiiiii | 🗸 🚄         |

| Chapter 6 Using Install Mode                    | 6-1                 |
|-------------------------------------------------|---------------------|
| Introduction                                    | 6-1                 |
| In this Chapter                                 |                     |
| Adding Devices to Install Mode                  | 6-2                 |
| Adding a Single Device to Install Mode          | 6-2                 |
| Adding Multiple Devices to Install Mode         | 6-2                 |
| Viewing and Removing Devices in Install Mode    | 6-3                 |
| Viewing Contents of Install Mode list           |                     |
| Removing Individual Devices from Install Mode   |                     |
| Removing Many Points from Install Mode          | 6-3                 |
| Chapter 7 PC Software Connections               | 7-1                 |
| Introduction                                    | 7 1                 |
| In this Chapter                                 |                     |
| •                                               |                     |
| Software Modes                                  |                     |
| Overview                                        |                     |
| Software Modes                                  |                     |
| Software Modes (continued)                      |                     |
| Ethernet Service Port and Serial Service Port   | 7-4                 |
| Ethernet Service Port Overview (0566-719 only)  | 7-4                 |
| Serial Service Port Overview                    | 7-4                 |
|                                                 |                     |
| Chapter 8 Installation Checklist, Commissioning | g & Maintenance 8-1 |
| Introduction                                    | 8-1                 |
| In this Chapter                                 |                     |
| Alignment & Adjustment                          | 0.0                 |
| Overview                                        |                     |
|                                                 |                     |
| Power Up & Placing into Operation               | 8-3                 |
| Maintenance                                     | 8-4                 |
| Appendix A Card Address DIP Switch              | A-1                 |
| Overview                                        | A-1                 |
|                                                 |                     |
| Appendix B Programming Requirements             | B-1                 |
| Introduction                                    | B-1                 |
| Required Features                               | B-1                 |
| Notes                                           | B-1                 |
| Appendix C Checking System Wiring               | C-1                 |
| Overview                                        | C-1                 |
| Using the Volt/ Ohm Meter                       |                     |
| Meter Readings                                  |                     |

| Appendix D Earth Fault Detection                                          | D-1 |
|---------------------------------------------------------------------------|-----|
| Overview                                                                  | D-1 |
| General Guidelines                                                        | D-2 |
| Earth Fault Searching from the Front Panel                                | D-3 |
| Overview                                                                  |     |
| Access Level Selection                                                    |     |
| Starting the Earth Fault Search                                           |     |
| Search Option A: Select Location                                          |     |
| Search Option B: Select ChannelSearch Option C: Last Search Result        |     |
| Completing the Search                                                     |     |
| Search Results                                                            | D-6 |
| Overview                                                                  |     |
| Non-Point Faults                                                          | _   |
| Point Faults                                                              |     |
| Fault Not Found                                                           |     |
| No Fault Result Not Available                                             |     |
| Appendix E Related Documentation  Appendix F Compatible Actuating Devices |     |
| Introduction                                                              |     |
| In this Chapter                                                           | F-1 |
| List of Approved Devices                                                  | F-1 |
| Compatible Detectors, IDNET                                               | F-4 |
| Compatible Addressable Field Devices, IDNet                               | F-5 |
| Appendix G 4100ES-S1 Specifications                                       | G-1 |
| General                                                                   | G-1 |
| Fuses                                                                     | G-1 |
| Firmware Features                                                         |     |
| Voltage & Current Ratings of Modules & Assemblies                         | G-2 |
| Appendix H Power Supply & Battery Capacity Calculations.                  | H-1 |
| Power Supply                                                              | H-1 |
| Battery Capacity                                                          |     |
| Appendix I List of Drawings                                               | I-1 |
|                                                                           |     |

# List of Figures{ XE "List of Figures" }

| Figure 1-1. Basic 4100ES-S1 System                                             | 1-2    |
|--------------------------------------------------------------------------------|--------|
| Figure 2-1. CPU Motherboard (566-227)                                          | 2-3    |
| Figure 2-2. CPU Card (566-719)                                                 | 2-4    |
| Figure 2-3. Operator Interface                                                 | 2-6    |
| Figure 2-4. System Power Supply                                                | 2-7    |
| Figure 2-5. The Power Distribution Interface (PDI)                             |        |
| Figure 2-6. Power and Communication Wiring for Motherboards (note that there   |        |
| are limitations of where motherboards can be placed – see next section)        | . 2-12 |
| Figure 2-7. Expansion Bay 4"x 5" Card Placement                                | . 2-13 |
| Figure 2-8. Expansion Bay Motherboard Placement                                |        |
| Figure 2-9. Slave Card/PDI Connection                                          | . 2-15 |
| Figure 2-10. Installing the Motherboard in a 4100ES-S1 Expansion Bay           | . 2-16 |
| Figure 2-11. LED/Switch Modules                                                |        |
| Figure 2-12. LED/Switch Controller                                             | . 2-18 |
| Figure 2-13. LED/Switch Card Mounting                                          |        |
| Figure 2-14. Controller Card Mounting                                          |        |
| Figure 2-15. LED/Switch Controller Wiring (approximately as viewed on the rear |        |
| of the open bay door)                                                          | . 2-21 |
| Figure 2-16. ME0456 Fan Control Module                                         |        |
| Figure 3-1. Ring/Star Configuration Example                                    |        |
| Figure 3-2. Interconnected Loop Configuration                                  |        |
| Figure 3-3. 4100-6014 Network Interface Card                                   | 3-5    |
| Figure 3-4. The 4100-6057 Fiber-Optic Media Card                               |        |
| Figure 3-5. The 4100-6056 Wired Media Card                                     |        |
| Figure 3-6. Media Card Mounting                                                |        |
| Figure 3-7. Coupler Wiring                                                     |        |
| Figure 3-8. Wired Media Interconnection between CPU Motherboards in different  |        |
| panels                                                                         | . 3-16 |
| Figure 3-9. Example of Ring/Loop NetworkWiring                                 | . 3-17 |
| Figure 4-1. The Alarm Relay Card                                               |        |
| Figure 5-1. The Ferrite Bead                                                   |        |
| Figure 5-2. Class A (loop) NAC Wiring                                          |        |
| Figure 5-3. Class B (string) Wiring                                            |        |
| Figure 5-4. Taking Ancillary Power from NAC1                                   |        |
| Figure 5-5. Relay Module Connection to a T-GEN 50                              |        |
| Figure 5-6. NAC Connection to a T-GEN 50                                       |        |
| Figure 5-7. Wiring an Evacuation Controller to a T-GEN 50                      |        |
| Figure 5-8. Examples of Evacuation Controls and PA Microphone                  |        |
| Figure 5-9. Auxiliary Power Wiring                                             | . 5-17 |
| Figure 5-10. Cable Distance & Device Limits for Common Cable Sizes             | . 5-20 |
| Figure 5-11. Class A (loop) Wiring                                             |        |
| Figure 5-12. Class B (string) Wiring                                           |        |
| Figure 7-1. Service and Diagnostic Interface                                   | 7-2    |
| Figure 7-2. Data Transfer Interface                                            |        |
| Figure 7-3. Bootloader Interface                                               |        |
| Figure 7-4. CPU card ports                                                     |        |
| Figure 7-5. Front Panel Ethernet Service Port                                  | 7-4    |
| Figure A-1. DIP Switch SWx                                                     |        |
| •                                                                              |        |

# { XE "List of Figures" }List of Tables{ XE "List of Figures" }

## { XE "List of Tables" }

| Table 2-1 | Master Controller LEDs 1 through 42-5                        |
|-----------|--------------------------------------------------------------|
| Table 2-2 | Switch/LED Format2-22                                        |
| Table 2-3 | Switch Status2-22                                            |
| Table 2-4 | Module Installation Documents for 4100ES-S12-24              |
| Table 3-1 | 4100 NIC & Media Cards – Electrical and Environmental        |
|           | Specifications3-7                                            |
| Table 3-2 | Wiring Distances3-11                                         |
| Table 3-3 | Dual Fiber Optic Cable Communications Distance Examples 3-13 |
| Table 3-4 | Single Fiber Optic Cable Communications Distance             |
|           | Examples using 4190-9010 Bi-Directional Couplers3-13         |
| Table 3-5 | 566-227 CPU Motherboard Wired Media Connections3-14          |
| Table 4-1 | SPS Input and Output Specifications4-2                       |
| Table 4-2 | SPS Current Specifications4-3                                |
| Table 4-3 | Alarm Relay Card Jumper Positions4-8                         |
| Table 5-1 | Class A Wiring Distances5-6                                  |
| Table 5-2 | Class B Wiring Distances5-7                                  |
| Table A-1 | Card AddressesA-2                                            |
| Table C-1 | Acceptable Zone and Signal Circuit Meter Readings            |

# Chapter 1 Introduction to the 4100ES-S1 Fire Alarm System

#### Introduction

The 4100ES-S1 is a compact version of the 4100ES fire alarm, which is intended for use in applications requiring only one or two loops of addressable devices.

This chapter is an overview of basic system concepts. {xe "4100 Fire Alarm System"}

#### In this Chapter

Refer to the page number listed in this table for information on a specific topic.

| Торіс                        | See Page # |
|------------------------------|------------|
| Basic Configuration          | 1-2        |
| 4100ES-S1 Part Codes         | 1-3        |
| 4100 Part Codes (Non-4100ES) | 1-4        |
| Glossary                     | 1-5        |

## **Basic Configuration**

#### Overview

The basic version of the 4100ES-S1 is used for smaller or single-building applications. It is ideally placed in a small building that requires a limited number of notification appliances and initiating devices.

{xe "4100 Fire Alarm System: standalone (overview)"}{xe "Standalone 4100 Fire Alarm System"}

If a small building is being expanded, or if other buildings are being constructed in the same general area (as in a campus application), the basic 4100ES-S1 can be expanded via networking into one of the larger systems described in Chapter 3.

#### System Design

The basic 4100ES-S1 is a single cabinet containing these items: CPU, System Power Supply, and optional slave cards.

As standard, the 4100ES-S1 has one IDNet addressable loop that can support up to 250 devices. A second IDNet addressable loop can be added by fitting a 4100-3101AU IDNet module to the expansion bay in the cabinet (see Chapter 6).

The basic 4100ES-S1 can be expanded with a limited number of 4100-type legacy card/modules or newer 4" x 5" 4100ES modules.

All appliances and devices are connected to this one cabinet, as shown in Figure 1-1. {xe "Basic 4100 Fire Alarm System: system design"}

To additional IDNET devices, up to 250 total

Smoke sensor with base

Supervised IAM

Remote line powered isolator

Addressable station

Thermal sensor with base

Figure 1-1. Basic 4100ES-S1 System

#### 4100FS-S1 Part Codes

| erview                        | This section lists the                                                      | is section lists the parts that are supported by the 4100ES-S1 Fire Alarm System.              |  |  |  |
|-------------------------------|-----------------------------------------------------------------------------|------------------------------------------------------------------------------------------------|--|--|--|
| Assemblies, Cards & & Modules | The following is a list of assemblies, cards and modules used in 4100ES-S1: |                                                                                                |  |  |  |
|                               | These parts are included in the base 4100ES-S1:                             |                                                                                                |  |  |  |
|                               | • 742-516                                                                   | CPU Motherboard (566-227)                                                                      |  |  |  |
|                               | • 4100-7158                                                                 | CPU Card (566-719)                                                                             |  |  |  |
|                               | • 4100-9848AU                                                               | System Power Supply, Australian version                                                        |  |  |  |
|                               | • 4100-6033                                                                 | Alarm Relay Card (566-058) plugged onto the SPS and use to supply the Brigade I/F relays.      |  |  |  |
|                               | • PA0915                                                                    | Fuse Distribution Board, connected to the Auxiliary Power terminals of the System Power Supply |  |  |  |
|                               | • 4100-2300                                                                 | Expansion Bay Assembly (includes the metalwork with the PDI back-plane)                        |  |  |  |
|                               | • 4100-1288                                                                 | 64 LED/64 Switch Controller module with mounting plate                                         |  |  |  |
|                               | • 4100-1282                                                                 | 8 SW/16 LED red/yellow module (2 off)                                                          |  |  |  |
|                               | These parts may be used to expand a 4100ES-S1:                              |                                                                                                |  |  |  |
|                               | • 4100-1282                                                                 | 8 SW/16 LED red/yellow module                                                                  |  |  |  |
|                               | • 4100-3101AU                                                               | IDNET Module – 250 point capacity                                                              |  |  |  |
|                               | • 4100-3107AU                                                               | IDNet+ Module – 246 point capacity, four loops                                                 |  |  |  |
|                               | • 4100-3204                                                                 | 4 Point Relay Module                                                                           |  |  |  |
|                               | • 4100-3206                                                                 | 8 Point Relay Module                                                                           |  |  |  |
|                               | • 4100-1289                                                                 | 64 LED/64 Switch Controller module                                                             |  |  |  |
|                               | • 4100-1287                                                                 | 24 Switch/24 red LED module                                                                    |  |  |  |
|                               | • 4100-1284                                                                 | 8 Switch 16 red/green LED module                                                               |  |  |  |
|                               | • 4100-1281                                                                 | 8 Switch 8 yellow LED module                                                                   |  |  |  |
|                               | • 4100-0160                                                                 | Internet Interface Module (566-355).                                                           |  |  |  |
|                               | • ME0456                                                                    | Fan Control Module                                                                             |  |  |  |
|                               | The following kits are available to install in a base 4100ES-S1:            |                                                                                                |  |  |  |
|                               | Brigade Interfaces                                                          |                                                                                                |  |  |  |
|                               | • FP0935                                                                    | ASE Door Kit (ASE not included)                                                                |  |  |  |
|                               | • FP0937                                                                    | PPU/AIU Door Kit (PPU/AIU not included)                                                        |  |  |  |
|                               | Other                                                                       |                                                                                                |  |  |  |
|                               | • 4100-KT0448                                                               | Fused DC Distribution Bd, XSPS AU Mounting                                                     |  |  |  |
|                               | • 4100-KT0468                                                               | 4100 Motherboard to 4100U Bay, Mounting Kit                                                    |  |  |  |

4100-0766K

ME0460

ME0490

Continued on next page

T-GEN 50 and 4100U Mounting Bracket Kit

T-GEN 50 Evacuation Control Switch and Label

T-GEN 50/4100U Dynamic Microphone and lead

## 4100ES-S1 Part Code, Continued

| Labels<br>(expansion/spares) | • | LB0602    | Operator I/F ISO/Test Card                      |  |
|------------------------------|---|-----------|-------------------------------------------------|--|
|                              | • | LB0605    | Fan Control Zone Insert Card                    |  |
|                              | • | 526-873   | Slide In Label, LED Switch Module, 1 Sheet of 6 |  |
|                              | • | 4100-1294 | LED Module Slide In Labels, Panel Set           |  |
|                              |   |           |                                                 |  |
| Looms<br>(expansion/spares)  | • | LM0309    | 4100U Mains Lead With Filter                    |  |
|                              | • | LM0310    | 4100U Battery Lead Set, 18U-21U                 |  |
|                              | • | 734-008   | Harness, Power Comms, 4 Way, 2ft Length         |  |
|                              | • | 734-075   | Harness, Power Comms, 4 Way, 8ft Length         |  |
|                              | • | 116-226   | Sw/LED Module Ribbon Cable, 26 Way, 2in         |  |
|                              | • | 116-227   | Sw/LED Module Ribbon Cable, 26 Way, 6in         |  |

## **4100 Part Codes (Non-4100ES)**

The following is a list of existing 4100+/A/U cards and modules that may be used with 4100ES-S1.

- 4100-5004 8 AZF Monitor Zone
- 4100-0113 Dual RS232 Modem Interface
- 4100-3003 8 Relay Module
- 4100-4321 6 Supervised Relays
- 4100-3024 24 Relay Module
- 4100-0302 24 I/O Module
- 4100-0111 Quad Isolator Module
- 4100-6078 Modular Network Card (requires 2 media cards)
  - 4100-6056 Wired Media Card RS485
  - 4100-6057 Fibre Optic Media Card
- 4100-0154 VESDA High Level Interface

# Glossary

| AZF            | Alarm Zone Facility – means of grouping multiple detectors or devices, and providing common indication and control.                                                                                               |  |  |
|----------------|----------------------------------------------------------------------------------------------------|--|--|
| Class A Wiring | Method of connecting multiple devices or units in a loop. This require<br>up to twice as much wire but means that a short or open circuit in any<br>one section will not prevent communication with every device. |  |  |
| Class B Wiring | Connection of multiple devices sequentially, or with spurs, uses the minimum amount of cable, but a single wiring fault can affect all devices at once.                                                           |  |  |
| FIP            | Fire Indicator Panel – usually abbreviated to "panel".                                                                                                    |  |  |
| GPO            | General Power Outlet – mains power socket.                                                                                                    |  |  |
| IDNet          | Individual Device Network – latest generation of Simplex analogue addressable devices and the 2-wire loop that connects them.                                                                                     |  |  |
| MAPNet         | Multi-Application Peripheral Network – an earlier version of addressable device communication superseded by IDNet. Some MAPNet devices can be used on IDNet loops.                                                |  |  |
| NAC            | Notification Appliance Circuit – switched DC output, usually with supervision for powering notification appliances and warning system devices.                                                                    |  |  |
| NIC            | Network Interface Card – provides network communications between multiple $4100/4100ES$ panels.                                                                                                    |  |  |
| PDI            | Power Distribution Interface – the backplane power distribution system used in 4100ES.                                                                                                    |  |  |
| PID            | Product Identification (part number).                                                                                                    |  |  |
| RUI            | Remote Unit Interface – 2-wire communications loop used to connect 4100/4100ES master panels with slave transponders.                                                                                             |  |  |
| SPS            | System Power Supply – the main 4100ES power supply and battery charger module. Also includes an IDNet loop port, three NAC outputs and the brigade relay card.                                                    |  |  |

# Chapter 2 Installing 4100ES-S1 Components

#### Introduction

This chapter describes how to mount the 4100ES-S1 cabinet to a wall, and how to mount system card bays into the cabinets, modules to bays, etc.

Most of a 4100ES-S1 is already assembled within the factory. Steps 2 to 6 below are therefore not typically required in the field, but are included for reference.

The assembly drawings are included in the appendix of this manual for reference.

#### In this Chapter

Refer to the page number listed in this table for information on a specific topic.

| Торіс                                                     | See Page # |
|-----------------------------------------------------------|------------|
| Introduction to 4100ES-S1 Cabinet                         | 2-2        |
| Step 1. Mounting Cabinets                                 | 2-9        |
| Step 2. Mounting Card Bays to Cabinets                    | 2-9        |
| Step 3. Configuring Cards                                 | 2-9        |
| Step 4. Interconnecting Modules and Bays                  | 2-11       |
| Step 5. Installing Modules into Expansion Bays            | 2-13       |
| Step 6. Installing LED/Switch Modules into Expansion Bays | 2-17       |
| 4100ES Fan Control Module                                 | 2-22       |

### **Introduction to 4100ES-S1 Cabinet**

#### Overview

The 4100ES-S1 cabinet contains the CPU, operator interface, system power supply (SPS), backup batteries, and any additional modules that the panel requires.

#### **Bays**

These items are organized into sub-assemblies called bays or card frames, each with a swing-down front door. The 4100ES-S1 has two bays: the CPU bay and one expansion bay.

In the standard 4100ES-S1, the CPU bay contains the SPS and the CPU Motherboard with CPU Daughter card. The front of the bay holds the Operator Interface, consisting of the LCD, keyboard, and fault sounder. Older 4100-style motherboards can be mounted in the CPU bay.

The expansion bay has a PDI (Power Distribution Interface) backplane into which can be plugged a number of 4" x 5" 4100ES modules. Older 4100-style motherboards can also be mounted in the expansion bay.

#### **CPU Motherboard**

The 4100ES CPU motherboard (see Figure 2-1) holds the CPU card, which is central to the 4100ES-S1 system. It is mounted in the CPU bay, occupying two slots of space immediately beside the power supply. This board does not have a card address DIP switch (the CPU is always address 0).

{xe "CPU motherboard: about"}{xe "4100U: CPU motherboard"}

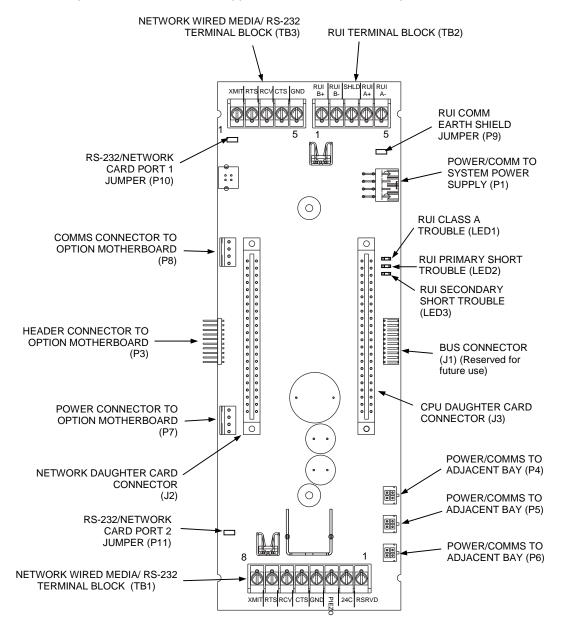

Figure 2-1. CPU Motherboard (566-227)

#### **CPU Card**

The CPU card (see Figure 2-2) mounts onto the CPU motherboard. The CPU card contains an Ethernet service port, a direct drive user interface connection, and a serial port for a service modem.

{xe "CPU daughter card: about"}{xe "4100U: CPU daughter card"}

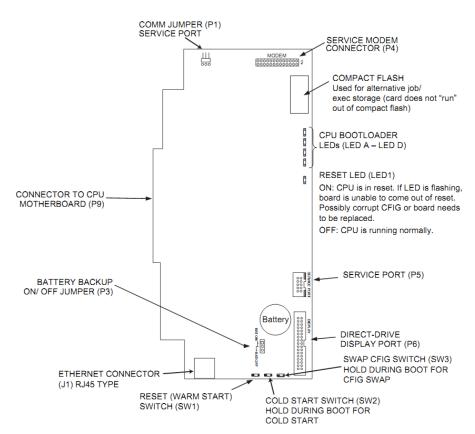

Figure 2-2. CPU Card (566-719)

**CPU Card LEDs** 

The CPU card LEDs indicate Bootloader status as shown in Table 2-1.

Table 2-1. CPU Card LEDs 1 through 4

| Status<br>Condition                       | LED D                      | LED C                      | LED B                      | LED A                      |
|-------------------------------------------|----------------------------|----------------------------|----------------------------|----------------------------|
| Bootloader<br>Initialization              | On (0.25s),<br>Off (0.25s) | On (0.25s),<br>Off (0.25s) | On (0.25s),<br>Off (0.25s) | On (0.25s),<br>Off (0.25s) |
| Bad Master<br>CRC or No<br>Master Present | On                         | Off                        | Off                        | Off                        |
| Diagnostic Fail –<br>RAM                  | On                         | Off                        | Off                        | On                         |
| Diagnostic Fail –<br>Bootloader CRC       | On                         | Off                        | On                         | Off                        |
| Downloading<br>Master                     | On                         | Off                        | On                         | On                         |
| Downloading<br>CFIG                       | On                         | On                         | Off                        | Off                        |
| Downloading<br>MsgLib                     | On                         | On                         | Off                        | On                         |
| Downloading<br>BootLoader                 | On                         | On                         | On                         | Off                        |
| Download<br>Successful                    | On                         | On                         | On                         | On                         |

#### **Operator Interface**

The operator interface (see Figure 2-3) lets a user operate the panel. It provides alarm, fault, and isolate status alerts, and lets the user review historical logs and perform diagnostics.

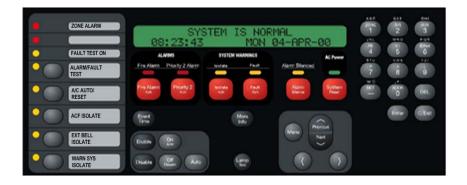

Figure 2-3. Operator Interface

Additional CPU Motherboard Modules

**4100-6014 Modular Network Interface Card (NIC).** A daughter card that mounts to the CPU motherboard. Performs 4100 networking operations. May be installed with 4100-6056 Wired Media Cards and/or the 4100-6057 Fibre Media Cards.

# System Power Supply (SPS)

The 4100ES-S1 is powered by the SPS (System Power Supply), which gets its primary power from the AC mains and its secondary power from the backup batteries.

The SPS in the 4100ES-S1 has hardware and software that are specific to Australian requirements.

The system power supply is mains powered and has backup batteries that get switched in on mains failure. It is the initial power source for the CPU and the host cabinet. The SPS provides 24V card power to the CPU motherboard and the other cards. It also supplies 24V power on a separate bus to the outputs, e.g. Notification Appliance Circuits (NACs).

The SPS also has three on-board NACs that support reverse polarity supervision. {xe "system power supply (SPS): about"}{xe "4100U: system power supply (SPS)"}It provides an IDNet channel, auxiliary power, an auxiliary relay, and it mounts and drives the Alarm Relay Card.

The SPS performs functions such as brownout detection, battery transfer, battery recharge, earth fault detection, and power limiting of outputs. It provides voltage and current information to the CPU card, which can then be displayed at the user interface.

The 24VDC bulk power on the SPS is unregulated, and is divided into three feeds: 24V Card, 24V Signal, and 24V Aux Power. 24V Card, which supplies the cards, and Aux Power, which is accessible on screw terminals, are each rated at 2A and protected by a PTC. The 27.3V regulated battery charger is powered from the bulk supply and is switched off during alarm. The charger has two programmable options of rating: 1.4A for 6-18Ahr batteries, and 3.3A for batteries above 18Ahr.

The "heavy" 24V Signal feed is only accessible via the NACs on the SPS. {xe "4100U: power connections"}{xe "system power: 4100U"}

The basic 4100ES-S1 has a Fuse Distribution Board mounted on the SPS chassis and connected to the Auxiliary Power terminals. See Figure 2-4. This provides four sets of supply terminals, each individually fused at 1A, but the collective capacity is still limited to 2A from the Auxiliary Power supply. The fuses are not directly supervised.

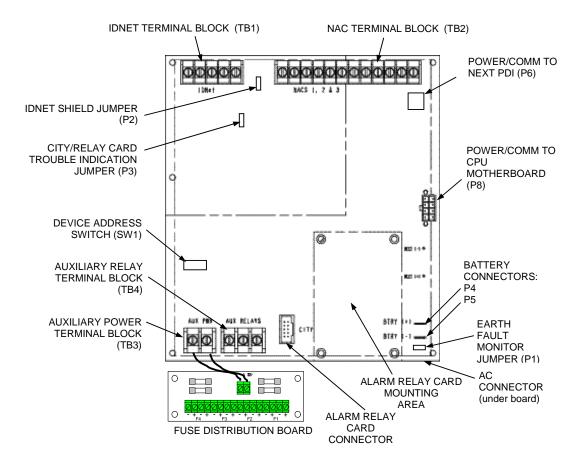

Figure 2-4. System Power Supply

The Power Distribution Interface (PDI)

In the expansion bay, power and data are distributed via the power distribution interface (PDI). The PDI is a wiring board (see Figure 2-5) with eight card slots, each of which can accommodate a 4-inch (102 mm) x 5-inch (127 mm) slave card. If 4100-style motherboards are used, they must be mounted over the PDI using a kit of metal standoffs (part number 4100-KT0468).

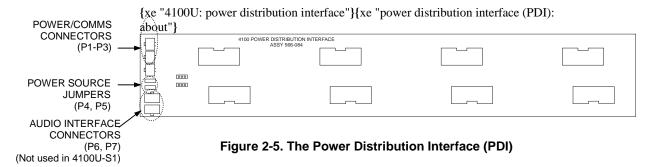

#### **Mains Outlet**

The rightmost 2" slot in the expansion bay is occupied by a mounting bracket holding a single switched General Power Outlet (GPO). The fixed AC power wiring must be installed to this GPO by a suitably qualified electrician.

**IMPORTANT:** AC power must be provided to the 4100ES-S1 from a dedicated branch circuit.

The SPS plugs into this GPO, and can be switched off or unplugged for servicing.

## **Step 1. Mounting Cabinets**

#### Overview

The important aspects of mounting the cabinet are:

- Access for the operator;
- Height of displays and controls;
- Free space for door opening;
- Cable entry for field wiring.

Refer to AS 1670.1 for the height requirement and minimum access requirements.

In general, 4100ES-S1 cabinets will be wall mounted. There are four dimpled mounting holes in the rear of the cabinet. These are accessible from the inside of the cabinet with the equipment bays still fitted, but it may be more convenient to remove the CPU bay. See the instruction in the next section about this procedure.

Mounting hole and cabinet dimensions are shown in drawing 1976-176, in the appendix to this manual.

Door opening is to the left as standard.

## **Step 2. Mounting Card Bays to Cabinets**

#### Overview

The CPU Bay and the Expansion Bay are both attached to the rear of the cabinet by four 8/32" screws. The bays are prevented from movement during transit by locking screws fitted just below the upper mounting screws.

To remove a bay, remove the locking screws, loosen the mounting screws, then lift the bay up and out. Disconnect any wiring from the bay before lifting it free. Assembly is the reverse of this procedure. The transit locking screws do not have to be re-fitted to an installed cabinet.

## Step 3. Configuring Cards

{xe "4100U: card configuration"}

#### Overview

The CPU, SPS, and all other modules to be mounted in the 4100ES-S1 cabinet must be configured to operate correctly in the system via their DIP switch and jumper ports. This section describes the hardware configuration for the CPU and SPS, since they will always be used in the CPU bay.

# **CPU Motherboard Configuration**

The CPU motherboard must be jumpered as follows:

{xe "card configuration: CPU"}{xe "CPU motherboard: configuring"}

**P9** determines whether the RUI SHIELD signal is connected to 24 C or Earth.

- Position 1 2: SHIELD to 24 C (default). Set to this position **unless** the system uses a TrueAlert Power Supply. Use this setting for 4100ES-S1.
- Position 2 3: SHIELD to Earth. Set to this position only if the system uses a TrueAlert Power Supply.

## Step 3. Configuring Cards, Continued

**Note:** Some devices that connect to RUI have inherently grounded shield terminals, in which case 24 C cannot be used. If 24 C is used, a Negative Ground Fault will occur.

**P10/P11:** P10 is associated with Port 1 and P11 is associated with Port 2. P10 and P11 are used to set the CPU motherboard up to be attached to either a network card or a RS-232/2120 card.

- Position 1 2: Network card (NIC) plugged into CPU motherboard (default).
- Position 2 3: RS-232/2120 card plugged into CPU motherboard.

# CPU Daughter Card Configuration

The CPU daughter card must be jumpered as follows:

{xe "card configuration: CPU (4100U)"}{xe "CPU motherboard: configuring"}

P1 is used for engineering diagnostics (COMLAB). Normally has no link fitted.

- Position 1-2: Download or no connection.
- Position 2 3 : Diagnostic mode.

**P3** configures the RAM battery as ON or OFF.

- Position 1-2: ON move to this position for normal operation.
- Position 2 3 : OFF factory setting.

#### **SPS Configuration**

The SPS must be configured as follows:

{xe "card configuration: SPS"}{xe "system power supply (SPS): configuring"}

**SW1**: Using DIP switch SW1, set the SPS card address to 1. Use the address table in Appendix A for the switch settings.

**P2**: P2 configures the IDNet shield connection.

- Position 1 2 (bottom): Connects the shield to 0 V (default). Use this setting for 4100ES-S1.
- Position 2 3 (top): Connects the shield to earth ground.

P3 configures relay 3 on the 4100-6033 Alarm Relay Card.

- Position 1 2 (top): Removes fault monitoring on Relay 3 (default). Use this setting for 4100ES-S1.
- Position 2 3 (bottom): Makes Relay 3 activate when there is a fault.

P1: Earth connect jumper.

- Position 1 2 (rhs): Enables Earth fault monitoring. Set to this position unless the system uses a TrueAlert Power Supply under common 0 V. Use this setting for 4100ES-S1.
- Position 2 3 (lhs): Disables Earth fault monitoring. Set to this position only if the system uses a TrueAlert Power Supply under common 0 V.

#### **PDI Configuration**

**P4/P5**: The PDI can be configured to draw its power from different sources via P4 and P5. For 4100ES-S1 both links should be in position 1-2.

## Configuring Other Cards

Refer to the appropriate installation instructions to configure other cards that are located in the CPU and expansion bays. The common 4100ES cards and modules are included in this manual. Refer to Appendix D for a list of publications.

## Step 4. Interconnecting Modules and Bays

{xe "4100U: card configuration"}

#### Overview

Each card has to be interconnected with every other card in its bay. At the same time, bays in the 4100ES-S1 also have to be connected together. Read this section to ensure that cards and bays are interconnected correctly. Refer also to drawings 1976-136 and 1976-137.

The basic 4100ES-S1 will have all necessary interconnection wiring already fitted, but additional wiring may be necessary if expansion modules are fitted.

#### Guidelines

Review the following guidelines before interconnecting modules and bays.

- The SPS provides 24 V power to the CPU motherboard.
- The CPU motherboard provides 8 V (3 A capacity) for use by legacy 4100 slave cards. 24 V Card power is routed through the motherboard for slave card use.
- 4100 internal comms and power are harnessed to other bays. Do not connect the 8 V at P7 to an 8 V converter on a Goldwing or remote interface card.
- 24 V Card power from the SPS is rated at 2 A maximum.
- The 4-wire comms and power harness carries only the 24 V Card supply to a PDI, and not the 24V Signal supply.
- Some of the wire harnesses supplied with add-on cards may not be required. These spare harnesses should be stored in case of future requirements.

#### Card Interconnections in the CPU Bay

Connect P8 on the SPS to P1 on the CPU motherboard using the 8 wire harness with eight-position Molex minifit connector (provided).

#### Card Interconnections Within Expansion Bay

{xe "mounting: cards onto the PDI"}The power distribution interface (PDI) mounted to the back of the expansion cabinet carries 24V Card power and data to each 4"x 5" card.

Refer to "Step 5: Installing Modules into Expansion Bays for instructions on mounting 4"x 5" cards to the PDI. Also bear in mind that legacy 4100 motherboards require non-PDI interconnections to each other and to the CPU Motherboard.

# Basic Bay-To-Bay Interconnections

The 4 wire harness 734-008 is used to carry 24V Card power and coms from the CPU bay to the expansion bay. Connector P1 on the PDI receives power from P6 on the SPS or P7 or P8 on the CPU Motherboard. P2 on the PDI is used to connect power and comms to a 64/64 Controller. In a larger system, P3 on the PDI is used to carry power and comms to the next PDI, but is not used in 4100ES-S1.

## Step 4. Interconnecting Modules and Bays, Continued

#### Connecting to Motherboards

Panels with legacy motherboards in the expansion bay require some non-PDI connections. If you need to connect a harness to a motherboard, refer to Figure 2-6 and follow these steps. Make sure to route the power and communication wiring on the left side of the bay.

1. Connect one end of the 733-525 Harness to a motherboard in the CPU bay.

If the CPU bay has no additional motherboards (the usual case), connect the harness to the P8 and P7 connectors of the CPU motherboard.

- Insert the harness connector with the blue wire into the P8 connector. Note that the P8 connector has eight pins. Insert the harness connector on either the top four pins or the bottom four pins, not in the middle.
- Insert the harness connector with the white wire into the P7 connector. Note that the P7 connector has eight pins. Insert the harness connector on either the top four pins or the bottom four pins, not in the middle.
- 2. Connect the other end of the harness to the leftmost motherboard in the next bay, as described below.
  - Insert the harness connector with the blue wire into the P2 connector. Note
    that the P2 connector has eight pins. Insert the harness connector on either
    the top four pins or the bottom four pins, not in the middle.
  - Insert the harness connector with the white wire into the P3 connector. Note that the P3 connector has eight pins. Insert the harness connector on either the top four pins or the bottom four pins, not in the middle.

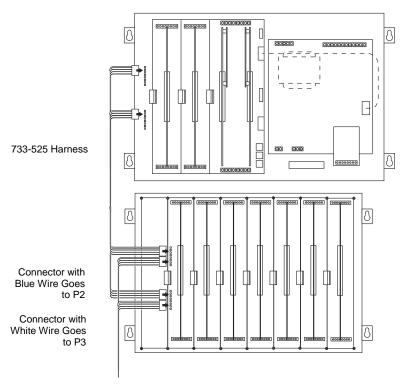

Figure 2-6. Power and Communication Wiring for Motherboards (note that there are limitations of where motherboards can be placed – see next section)

## **Step 5. Installing Modules into Expansion Bays**

#### Overview

This section contains guidelines and instructions on installing 4"x 5" cards and traditional motherboards into the 4100ES-S1 expansion bay.

**IMPORTANT:** This section applies to aftermarket modules for expansion bays only. If you do not need to install any aftermarket modules at all, you have completed the panel installation and can apply AC power.

#### **Placement** Guidelines

Refer to the following guidelines before mounting 4" x 5" cards and/or motherboards to the expansion bay.

- The expansion bay assembly includes a chassis, two end supports, one LED/switch frame, and a power distribution interface (PDI) board.
- An expansion bay holds up to four 4" x 5" modules if a T-GEN 50 is fitted, or up to six modules if not. See Figure 2-7.

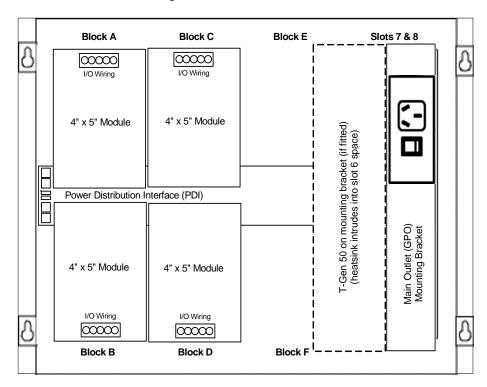

Figure 2-7. Expansion Bay 4"x 5" Card Placement

## Step 5. Installing Modules into Expansion Bays, Continued

Placement Guidelines (continued)

- Motherboards can be installed on top of the PDI in expansion bays. The data and power that would normally be bussed via the PDI are routed across the motherboards via their left and right connectors (J1 and P1).
- Up to four 2" (51 mm) x 11 ½" (292 mm) motherboards can be installed in an expansion bay if the pins on the left connector (usually P1) on the leftmost motherboard are removed. See Figure 2-8.
- Motherboards should be added from left to right, starting in slot 3.
- Relay motherboards must be the rightmost motherboards.
- The CPU motherboard generates the 8V supply required for 4100A motherboards. It also has the 4100A style Molex connectors to which a harness can be fitted as in Figure 2-6.

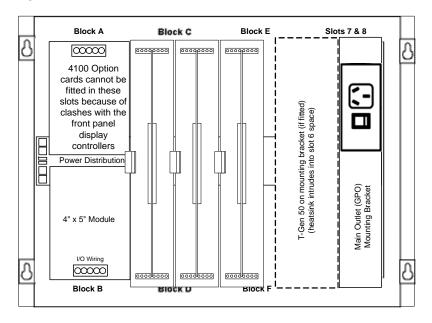

Up to four 2" x 11 ½" motherboards can be mounted in the expansion bay. Three motherboards fit into Slots 3 through 5; the fourth can be added in Slot 6 if a T-GEN 50 is not fitted.

Figure 2-8. Expansion Bay Motherboard Placement

## Step 5. Installing Modules into Expansion Bays, Continued

{xe "mounting: modules to 4100U back boxes"}

Installing 4" X 5" Cards

The power distribution interface (PDI) is mounted to the back of the expansion bay. See Figure 2-9. The PDI contains slots for up to eight 4"x 5" slave cards. Since the PDI carries power and data across the entire bay, it solves most interconnection issues, especially between 4"x 5" cards.

Use the following instructions and the figure below to mount 4"x 5" slave cards to the expansion cabinet.

- 1. Screw two standoffs and washers to the appropriate holes in the back of the cabinet. These holes must line up with the screw holes in the 4"x 5" card. See Figure 2-9.
- 2. Plug the 4"x 5" card into the appropriate blind mating connector. Seat the card firmly onto the PDI when installing to ensure complete insertion of the power connector into the PDI.
- 3. Secure the other end of the card to the standoffs with two 6/32" x  $\frac{1}{4}$ " torx screws and washers.

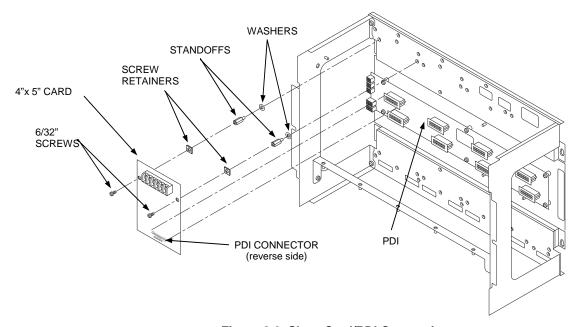

Figure 2-9. Slave Card/PDI Connection

## Step 5. Installing Modules into Expansion Bays, Continued

{xe "mounting: motherboards to 4100U back boxes"}

#### Installing Motherboards

Use the following procedure when installing motherboards in an expansion bay. Start with the third slot from the left and fill to the right. The mounting items are available as kit 4100-KT0468.

- Orient the motherboard with the connector labeled J1 on the right and the header labeled P1 on the left.
- Attach four metal threaded standoffs and lockwashers into the screw holes on the chassis.
- 3. Attach two grey plastic standoffs to the motherboard socket mounting screws.
- 4. Secure the motherboard to the standoffs using four #6 torx screws as shown below.

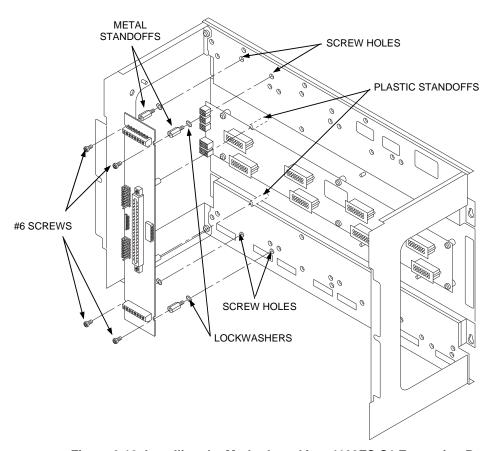

Figure 2-10. Installing the Motherboard in a 4100ES-S1 Expansion Bay

Figure 2-10 shows the motherboard being fitted to slot 2. In 4100ES-S1, slots 1 and 2 can't be used for motherboards.

#### Overview

The LED/switch user interface consists of a variety of modules, mounted to the front of an expansion bay, which are configured via the 4100ES Programmer. Each display module contains between 8 and 24 switches and LEDs, each one separately configurable.

User interface functionality is driven by the 64/64 LED/Switch Controller Card, which mounts behind two of the display modules (in positions 1 and 2). The types of modules typically used in 4100ES-S1 are as follows:

- 4100-1288 LED/Switch Controller Card with mounting plate.
- 4100-1289 LED/Switch Controller Card (no mounting plate; it mounts on the expansion space of 4100-1288).
- 4100-1282 Display Card. With one red and one yellow LED per switch, this is used for Alarm Zone Facility displays.
- 4100-1294 Slide-In Label Kit one per 4100ES-S1 cabinet
- ME0456 Fan Control Module

Each 4100-1288 or 4100-1289 LED/switch controller supports up to 64 LED indicators and 64 switch controls. Using the 4100-1282 Display Card for zone displays, this corresponds to 32 zones per controller.

Other display cards are available for special display functions. Special configuration is required to use other display cards. Contact your Simplex dealer for guidance.

The LED/Switch User Interface

Figire 2-11shows an LED/switch bay from the user's perspective.

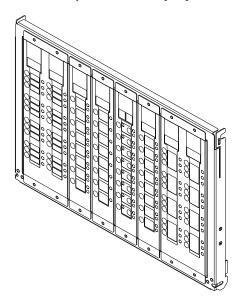

Figure 2-11. LED/Switch Modules

LED/Switch
Controller Card

The LED/switch controller card is a 4100 slave that mounts behind two LED/switch modules. Each LED/switch controller handles up to 64 switches and 64 LEDs on the modules and communicates their status to the 4100ES CPU. This is sufficient for 32 zones.

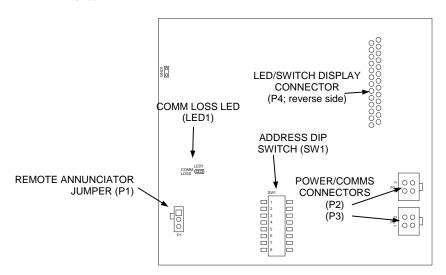

Figure 2-12. LED/Switch Controller

The standard configuration of 4100ES-S1 uses 4100-1282 cards for zone displays, with programming so that pressing any switch toggles the Isolate state of the corresponding zone.

LED/Switch Controller Card, (continued)

If more than 32 zones are required, a second controller (4100-1289) will be required.

Note that an ME0456 fan control module counts as 8 zones when adding up the controller requirements.

**LED 1.** This LED illuminates if communication loss between the controller and the CPU occurs. It is independent of jumper P1 (which configures different communication loss features).

Configuring the LED/Switch Controller Card

The 64/64 LED/switch controller requires physical configuration, but the LED/Switch modules do not. Switch controller configuration consists of setting jumper P1 and setting the card address. See Figure 2-12. In the 4100ES-S1, the first display controller is address 3 and the second has address 4. Card addressing is covered in Appendix A.

Mounting LED/Switch Modules to the Expansion Bay

Refer to Figure 2-13 to mount the display cards to the front of the expansion bay.

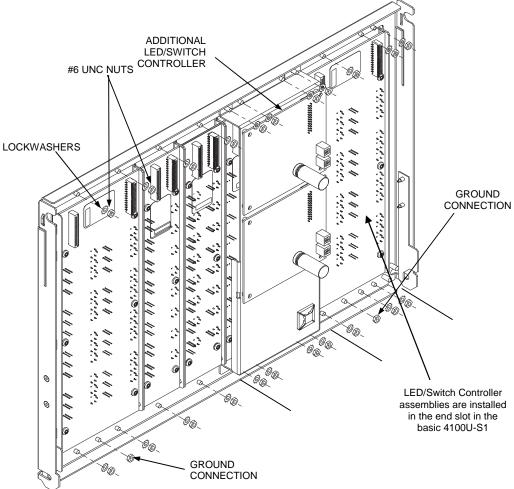

Figure 2-13. LED/Switch Card Mounting

Mounting the Additional LED/ Switch Controller Card

Refer to Figure 2-14 and the instructions below to mount the LED/switch controller card assembly to the back of one of the LED/switch cards.

- 1. Use four 322-123 nuts and four 268-009 bay washers to secure the 637-141 bracket to the inside front of the expansion bay. Note that there is only one location where the bracket can be mounted, as shown in Figure 2-13.
- 2. Attach the header connector on the back side of the controller (P4) to the P1 (In) connector on the back side of the first LED/switch modules.
- 3. Secure the controller card to the board using four 6/32" x 1/4 "Torx screws, as shown in Figure 2-14.

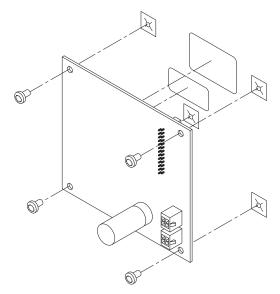

Figure 2-14. Controller Card Mounting

The second Controller Card (4100-1289) is mounted in the spare space on the same bracket.

### **LED/Switch Modules**

All types of modules are mounted to the front of a bay, and are connected to each other via a ribbon cable. Each module operates by the same rules: when a button is pressed, the controller card sends the CPU the information, and the action programmed for that button occurs.

### **Wiring Instructions**

To interconnect display cards and connect the controller card to a power source:

- 1. Use harness 734-008 to connect P2 on the controller card to one of the 4-pin connectors on the PDI. See Figure 2-15.
- 2. If there are two controller cards, use harness 734-036 to connect P3 on the first controller card to P2 on the second controller card. The order does not matter.

Connect P4 of the controller to P1 of the left-most display module, with the ribbon cable provided (the first two display modules are fitted in the factory). Connect P2 of this display module to P1 of the next module, up to a maximum of four modules. Repeat for the second controller, if fitted.

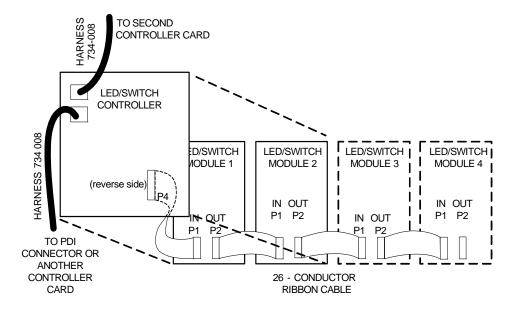

Figure 2-15. LED/Switch Controller Wiring (approximately as viewed on the rear of the open bay door)

### 4100ES Fan Control Module

{xe "service port: software modes"}{xe "software modes"}

#### Overview

The ME0456 is a 4100ES style Switch/LED display module designed specifically for fan control. It complies with the requirements of AS 1668.1:1998. It has rotary switches and LEDs for 4 sets of fans. In order to accommodate the required rotary switches, the front plate is joggled forward so that it protrudes through the trim. {xe "service port: software modes"}{xe "software modes"}

#### Labelling

The Fan Control switch positions of ON, AUTO and OFF, are permanently marked on the faceplate label, as required by AS 1668. The name area accommodates 3 rows of 6 letters at 5mm.

The labelling of the LEDs, ON, FLT, and OFF is marked on the removable fan name label card, LB0605, supplied with the module.

The card may be reversed and different LED labelling used, e.g. for damper controls.

A template version of this label is available as LB0605. This template allows entry of the fan name on a PC for local printing. LED names may also be revised.

# Mounting & Connection

The Fan Control module mounts to the frame of the 4100ES-S1 Expansion bay door from the front, in a similar fashion to display modules. Mounting nuts and washers are provided.

Connection from "Out" of the adjacent Switch/LED module (or 64/64 Controller if it is the first module on that Controller) to "In" on the module is by the flat flexible cable provided (166-226).

{xe "service port: software modes"}{xe "software modes"}

### **Programming**

The module is programmed as a standard 8 Switch/16 LED module. Up to four modules can be driven by one 64/64 Switch/LED Controller.

Each fan control with one rotary switch uses two of the 8 "switches", and 3 of the 16 LEDs of an 8 Switch/16 LED module as per Table 2-2. The other 4 LEDs are not fitted so must not be programmed, since it serves no purpose.

Table 2-2. Switch/LED Format

| Fan Control | Switches |      | LEDs |      |
|-------------|----------|------|------|------|
|             |          | ON   | FLT  | OFF  |
| 1           | SW1, SW2 | LD1  | LD2  | LD3  |
| 2           | SW3, SW4 | LD5  | LD6  | LD7  |
| 3           | SW5, SW6 | LD9  | LD10 | LD11 |
| 4           | SW7, SW8 | LD13 | LD14 | LD15 |

The switch functions for Fan Control 1 are shown in Table 2-3. The state of having both switches closed is not physically achievable.

Table 2-3. Switch Status

| SW1           | SW2           | Fan Control Status |
|---------------|---------------|--------------------|
| Closed (up)   | Open (centre) | On                 |
| Open (centre) | Closed (up)   | Off                |
| Open (centre) | Open (centre) | Auto               |

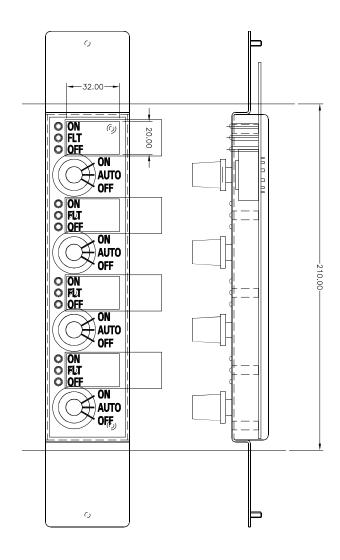

Figure 2-16. ME0456 Fan Control Module

# **Installing Other Modules**

Detailed installation instructions for these modules can be found in these instruction documents. A copy of the appropriate document is supplied in the kit with each module.

Table 2-4. Module Installation Documents for 4100ES-S1

| Part Code   | Description                                                                                                    | Installation<br>Instruction |
|-------------|----------------------------------------------------------------------------------------------------|-----------------------------|
| 4100-3101AU | IDNET module provides an additional IDNET loop, with up to 250 devices. This is a PDI card.                                                                                   | 574-800                     |
| 4100-3107AU | IDNET+ module provides 1, 2, 3 or 4 additional IDNET loops with independent fault isolation. The total number of devices on these loops can be up to 246. This is a PDI card. | 579-786                     |
| 4100-3003   | 8 point relay module with 8 input points as well. Relay outputs are each a single changeover contact rated at 3A at 30V. This is a legacy card.                               |                             |
| 4100-3204   | 4 point relay module with 4 input points as well.<br>Relay outputs are each a pair of changeover contacts rated at 2A at 30V.<br>This is a PDI card.                          | 579-220                     |
| 4100-3206   | 8 point relay module. Relay outputs are each a pair of changeover contacts rated at 3A at 30V. There are no feedback inputs. This is a PDI card.                              |                             |
| 4100-5004   | 8 zone module providing 8 conventional detector circuit interfaces.  This is a legacy card.                                                                                   | 579-205                     |
| 4100-0113   | Dual RS-232 serial interface, providing two independent serial ports for connection printers, modems, or other 3 <sup>rd</sup> party equipment.  This is a legacy card.       | 572-221                     |
| 4100-0154   | VESDA High Level Interface. This is a dual serial interface customized to connect to a VESDA and communicate compatible status and control messages.  This is a legacy card.  | 574-050                     |
| 4100-0302   | 24 point Graphic I/O module provides 24 configurable inputs or outputs for direct connection, e.g., zone displays.  This is a legacy card.                                    | LT0298                      |
| 4100-3024   | 24 point Graphic I/O module provides 24 configurable inputs or outputs with relay isolation, e.g., fan controls, BMS interfaces.  This is a legacy card.                      | L10298                      |

# Chapter 3 Networking

{xe "Network 4100 Fire Alarm System"}

### Introduction

A basic 4100ES-S1 system becomes a network node when a Network Interface Card (NIC) or other compatible network card is installed and connected to another network node. How network cards connect to each other depends on the type of media cards being used.

### In this Chapter

Refer to the page number listed in this table for information on a specific topic.

| Торіс                                                 | See Page # |
|-------------------------------------------------------|------------|
| Network Configuration                                 | 3-2        |
| Introduction to the 4100 Network Interface Card (NIC) | 3-4        |
| Step 1. Configuring Network Cards                     | 3-7        |
| Step 2. Mounting Media Cards to the NIC               | 3-9        |
| Step 3. Mounting Network Cards in the 4100ES-S1       | 3-9        |
| Step 4. Wiring Network Cards                          | 3-10       |

### **Network Configuration**

#### Overview

Multiple 4100ES-S1 panels can be connected together into a network system by using network interface cards (NICs). When a NIC is installed into a 4100ES-S1, it is used to connect to other network nodes. Nodes may consist of other 4100ES-S1 or 4100ES panels, or they may be other types of node such as Graphic Command Centre (TSW), or Visual Command Centers (VCCs). A node is a self-sufficient CPU that controls appliances and devices, and which also has the capability of controlling and communicating with other nodes.

# {xe "4100 Fire Alarm System: network (overview)"}{xe "Network 4100 Fire Alarm System: about"}

{xe "Network 4100 Fire Alarm System: hub configuration"}{xe "Network 4100 Fire Alarm System: ring configuration"}{xe "Network 4100 Fire Alarm System: star configuration"}{xe "hub configuration"}{xe "ring configuration"}{xe "star configuration"}The network configuration supports two common architectures or wiring configurations: **ring** or **star**. A networked system can also use a combination of the two.

# Ring and Star Configurations

The ring configuration consists of a number of nodes connected in a closed loop. The star configuration consists of several nodes connected directly to one common node. Physical bridge cards are used for the star configuration. Physical bridges reduce the amount of wire that would otherwise be needed to connect all nodes in a loop, and therefore cut down on system response time. However, the ring configuration is more secure against cabling faults. A combination of the two styles is illustrated in Figure 3-1.

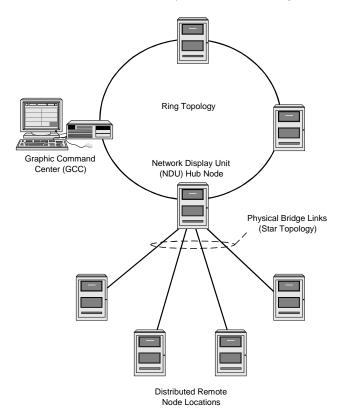

Figure 3-1. Ring/Star Configuration Example

### **Network Configuration, Continued**

### **Connecting Loops**

Network rings or loops can be joined via physical bridge cards. There may be no more than two network loops connected in tandem. For every two loops that are interconnected (using one physical bridge), there can be a maximum of three other physical bridges used in a star configuration. See Figure 3-2.{xe "Network 4100 Fire Alarm System: physical bridge (overview)"}{xe "physical bridge: connecting loops with"}{xe "Network 4100 Fire Alarm System: loops"}

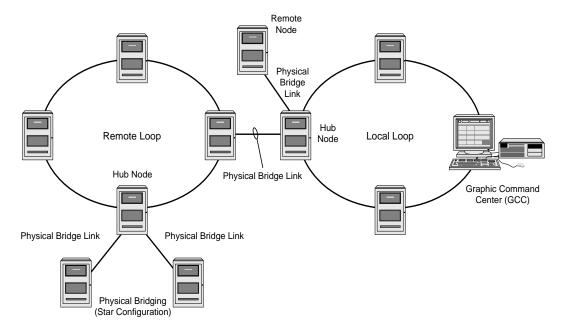

Figure 3-2. Interconnected Loop Configuration

### System Design

To be used as a network node, a 4100ES-S1 panel must contain the following:

- CPU{xe "Network 4100 Fire Alarm System: system design"}
- System Power Supply
- 4100-6014 Network Interface Card plus two Media Cards

### **Getting Started**

#### Overview

This chapter describes how to turn a basic 4100ES-S1 into a network node. This process consists of the following:

- Step 1. Mounting media cards to the network interface card (NIC)
- Step 2. Mounting the network cards in the panel
- Step 3. Wiring between panels

Each step is described in this chapter. Before beginning the installation, review the next few pages for a detailed description of network cards and the media cards that mount onto them.

### Introduction to the 4100 Network Interface Card (NIC)

#### Overview

The Network Interface Card (NIC) is a slave card that uses the standard 4100 serial bus to communicate with the CPU. The NIC connects 4100ES-S1 and other panels in a network, providing communication between each panel via fibre or shielded twisted pair cable.

The NIC is designed to be connected in a loop or ring arrangement, so that a single cable fault does not cause the entire system to fail. The ring arrangement provides the most secure and fault-tolerant wiring possible.

Two types of media boards can be used with the NIC card.

- The Fibre optic Media Card uses multimode optical fibres to connect network nodes. This can be used for electrically noisy environments or for connecting externally to other buildings.
- The Wired Media Card is used in all other types of applications. This uses ordinary screened paired cable to connect network nodes.

Up to two media boards can be plugged onto each NIC. The same NIC can use a combination of two types of media boards (for example, a NIC may have a wired media card connected to port 1 and a fibre optic media card connected to port 2).

### Introduction to the 4100 Network Interface Card (NIC), Continued

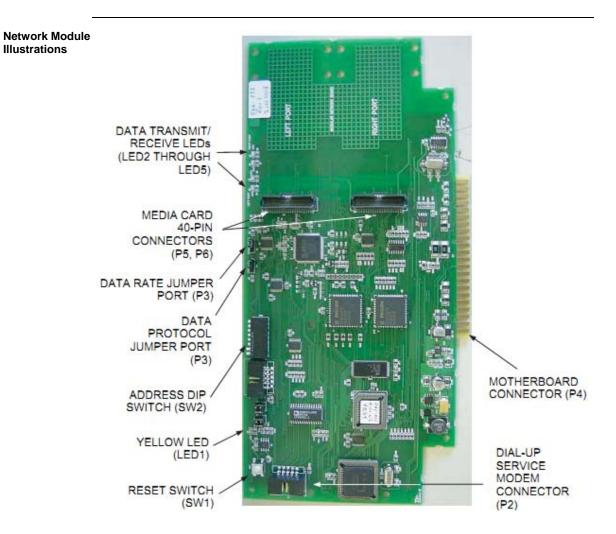

Figure 3-3. 4100-6014 Network Interface Card

{xe "network interface card (NIC): LEDS"

NIC Card LED Indications

The 4100-6014 NIC has the following LEDs:

#### LED1 (yellow). Illuminates when

- The host CPU requests it to illuminate
- A transmission fails
- It is off-line with the host CPU
- It needs to be configured

 $\boldsymbol{LED2}$  ( $\boldsymbol{red}$  ). Illuminates when a data '0' is received at the right port.

LED3 (green). Illuminates when a data '0' is transmitted at the right port.

**LED4** (red). Illuminates when a data '0' is received at the left port.

LED5 (green). Illuminates when a data '0' is transmitted at the left port.

### Introduction to the 4100 Network Interface Card (NIC), Continued

### **NIC Media Cards**

There are two media cards that can be plugged into the 4100-6014 NIC:

- 4100-6057 Fiber-Optic Media Card (565-261)
- 4100-6056 Wired Media Card (565-413)

{xe "media cards"}{xe "fiber-optic media card"}{xe "wired media card"} Each module is shown below.

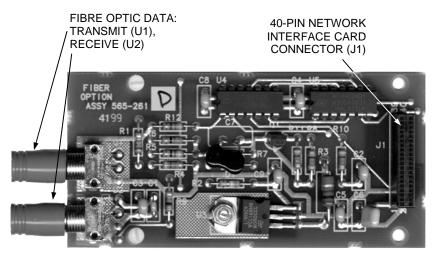

Figure 3-4. The 4100-6057 Fiber-Optic Media Card

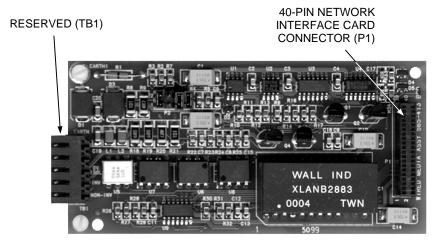

Figure 3-5. The 4100-6056 Wired Media Card

{xe "wired media card: about"}

### Introduction to the 4100 Network Interface Card (NIC), Continued

{xe "wired media card: specifications"}{xe "fiber-optic media card: specifications"}{xe "network interface card: specifications"}{xe "modem media card: specifications"}

# Requirements and Limitations

Table 3-1. 4100 NIC & Media Cards - Electrical and Environmental Specifications

| Electrical Specifications |                                                                                                    |  |  |  |  |
|---------------------------|----------------------------------------------------------------------------------------------------|--|--|--|--|
| Network<br>Interface Card | Startup, no media cards: 8 VDC @ 110 mA<br>Nominal, no media cards: 20 to 32 VDC @ 0 mA             |  |  |  |  |
| Fiber<br>Media Card       | Using 24 V power supply: 20 VDC @ 140 mA max. Using 5 V power supply (GCC/NPU): 5 VDC @ 130 mA max. |  |  |  |  |
| Wired<br>Media Card       | 4.75 to 5.25 VDC @ 170 mA max.                                                                      |  |  |  |  |
| Environme                 | Environmental Specifications (All Modules)                                                          |  |  |  |  |
| Operating<br>Temperature  | 32° to 120° F (0° to 50° C)                                                                         |  |  |  |  |
| Humidity                  | 10% to 93% relative humidity at 32°C                                                                |  |  |  |  |

### **Step 1. Configuring Network Cards**

{xe "network interface card (NIC): configuring"}{xe "modem media card: configuring"}{xe "card configuration: network interface card (NIC)"}{xe "card configuration: modem media card"}{xe "wired media card: configuring"}{xe "card configuration: wired media card"}

### Overview

The NIC card, along with each media card, all have jumpers that must be set as shown below.

# **CPU Motherboard Jumper Settings**

NIC-compatible jumper settings on CPU motherboards depend on which motherboard is used.

### Motherboard 566-227 (normally used in 4100ES-S1):

P10: Port 1 settings.

P11: Port 2 settings.

- P10/P11 position 1 2: Network card (NIC) attached to CPU motherboard (default).
- P10/P11 position 2 3: RS-232/2120 card attached to CPU motherboard.

### Motherboard 565-274:

- JW1 and JW2 must be installed.
- Jumper plugs P5-P8 must not be installed.

### NIC Card Address Setting

Use SW2 to set the NIC card address. Refer to Appendix A for the address table.

{xe "wired media card: about"}

### Step 1. Configuring Network Cards, Continued

### **NIC Card Jumper Settings**

There are two jumper settings on the NIC card: P3 and P4.

P3: Determines the NIC data transmission rate, 57.6 kbits/second or 9600 bits/second.

- Position 1-2 (the right two pins) or no pins jumpered: 57.6 kbits/second (default for 4100ES-S1).
- Position 2 3 (the left two pins): 9600 bits/second.

P4: Determines the data protocol, 8-bit or 9-bit, that the NIC card is using.

- Position 1-2 (the right two pins) or no pins jumpered: 9-bit (default for 4100ES-S1).
- Position 2 3 (the left two pins): 8-bit.

All settings are labelled on the card.

### **Wired Media Card Jumper Settings**

**P2**: Tells the system which wire type is to be used.

- Positions 1 2, 5 6, and 7 8: 0.8mm shielded, twisted pair wiring.
- Remove all jumpers to specify 0.2mm unshielded twisted pair telephone cable wiring.

**IMPORTANT:** When using the wired media card, the Earth fault detection is performed on the left port only. Remove R1 (1 Ohm resistor) from the wired media card on the right port.

### Step 2. Mounting Media Cards to the NIC

{xe "network interface card (NIC): mounting media cards to"}{xe "modem media card: mounting to NIC"}{xe "mounting: fiber-optic media card to NIC"}{xe "mounting: modem media card to NIC"}{xe "mounting: wired media card to NIC"}{xe "fiber-optic media card: mounting to NIC"}{xe "wired media card: mounting to NIC"}

#### Overview

The 4100-6014 Network Interface Card (NIC) uses media cards to connect to other NICs. This section describes how the media cards are mounted onto NICs.

### Media Card Mounting

NICs connect to each other via the two types of media cards. The types of media cards in the right and left ports are determined by the type of wiring that is being used between cards.

Connect P1 on the wired media card, or J1 on the fibre media cards, to P5 (the left port) on the NIC.

To connect a second media card to the same NIC, connect it as described above, but use P6 (the right port) on the NIC. Note that any two types of media cards can be connected to the same NIC.

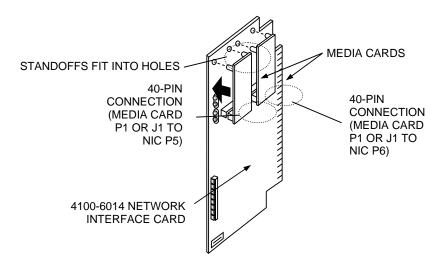

Figure 3-6. Media Card Mounting

## Step 3. Mounting Network Cards in the 4100ES-S1

The 4100 NIC daughter card inserts into motherboards as follows:

- If the 566-227 CPU Motherboard (default for 4100ES-S1) or 565-275 CPU Motherboard is used, the NIC daughter card is inserted into connector J2.
- If the 565-274 CPU Motherboard is being used, the NIC daughter card is inserted into connector J1.

### Step 4. Wiring Network Cards

#### Overview

The nodes in the network now have to be wired together, so that the NIC in one host panel connects to the NIC in the next panel.

{xe "network interface card (NIC): wiring"}{xe "wiring: network interface card (NIC)"}

#### **Wiring Guidelines**

Refer to the following guidelines field wiring

#### General

- Network nodes must be wired from right port to left port, regardless of the media type selected.
- Best protection is achieved by wiring the nodes in a loop fashion. A single fault (except an Earth fault) will cause the network to reconfigure for degraded operation. A second fault (except an Earth fault) will result in the network dividing into two separate networks.
- It is permissible to use mixed media in a network. For example, some spans may be wired media while others are optical fibre.
- Each NIC has a jumper for selecting between network data rates of 57.6 kbps and 9.6 kbps. All cards in the network must be set for the same rate. When physical bridging is used, the data rate must be set to 9.6kbps.
- Each NIC has a jumper for selecting between 8- and 9-bit network protocols. All cards in the network must be set for the same network protocol. When physical bridging is used, the protocol must be set to 9-bit.

#### Wired Media

- Earth fault detection is performed on the left port only. When a network Earth fault occurs, the trouble is reported on the node whose left port is connected to the earthed section.
- All 0.8mm<sup>2</sup> wiring used Wired Media Cards must be shielded twisted-pair. All 0.2mm<sup>2</sup> (telephone cable) used must be twisted pair. When shielded cable is used, the shield must be terminated to chassis Earth on the left port only.
- All network wiring except the shield is supervised and power limited.
- When wiring leaves the building, 2081-9044 Overvoltage Protectors should be connected at the entry point. One overvoltage protector is installed where wiring leaves the building; another is installed where wiring enters the next building.

### Fibre optic

- All fibre cables must be multimode, graded index type. ST style connectors must be
  used. No physical strain should be put on the cables. There must be no cable bends
  of less than a 50mm radius.
- Two methods are available for joining fibre cable. Splices provide a permanent, very low loss, fibre-to-fibre connection. Couplers provide temporary connection between two ST style connectors with a loss of 1.2dB. Both methods are permitted on a fibre network.
- Maximum line lengths for 50/125 and 62.5/125 cable are shown in Table 3-2.

### **Wiring Distances**

Maximum wiring distances are shown in Table 3-2.

**Table 3-2. Wiring Distances** 

| Media Type    | Size                       | Data Rate        | Max Distance |  |
|---------------|----------------------------|------------------|--------------|--|
|               | 0.2 mm <sup>2</sup>        | 57.6 kbps        | 2,100m       |  |
| Wired         | unscreened<br>twisted pair | 9.6 kbps         | 3,600m       |  |
| vviied        | 0.8 mm <sup>2</sup>        | 57.6 kbps        | 3,000m       |  |
|               | screened twisted pair      | 9.6 kbps         | 5,200m       |  |
|               | 50/125 um                  |                  | 2 000m       |  |
|               | (4dB/km loss)              | 57.6 or 9.6 kbps | 3,000m       |  |
|               | 50/125 um                  | 57.0 01 9.0 KDPS | 4,500m       |  |
| Optical Fibre | (3dB/km loss)              |                  | 4,50011      |  |
| Optical Fibre | 62.5/125 um                |                  | 4,000m       |  |
|               | (4dB/km loss)              | 57.6 or 0.6 kbpc | 4,000111     |  |
|               | 62.5/125 um                | 57.6 or 9.6 kbps | 4 0000       |  |
|               | (3.75dB/km loss)           |                  | 4,600m       |  |

### Notes:

- $0.8 \text{ mm}^2$  fire-rated screened twisted pair cable must not have more than 190nF/km capacitance or  $21\Omega$ /km resistance.
- $0.2 \text{ mm}^2$  unshielded twisted-pair telephone cable must not have more than 72nF/km capacitance or  $84\Omega$ /km resistance.
- $\bullet \quad \text{Between any two connected network nodes, $L$+ of one node connects to $R$+ of the other, and $L$- connects to $R$-. } \\$

#### **Fibre-Optic Wiring**

Connectors U1 (transmitter) and U2 (receiver) on the 4100-6057 Fiber-Optic Media Card are used to connect 4100-6014 NICs across parts of a network.

{xe "network interface card (NIC): wiring, fiber-optic"}{xe "wiring: fiber-optic media card"}{xe "fiber-optic media card: wiring"}

**Note:** ST connectors with long strain relief boots must be used with the fibre optic cable.

### Fibre Optic Connection Types

**Dual Fibre Optic Cable Connections.** The standard fibre optic connection between network nodes uses two fibre optic cables, one for transmit and the other for receive. This connection allows for optimum communications distance.

The available communications distance is determined by the properties of the specific fibre cable used. Distances can be determined using the information and examples shown below in Table 3-3.

Between any two connected network nodes, U1 (transmit) on the Fibre Media card of one node is connected to U2 (receive) of the Fibre Media card of the other node, i.e., the fibres "cross over" between nodes.

**Single Fibre Optic Cable Connections.** For applications where a single fibre cable is available, or where use of a single cable is desired, using a model 4190-9010 Bi-Directional Coupler at each node combines the separate transmit and receive signals into a single path (refer to the requirements list).

This connection allows use of a single fibre cable, but it does reduce communications distance as indicated in the information and examples shown below in Table 3-4.

At each node, U1 (transmit) of the Fibre Media card must be connected to the transmit port of the coupler, and U2 (receive) to the receive port of the coupler.

# 4190-9010 Coupler Requirements

The 4190-9010 Coupler is used with the 4100-6057 Fibre Optic Media Board, revision "C" or higher. Two 4190-9010 Bi-Directional Couplers are required per connection, one at each node.

{xe "fiber-optic media card: wire distances"}{xe "fiber-optic media card: coupler requirements"}

The 4190-9010 is equipped with type ST connectors. To make type ST to type ST connections, an ST to ST coupler, by others, is required. ST to ST Couplers are available from:

Black Box, part # FO200 Fiber Instrument Sales, part # F1-8101 Newark Electronics, part # 95F2097 (or equivalent)

Table 3-3. Dual Fibre Optic Cable Communications Distance Examples

| Fibre Type <sup>1*</sup>      | MIFL <sup>2</sup> | Power<br>Margin | Distance <sup>3</sup> | Budget <sup>3</sup> |
|-------------------------------|-------------------|-----------------|-----------------------|---------------------|
| 50/125                        | 4 dB/km           | 4 dB            | 3 km                  | 17 dB               |
| numerical<br>aperture = 0.2   | 3 dB/km           | 3 dB            | 4.6 km                |                     |
| 62.5/125                      | 4 dB/km           | 4 dB            | 4.0 km                |                     |
| numerical<br>aperture = 0.275 | 3.75<br>dB/km     | 3 dB            | 4.6 km                | 21.4 dB             |

<sup>\*</sup>See notes at bottom of page.

Table 3-4. Single Fibre Optic Cable Communications Distance Examples
Using 4190-9010 Bi-Directional Couplers

| Fibre Type <sup>1</sup>                      | MIFL <sup>2</sup> | Power<br>Margin | Distance <sup>3</sup> | Budget <sup>3</sup> | 4190-9010<br>Coupler<br>Loss | ST to ST<br>Coupler<br>Loss |
|----------------------------------------------|-------------------|-----------------|-----------------------|---------------------|------------------------------|-----------------------------|
| 50/125<br>numerical<br>aperture = 0.2        | 3 dB/km           |                 | 2.33 km               |                     |                              | 3 dB                        |
| 62.5/125<br>numerical<br>aperture<br>= 0.275 | 3.2 dB/km         | 2 dB            | 2.5 km                | 21.4 dB             | 9.4 dB                       | 2 dB                        |

### **Notes for Tables Above:**

- Cable specifications are for 50 or 62.5 um core with 125 um cladding, multi-mode graded index fibre. Wavelength = 850 nm.
- MIFL = Maximum Individual Fibre Loss. Numbers shown are for example reference only, refer to specific cable for exact specification.
- 3. Maximum cable length is determined by distance listed or by reaching budget value, whichever is shorter. Maximum distances listed for dual fibre cable are shorter than would be calculated. Budget using 4190-9010 Bi-Directional Coupler is the same with either size cable because the coupler input cables are 62.5/125 um fibre allowing launch power to be the same.

4190-9010 Coupler Requirements (continued)

The illustration below shows coupler wiring.{xe "fiber-optic media card: coupler requirements"}{xe "wiring: coupler for fiber-optic media"}

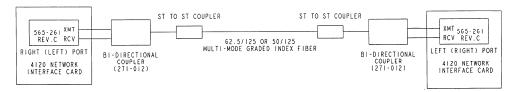

Figure 3-7. Coupler Wiring

Wiring with the Wired Media Card

Refer to the guidelines and figures in this topic to use wired media cards. {xe "network interface card (NIC): wiring, with wired media"}{xe "wiring: wired media card: wiring"}

IMPORTANT: TB1 on the wired media card must not be used when it is connected to the 4100-6014 NIC.

- When the 4100-6056 (565-413) Interface Card is used with the 4100-6014
   Network Card, TB1 on the Interface Card cannot be used. Network wiring must be connected to the motherboard as shown.
- The shield should only be connected at one end of the line. The shield is connected to the left port.
- Each cable requires two ferrite beads, one at each end. Refer to Figure 5-1 for bead wiring. Beads can be ordered as 4100-5129 (set of three).
- When wiring leaves the building, 2081-9044 Overvoltage Protectors are required. One overvoltage protector is installed where wiring leaves the building; another is installed where wiring enters the next building.

Table 3-5. 566-227 CPU Motherboard Wired Media Connections

| CPU Motherboard Port for<br>Media Card Connected to P5 | Wired Media Card Connection (Left Port)  |
|--------------------------------------------------------|------------------------------------------|
| TB1-4                                                  | 0 V                                      |
| TB1-5                                                  | Earth ground                             |
| TB1-6                                                  | INV (-)                                  |
| TB1-7                                                  | None                                     |
| TB1-8                                                  | NONINV (+)                               |
| CPU Motherboard Port for<br>Media Card Connected to P6 | Wired Media Card Connection (Right Port) |
| TB3-1                                                  | NONINV (+)                               |
| TB3-2                                                  | Reserved                                 |
| TB3-3                                                  | INV (-)                                  |
| TB3-4                                                  | Earth ground                             |
| TB3-5                                                  | 0 V                                      |

Wiring with the Wired Media Card (continued)

Figure 3-8 shows how to connect between two CPU motherboards with wired media network cards. The right port terminals (TB3) on one 4100ES-S1 are connected to the left port terminals (TB1) of the other 4100ES-S1. Table 3-5 details the screw terminals on the CPU motherboard.

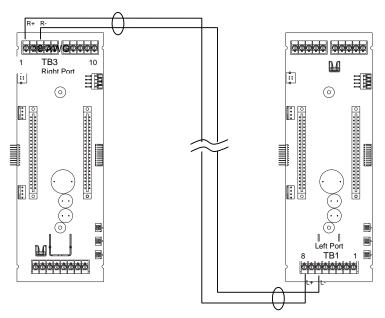

Figure 3-8. Wired Media Interconnection between CPU Motherboards in different panels

Loop Wiring, mixed Fibre and Cable

{xe "wiring: fiber-optic media card"}{xe "fiber-optic media card: wiring"}Figure 3-9 shows an example of loop network cabling using a mixture of fibre optical cable and twisted pair. Note that the left port of any network card is connected to the right port of the next network card regardless of whether the connection is fibre or copper.

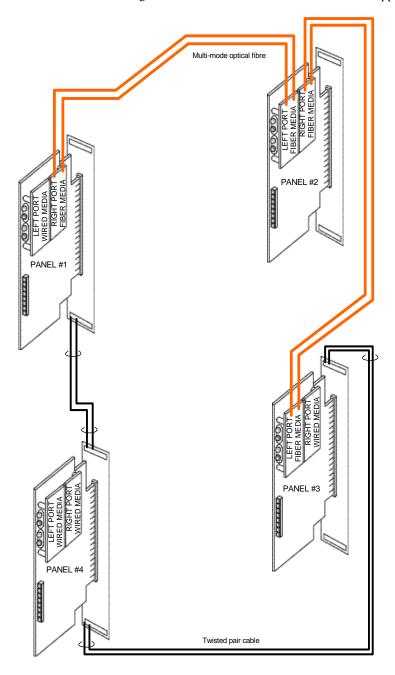

Figure 3-9. Example of Ring/Loop NetworkWiring

# Chapter 4 The System Power Supply & Alarm Relay Card

#### Introduction

The system power supply (SPS) is described in Chapter 2. A picture of it is shown in Figure 2-4.

This chapter has the current and voltage ratings of the SPS and describes how it is installed and configured by the factory. It also describes the Alarm Relay Card that mounts onto the SPS to provide three extra relays.

Field wiring of the SPS is covered in Section 5.

### In this Chapter

Refer to the page number listed in this table for information on a specific topic.

| Торіс                  | See Page # |
|------------------------|------------|
| SPS Specifications     | 4-2        |
| SPS Adjustments        | 4-4        |
| SPS LED Indications    | 4-5        |
| Troubleshooting an SPS | 4-6        |
| The Alarm Relay Card   | 4-7        |
| Brigade Interfaces     | 4-9        |

# **SPS Specifications**

# Input/Output/Battery Specifications

Table 4-1 summarizes the specifications for the SPS.{xe "system power supply (SPS): specifications"}

Table 4-1. SPS Input and Output Specifications

| AC Input Specification                    | s                                                                                               |  |  |
|-------------------------------------------|-------------------------------------------------------------------------------------------------|--|--|
| SPS in Basic 4100ES-<br>S1 (4100-9848AU)  | 240 VAC + 6% -10% @ 50 Hz<br>2 A Maximum                                                        |  |  |
| DC Output Specification                   | ons                                                                                             |  |  |
| Voltage                                   | Nominal 28VDC<br>Minimum: 19.5 VDC Maximum: 32 VDC<br>Ripple: 2 VDC p-p @ full load (9A)        |  |  |
| Total Current (max)                       | 9A alarm load. Includes: NACs; +24V Card; +24V Aux; SPS card including on-board IDNet.          |  |  |
|                                           | 5A non-alarm load. Includes the above allowances, and allows for battery charging at high rate. |  |  |
| 24V Card<br>24V Aux                       | 2A max. See note.<br>2A max                                                                     |  |  |
| Each NAC (total A+B)                      | 3A max alarm load 2A max non-alarm load (when used as AUX 24V power).                           |  |  |
| SPS IDNet Output                          | 30 V or 35 V (see note below)                                                                   |  |  |
| Battery Charger Specif                    | ications                                                                                        |  |  |
| Input Voltage Range                       | 21-33 VDC                                                                                       |  |  |
| Output Float Voltage                      | 27.3 VDC ±200 mV @ 20°C, temperature compensated at approximately -36mV/°C (0° C to 50° C)      |  |  |
| Supervision Voltages<br>(nominal at 20°C) | Charger High 28.4Vdc Charger Low 26.2Vdc Battery Low 24.3Vdc Battery Depleted 19.4Vdc           |  |  |
| Output Current Limit                      | 1.4 A (For 6.2 – 18 Ah battery)<br>3.3 A (Default; for 18-110 Ah battery)                       |  |  |

### Notes:

- AC power must be provided to the 4100ES-S1 from a dedicated AC branch circuit. The AC input is supervised wiring.
- The AC branch is terminated in the cabinet in the general power output (GPO) mounted in the expansion bay. The SPS plugs into the GPO via a 3-pin plug and mains lead.
- A mains fail fault is generated when the DC voltage drops below 20.3V (nominally at mains voltage 204VAC).

### SPS Specifications, Continued

- The bulk supply (rated at 9A max) which feeds 24V Sig, 24V Card, 24V Aux also supplies the SPS Card including the on board IDNet, and the battery charger. The charger is disabled during alarms so as to make the 9A available on the other busses. (See Table 4-2 for the SPS current).
- +24V Sig is used to supply the NACs. It can be made accessible for other use by configuring a NAC as an auxiliary power output (normally energized).
- The battery circuit is checked every 29 seconds. The battery test is programmed via custom control for a 1 hour test once per week.
- The battery is connected to the charger but is normally disconnected from the bulk supply. During mains fail or the 1 hour battery test, the battery gets connected to the bulk supply.
- The IDNet output is 30V in the normal condition so as to prolong battery standby. When it is necessary to activate large numbers of output devices on IDNet peripherals (such as piezo sounders), the output voltage is increased to 35V to provide sufficient voltage at the end of line to activate piezo sounders. The higher voltage state is an alarm condition for the purpose of standby battery calculation.

# SPS Current Consumption

Table 4-2 summarizes battery standby capabilities for the SPS. Voltage assumed is 24 V, which is the rated battery voltage for lead-acid type batteries.{xe "system power supply (SPS): specifications, current "}{xe "remote power supply (RPS): specifications, current "}

**Table 4-2. SPS Current Specifications** 

| Standby Conditions                                                                         | Current |
|--------------------------------------------------------------------------------------------|---------|
| <ul><li>No alarms (NACs normal)</li><li>IDNet LED ON, no IDNet devices connected</li></ul> | 175 mA  |
| Add to above for each additional set of 50 IDNet devices in standby, with IDNet at 30 V    | 40 mA   |
| Total current for fully loaded IDNet channel (250 devices) in standby                      | 375 mA  |
| Alarm Conditions                                                                           | Current |
| <ul><li>3 NACs ON</li><li>IDNet LED ON, no IDNet devices connected</li></ul>               | 185 mA  |
| Add to above for each set of 50 IDNet devices in alarm, 20 LEDs ON                         | 80 mA   |
| Add to above for each set of 50 IDNet devices in alarm, LEDs OFF                           | 50 mA   |
| Total current for a fully loaded IDNet channel (250 devices) in alarm, 20 LEDs ON          | 475 mA  |

### Notes:

- Additional standby conditions: Trouble relay activated, power trouble LED
  on, IDNet LED on, battery charger off, auxiliary power load = 0 mA
- Additional alarm conditions: Trouble relay activated, power trouble LED on, IDNet LED on, battery charger off, auxiliary power load = 0 mA, NAC alarm load = 0 mA, IDNet = 35 V

### **SPS Adjustments**

{xe "system power supply (SPS): configuring "}{xe "remote power supply (RPS): configuring "}{xe "card configuration: system power supply (SPS)"}{xe "card configuration: remote power supply (RPS)"}

### **Adjusting Voltages**

There are two 4mm (i.e. small) potentiometers on the 4100-9848AU SPS, situated below the centre of the PCB. These are adjusted in the factory and typically will not need adjusting in the field.

If it is necessary to adjust them, turning the potentiometer clockwise increases the corresponding voltage.

### **R341 Battery Charger Voltage**

Adjust this potentiometer to achieve a charger voltage of  $27.3V \pm 0.1V$  at  $20^{\circ}C$ . (Allow  $-36mV/^{\circ}C$  for temperatures different to  $20^{\circ}C$ ). Disconnect the battery while making this adjustment, and measure the charger output at the SPS terminals. Reconnect the battery after making the adjustment.

### **R342** Voltage Measurement Calibration

Adjust this potentiometer to match the measurement of charger voltage on the panel LCD with that on a calibrated voltmeter measuring the charger output. Use the "Card Status" option of the menu. Match the two readings to within 0.1V.

# Setting Jumpers and DIP Switches

See Chapter 2 "Step 3. Configuring Cards" for details of setting jumpers and DIP switches.

### **SPS LED Indications**

### **Status LEDs**

The SPS has the following LEDs:

{xe "system power supply (SPS): LEDs"}{xe "remote power supply (RPS): LEDs"}

**LED1** (yellow). Illuminates when NAC 1 is ON or in Fault.

LED2 (yellow). Illuminates when NAC 2 is ON or in Fault.

LED3 (yellow). Illuminates when NAC 3 is ON or in Fault.

**LED4 (yellow).** Illuminates to indicate a communications loss with the system CPU; normally off.

LED5 (yellow). Indicates IDNet status. Normally off.

- Slow blink: Class A open circuit Fault.
- Fast blink: Short circuit Fault.
- On steady: No devices detected/ channel failure.

LED6 (yellow). Indicates power supply status. Normally off.

- Single blink: Positive earth fault.
- Double blink: Negative earth fault.
- Triple blink: Battery Fault.
- Quadruple blink: Charger Fault.
- On steady: Overcurrent fault.

**LED7** (green). Illuminates when the power supply is powered from the AC line. Off when the power supply is de-energized, or when it is using battery backup power.

### **Troubleshooting an SPS**

{xe "system power supply (SPS): troubleshooting"}{xe "remote power supply (RPS): troubleshooting"}{xe "troubleshooting: SPS"}{xe "troubleshooting: RPS"}

#### Overview

This section contains explanations of fault messages associated with the SPS that may appear on the 4100ES-S1 display. Heading text in the left margin shows the error message, while the paragraph next to it describes the likely cause of the message.

# "IDNet Power Monitor Trouble"

There is no output voltage from the power supply. Refer to Chapters 2 and 5 for information on power supplies.

#### "Extra Device"

One or more extra devices, i.e., devices that have not been configured on the IDNet channel, are on the system. Only one message appears, regardless of the number of extra devices found.

#### "Class A Trouble"

There is an open circuit on the IDNet channel. A hardware reset of the system is required to reset the fault.

#### "Earth Fault Search"

Comes up during the Earth Fault Search diagnostic function. Once the search is initiated, the front panel display indicates how far the search process has progressed (10%, 25%... 75%), and then shows the results of the search. The result either identifies the offending circuit or indicates that the earth fault could not be found. SPS circuits (IDNet, NAC, and aux power) are searched. System alarm and trouble processing is suspended during the search.

#### "Short Circuit"

Appears when a short circuit is detected on the IDNet channel. This status clears automatically when the short circuit is removed.

### "Channel Fail"

Appears when at least one device on the IDNet channel has been configured, but no devices are communicating on the channel. This message does not appear if there are no configured devices on the IDNet channel.

### "No Answer/ Bad Answer"

Occurs when the 4100ES-S1 is put into a diagnostic mode and finds a device not responding, or responding unreliably.

### "Output Abnormal"

Occurs when 24 V is not present on TrueAlarm devices or when TrueAlarm sensor bases with relay driver outputs are not properly supervised or when isolator devices are in isolation mode.

# Noisy Buzz from the SPS

If the SPS frame is held together with #6 screws, these may have loosened over time. Tighten these screws as required, taking care to avoid damage to any part of the panel. If cards need to be removed for access to the screws, power the panel down first (mains and battery).

### The Alarm Relay Card

{xe "system power supply (SPS): troubleshooting"}{xe "remote power supply (RPS): troubleshooting"}{xe "troubleshooting: SPS"}{xe "troubleshooting: RPS"}

Overview

The Alarm Relay Card mounts on, and is driven by, the SPS. It has 3 relays, each providing one set of voltage-free contacts. It is fitted to the basic 4100ES-S1 as standard.

The relays are able to be configured under custom control, but the default operation is for system status, i.e. Fault (Trouble), Isolate (Supervisory), and Alarm, respectively. These are commonly used to drive the Brigade signalling device (ASE or PPU/AIU). See the next section for more details about Brigade Devices.

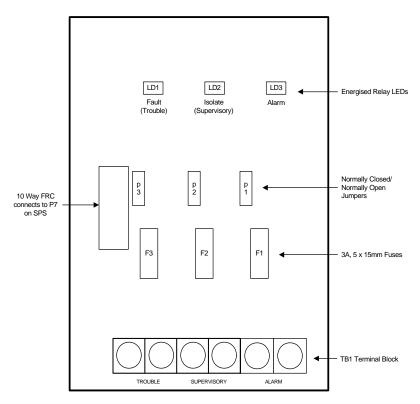

Figure 4-1. The Alarm Relay Card

# Mounting (factory installed)

The Alarm Relay Card mounts on the SPS adjacent to the largest relay K3. With the power disconnected, fit the card using the three plastic stand-offs and one Torx screw with plastic sleeve.

Connect P4 on the relay card to P7 on the SPS with the 10 way FRC provided.

### The Alarm Relay Card, Continued

### Configuration

The relays have one set of voltage-free contacts (see note below) connected to one pair of terminals via a header. The two terminals are configured for normally closed or normally open by positioning a jumper on the relay card. Refer to Table 4-3.

Table 4-3. Alarm Relay Card Jumper Positions

| Relay                 | Header | Normally Closed | Normally Open |
|-----------------------|--------|-----------------|---------------|
| Alarm                 | P1     | 1-2 (top)       | 2-3 (bottom)  |
| Isolate (Supervisory) | P2     | 1-2 (top)       | 2-3 (bottom)  |
| Fault (Trouble)       | P3     | 1-2 (top)       | 2-3 (bottom)  |

#### **Notes**

- The common contact of each relay has a transient suppressor to earth, and must not be used to switch voltages greater than its rating of 40V.
- The common contact is protected with a 3A fuse (5 x 15mm type).
- For the default configuration, the relays are normally de-energised and energise on Fault/Isolate/Alarm.
- The corresponding LED illuminates when the relay is energized.
- The relays may be configured under custom control to operate other than the default actions.

### Warning

If relay RL3 is configured for operation other than Fault (Trouble), jumper P3 on the SPS must be shifted to positions 1-2 (top).

### Specification

| CARD          |                                         |  |  |  |
|---------------|-----------------------------------------|--|--|--|
| Input Voltage | 20-32Vdc                                |  |  |  |
| Input Current | 15mA @ 24V, quiescent                   |  |  |  |
| (nominal)     | 37mA @ 24V, all relays on               |  |  |  |
| RELAYS        |                                         |  |  |  |
| Form          | Voltage-free changeover, suppressors to |  |  |  |
|               | earth                                   |  |  |  |
| Voltage       | 30Vac, 32Vdc                            |  |  |  |
| Current       | 2A, resistive load                      |  |  |  |
| FUSE          |                                         |  |  |  |
| F1, F2, F3    | 5 x 15mm, Glass Cartridge, 3A           |  |  |  |

### **Brigade Interfaces**

{xe "service port: software modes"}{xe "software modes"}

#### Overview

The Alarm Relay Card is typically used to provide a Brigade Interface. The def{xe "service port: software modes"}{xe "software modes"}ault configuration is for the three relays to operate on Fault (Trouble), Isolate (Supervisory) and Alarm, respectively. {xe "service port: software modes"}{xe "software modes"}

#### **Format**

These relays are normally de-energised (xe "service port: software modes") (xe "software modes") and energise on the respective status. They have voltage-free contacts that are connected to two terminals and can be configured as normally open or normally closed by the positioning of links. Refer to the previous section for details.

If a normally energized relay is required to provide activation on complete loss of system power (Standby), the Aux Relay on the SPS can be programmed as normally on and its contacts connected in series/parallel with the contacts of the Fault (Trouble) relay as is applicable, i.e., series for normally closed, parallel for normally open. Where the Brigade interface is powered from the 4100ES-S1 and monitored by the central station, this is not typically required.

Note that if the Aux relay is programmed as normally energised, de-energising on Fault, it cannot be used to replace the Fault relay on the Alarm Relay Card as the latter is link connected to a hardware signal of "SPS CPU Fault", and signals "Fault" when the SPS loses communications with the CPU.

{xe "service port: software modes"}{xe "software modes"}

### **Applications**

The 4100ES-S1 has specific mounting doors for several types of signalling device. The signalling devices must be obtained separately.

#### **Kit Contents**

#### FP0935 FP,4100ES-S1 1976-174,ASE DOOR KIT

- 1 x 4U hinged door, with ASE cover and barrel nuts already fitted
- $1\ x\ 3$  way connector and  $1\ x\ 2$  way connector for connection to the ASE when it is fitted
- 1 x FP0740 FAS interface module with red, yellow, blue and white wires
- 1 x pair of red and black wires for connecting the ASE to the 4100ES-S1 DC supply
- 4 x M6 screws, washers and cage nuts for mounting the door
- 5 x Cable ties and adhesive cable tie holders for fastening the ASE wiring
- 1 x green earth lead + nut and washers to earth the door to the expansion bay
- 2 x M4 x 16 screws and crinkle washers to mount the ASE to the door

### FP0937 FP,4100ES-S1 1976-174,PPU/AIU DOOR KIT

- 1 x 4U hinged door with spacer bracket, connector strip, label and wiring already fitted
- 4 x M6 screws, washers and cage nuts for mounting the door
- 5 x Cable ties and adhesive cable tie holders for fastening the PPU/AIU wiring
- 1 x green earth lead + nut and washers to earth the door to the expansion bay
- 4 x 3/8" PK screws for mounting the PPU on the spacer bracket
- 4 x 25mm male/female barrel nuts for PPU mounting

#### **Door Mounting**

Both types of brigade doors mount in the 4 unit space at the bottom of the 4100ES-S1 cabinet, using 4 x M6 screws, washers and cage nuts. Cage nuts should already be fitted to the 4100ES-S1 and screws supplied with it, but there are spare screws, washers and cage nuts supplied with each kit in case the others have been lost.

### Brigade Interfaces, Continued

#### **General Wiring**

The ASE or AIU/PPU should be powered from the fused DC distribution board on the power supply. It is recommended that the brigade device does not share its fuse protection with any other equipment, for reliability.

The wiring between the brigade device and the 4100ES-S1 should be routed neatly as shown in the following drawings, and secured in place with the cable ties and adhesive tie holders supplied with the kits.

Fit the protective earth lead between the quick-connect tap on the brigade interface door and an unused stud in the lower right end of the expansion bay, using the nut and washers supplied with this kit.

### **AIU/PPU Mounting**

The AIU or PPU must be obtained separately. The FP0937 brigade interface door is supplied assembled ready to take an AIU, which is fastened directly to the spacer bracket by four screws supplied with the AIU.

To mount a PPU, the spacer bracket must be removed and reassembled using the extra supplied 25mm male/female barrel nuts according to drawing 1901-267 sheet 2 (21U cabinet option). The PPU is fastened directly to the spacer bracket using four PK screws supplied with this kit.

#### **AIU/PPU Wiring**

The pre-fitted wiring must be connected to the Alarm Relay Card terminals as shown in 1901-267 sheet 2. Set the three links on the Alarm Relay card to the NO positions for an AIU and the NC positions for a PPU. Note: the red wire has some extra length, for use in linking the terminals together as shown. Both AIU and PPU require extra wire links on the Alarm Relay terminals, and the PPU requires extra wire links on the connector strip on the door.

### **ASE Mounting**

The ASE must be obtained separately. If it is supplied complete with a body, this must be removed before fitting the ASE to the door. The ASE is fastened to the brigade interface door with the two M4 screws and crinkle washers in the kit. The antenna socket should be fitted to the tab on the door below the ASE position. See drawing 1976-174 sheet 1 and the ASE installation instructions for details.

### **ASE Wiring**

The FP0740 ASE FAS module must be connected to the Alarm Relay Card terminals and the 2 way ASE connector as shown in 1976-174 sheet 1. Set the three links on the Alarm Relay card to the NC positions.

# Chapter 5 SPS Field Wiring (4100ES-S1)

### Introduction

This chapter shows how various devices are wired to an SPS. It includes connection to NACs, IDNet, relays, and power circuits.

### In this Chapter

Refer to the page number listed in this table for information on a specific topic.

| Торіс                           | See Page # |
|---------------------------------|------------|
| General Field Wiring Guidelines | 5-2        |
| SPS NAC Field Wiring Guidelines | 5-3        |
| Power Supply Wiring Distances   | 5-6        |
| Using T-GEN 50 with 4100ES-S1   | 5-8        |
| SPS Auxiliary Power Wiring      | 5-16       |
| SPS Relay Wiring                | 5-18       |
| SPS IDNet Wiring                | 5-19       |

## **General Field Wiring Guidelines**

#### **General Guidelines**

- All field wires must be 0.75 mm<sup>2</sup> or greater cross section and comply with AS 1670.1 and the wiring code.
- Conductors must test free of all earth leakage.
- All wiring must be done using copper conductors only, unless noted otherwise.
- If shielded wire is used,
  - the metallic continuity of the shield must be maintained throughout the entire cable length.
  - the entire length of the cable must have a resistance greater than 1 Megohm to earth ground.
- Underground wiring must be free of all water.
- Wires that run in plenum should be in conduit.
- A system ground must be provided for earth detection and lightning protection devices. This connection must comply with approved earth detection.
- Only system wiring should be run together in the same conduit.
- Use supplied ferrite beads with all SPS field wiring including the Aux 24V. Loop wires twice through the supplied ferrite bead(s) as shown in Figure 5-1. (Extra can be ordered as 4100-5129 3 beads).

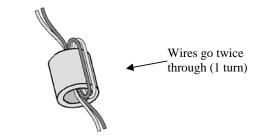

Figure 5-1. The Ferrite Bead

## **SPS NAC Field Wiring Guidelines**

{xe "wiring: distances, Class A (NAC)"}{xe "NACs: wiring distances (Class A)"}{xe "Class A wiring: distances (NAC)"}

#### Overview

Each of the three NACs on the SPS has two pairs of driven outputs (A+/A-, B+/B-) which operate together.

NAC B outputs have polarity reversal supervision and expect a 10k EOLR. Each connected device must have a suitably rated blocking diode. EOLRs are supplied fitted to the NAC terminals.

NAC A outputs have an integral 10k to accommodate Class A (loop) wiring. Class A wiring is not mandatory under AS 1670.1.

Class B (string) wiring can only have one branch.

The 3A max rating applies to each NAC, B+A outputs combined under alarm conditions. NAC load current may be displayed on the LCD.

The Australian SPS has extra decoupling capacitors fitted to the NAC outputs, and cannot be used to drive the Simplex range of addressable appliances (Strobes).

NACs may be programmed to be normally on to allow the terminals to be used as power supply outputs. See the SPS Auxiliary Power Wiring section following. {xe "guidelines for wiring: NACs"}{xe "NACs: guidelines for wiring"}{xe "wiring: guidelines (NACs)"}{xe "NACs: guidelines for wiring"}

#### Guidelines

Review the following guidelines for NACs before you begin NAC field wiring.

- All wiring must be 0.75 mm<sup>2</sup> to 4 mm<sup>2</sup>.
- All wiring is supervised and power-limited.
- The maximum alarm current is 3 A per circuit. The supervisory current is 2 mA at 24 VDC.
- The nominal supply voltage rating is 24 VDC, 2 V p-p ripple (maximum).
- The total available current from the SPS is 9A. Any current used for card power by modules plugged into the PDI, as well as any auxiliary 24 VDC current, must be deducted from the total 9A available current.
- Terminal designations "+" and "-" are for the Alarm state (ON), not the supervision state.

{xe "guidelines for wiring: NACs"}{xe "NACs: guidelines for wiring"}{xe "wiring: guidelines (NACs)"}{xe "NACs: guidelines for wiring"}

#### **Allocations**

The configuration templates supplied for use with the 4100ES-S1 all have these default assignments of the NAC outputs, with corresponding Custom Control equations.

- NAC1: Ancillary Control Facility (ACF), to control ancillary devices during an Alarm. This output can be isolated using the ACF Isolate control on the keyboard.
- NAC 2: Fire Bell, to operate a bell as required by AS 4428.1. This output can be isolated using the Bells Isolate control on the keyboard.
- NAC 3: Warning System to operate devices such as T-GEN 50. This output can be isolated using the Warning System Isolate control on the keyboard.

## SPS NAC Field Wiring Guidelines, Continued

Some or all of these output functions could be implemented using addressable devices or other relay modules instead, in which case the corresponding NAC output could be reassigned to other uses. The new configuration would require full testing of these functions to ensure compliance with AS 4428.1.

# Class A (loop) NAC Wiring

To connect the SPS to reverse-polarity, non-addressable notification appliances using Class A wiring, read the following instructions and refer to the figure below. {xe "wiring: Class A (NAC)"}{xe "Class A wiring: NACs"}{xe "NACs: wiring (Class A)"}

- Route wire from the "B+", "B-", outputs on TB2 of the SPS to the appropriate inputs on a peripheral notification appliance. Use NAC1, NAC2, or NAC3 as required.
- 2. Route wire from the first appliance to the next one. Repeat for each appliance.
- 3. Route wire from the last appliance to the A+ and A- inputs on the same NAC circuit of TB1 of the SPS.
- 4. Repeat steps 1 through 3 for each NAC output you want to use.
- Leave the 10 K, ½ W, brown/black/orange resistor (378-030) on each the "B+" to "B-" terminals of each unused NAC. No external end-of-line resistor is needed for circuits in use.
- 6. If the appliance/device to be used does not have an integral diode, a sufficiently rated blocking diode must be fitted between the incoming +ve wire and the +ve terminals of the device with cathode (stripe) to the device.

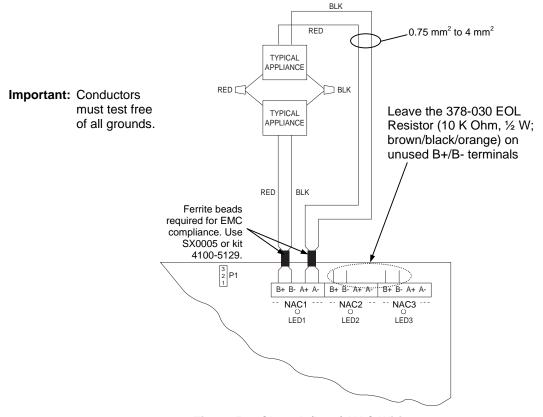

Figure 5-2. Class A (loop) NAC Wiring

## SPS NAC Field Wiring Guidelines, Continued

{xe "wiring: Class B (NAC)"}{xe "Class B wiring: NACs"}{xe "NACs: wiring (Class B)"}

# Class B (string) NAC Wiring

To connect the SPS to appliances using Class B wiring, read the following instructions and refer to the figure below.

- 1. Route wire from the B+, B- outputs on TB2 of the SPS to the appropriate inputs on a peripheral notification appliance. Use NAC1, NAC2, or NAC3, as required.
- 2. Route wire from the first appliance to the next one. "T" tapping is not allowed since the spur will not be supervised. Repeat for each appliance.
- 3. Route wire from the last appliance to the supplied EOLR or a 4081-9008 EOL Harness (10 K Ohm, ½ W; brown/black/orange).
- 4. Repeat steps 1 through 3 for each NAC output you want to use.
- 5. Leave the 378-030 EOL Resistor (10 K Ohm, ½ W; brown/black/orange) on each unused circuit. The circuit must connect "B+" to "B-" terminals.
- 6. If the appliance/device to be used does not have an integral diode, a blocking diode must be fitted between the incoming +ve wire and the +ve terminal of the device with the diode's cathode (stripe) connected to the device.

The illustration below shows Class B wiring.

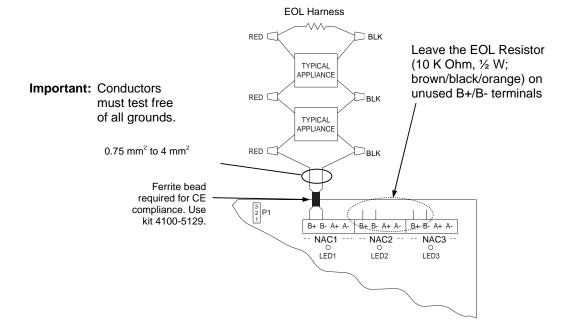

Figure 5-3. Class B (string) Wiring

## **Power Supply Wiring Distances**

{xe "wiring: distances, Class A (NAC)"}{xe "NACs: wiring distances (Class A)"}{xe "Class A wiring: distances (NAC)"}

Overview

Before wiring from any type of power supply to notification appliances, check Tables 5-1 and 5-2 for wiring distances.

Class A NAC Wiring Table Table 5-1 lists the maximum distances from the NAC terminal block to the last appliance in a Class A (loop) configuration, depending on wire gauge and current. Use Table 5-1 to calculate wire distances for your application if you are using Class A wiring.

Table 5-1. Class A (Loop) Wiring Distances

| Alarm<br>Current @<br>24V | 0.75 mm <sup>2</sup> | 1.00 mm <sup>2</sup> | 1.50 mm <sup>2</sup> | 2.50 mm <sup>2</sup> | 4.00 mm <sup>2</sup> | DC<br>Resistance |
|---------------------------|----------------------|----------------------|----------------------|----------------------|----------------------|------------------|
| 0.25A                     | 120m                 | 150m                 | 230m                 | 380m                 | 620m                 | 6.0 ohms         |
| 0.50A                     | 58m                  | 77m                  | 120m                 | 190m                 | 310m                 | 3.0 ohms         |
| 0.75A                     | 38m                  | 51m                  | 77m                  | 130m                 | 210m                 | 2.0 ohms         |
| 1.00A                     | 29m                  | 38m                  | 58m                  | 96m                  | 150m                 | 1.5 ohms         |
| 1.25A                     | 23m                  | 31m                  | 46m                  | 77m                  | 120m                 | 1.2 ohms         |
| 1.50A                     | 19m                  | 26m                  | 38m                  | 64m                  | 100m                 | 1.0 ohms         |
| 1.75A                     | 16m                  | 22m                  | 33m                  | 55m                  | 88m                  | 0.86 ohms        |
| 2.00A                     | 14m                  | 19m                  | 29m                  | 48m                  | 77m                  | 0.75 ohms        |
| 2.25A                     | 13m                  | 17m                  | 26m                  | 43m                  | 68m                  | 0.67 ohms        |
| 2.50A                     | 12m                  | 15m                  | 23m                  | 38m                  | 62m                  | 0.60 ohms        |
| 2.75A                     | 10m                  | 14m                  | 21m                  | 35m                  | 56m                  | 0.55 ohms        |
| 3.00A                     | 10m                  | 13m                  | 19m                  | 32m                  | 51m                  | 0.50 ohms        |

## Notes:

- Max Distance = distance from SPS to last appliance.
- This table is calculated at 49 degrees Centigrade.
- Distances are based on a 3V drop, and take into account the worst-case panel output voltage. These distances are based on the worst case of having one single load at the furthest point.
- If circuit integrity wire is used instead of housing cable in a fire-rated enclosure, reduce wiring distances by 12 m for every 3 m of potential exposure.

## **Power Supply Wiring Distances, Continued**

{xe "wiring: distances, Class B (NAC)"}{xe "NACs: wiring distances (Class B)"}{xe "Class B wiring: distances (NAC)"}

Class B NAC Wiring Table

Table 5-2 lists the maximum distances from the NAC terminal block to the last appliance in a Class B (string) configuration, depending on wire gauge and current. Use Table 5-2 to calculate wire distances for your application if you are using Class B wiring.

Table 5-2. Class B (string) Wiring Distances

| Alarm<br>Current @<br>24V | 0.75 mm <sup>2</sup> | 1.00 mm <sup>2</sup> | 1.50 mm <sup>2</sup> | 2.50 mm <sup>2</sup> | 4.00 mm <sup>2</sup> | DC<br>Resistance |
|---------------------------|----------------------|----------------------|----------------------|----------------------|----------------------|------------------|
| 0.25A                     | 230m                 | 310m                 | 460m                 | 770m                 | 1200m                | 12.0 ohms        |
| 0.50A                     | 120m                 | 150m                 | 230m                 | 380m                 | 620m                 | 6.0 ohms         |
| 0.75A                     | 77m                  | 100m                 | 150m                 | 260m                 | 410m                 | 4.0 ohms         |
| 1.00A                     | 58m                  | 77m                  | 120m                 | 190m                 | 310m                 | 3.0 ohms         |
| 1.25A                     | 46m                  | 62m                  | 92m                  | 150m                 | 250m                 | 2.4 ohms         |
| 1.50A                     | 38m                  | 51m                  | 77m                  | 130m                 | 210m                 | 2.0 ohms         |
| 1.75A                     | 33m                  | 44m                  | 66m                  | 110m                 | 180m                 | 1.7 ohms         |
| 2.00A                     | 29m                  | 38m                  | 58m                  | 96m                  | 150m                 | 1.5 ohms         |
| 2.25A                     | 26m                  | 34m                  | 51m                  | 85m                  | 140m                 | 1.3 ohms         |
| 2.50A                     | 23m                  | 31m                  | 46m                  | 77m                  | 120m                 | 1.2 ohms         |
| 2.75A                     | 21m                  | 28m                  | 42m                  | 70m                  | 110m                 | 1.1 ohms         |
| 3.00A                     | 19m                  | 26m                  | 38m                  | 64m                  | 100m                 | 1.0 ohms         |

## Notes:

- Max Distance = distance from SPS to last appliance.
- This table is calculated at 49 degrees Centigrade.
- Distances are based on a 3V drop, and take into account the worst-case panel output voltage. These distances are based on the worst case of having one single load at the furthest point.
- If circuit integrity wire is used instead of housing cable in a fire rated enclosure, reduce wiring distances by 12 m for every 3 m of potential exposure.

## Using T-GEN 50 with 4100ES-S1

#### Overview

AS 1670.1 requires fire alarm warning systems to produce sounds complying with ISO 8201. One way of meeting this requirement in a 4100ES system is to use a T-GEN 50 tone generator, which is capable of driving up to 50W of load on a 100V speaker line.

The recommended version of the T-GEN 50 for use in 4100ES-S1 is available as part 4100-0766K (see PID information in Chapter 1). This consists of a T-GEN 50 mounted on a metal bracket which is mounted into the expansion bay in the same way as a legacy 4100 motherboard. This part code includes the necessary mounting hardware.

The best place to mount this bracket is in the right-most free slot in the expansion bay, next to the mains socket bracket. The bracket should be installed with the T-GEN 50 facing to the left - this is "upside down" compared to some other uses of this bracket. Note also that the heat sink of the T-GEN 50 intrudes slightly into the space above the next slot to the left. This will probably clash with other motherboards or modules and make this slot unusable.

# Powering the T-GEN 50

The T-GEN 50 must be continuously powered from nominal 24VDC, i.e., not just during Alarm conditions, so that it can supervise the 100V speaker line.

The recommended method is to power the T-GEN 50 from the AUX POWER terminals of the SPS power supply. This output is rated at 2A, which is just sufficient to drive one fully loaded T-GEN 50. However, this leaves no reserve for any other equipment to be powered from these terminals, e.g., a brigade signalling device.

If 24V DC is required for other ancillary devices as well, this can be supplied from one of the NAC outputs via the Fused Distribution Board PA0915. The wiring for this is shown in Figure 5-4.

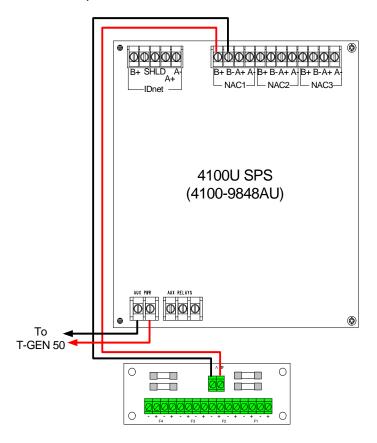

Figure 5-4. Taking Ancillary Power from NAC1

To make this work, NAC1 must be programmed as AUXPWR to make it turn on continuously without supervision. The NAC output capacity is 2A overall.

In the current AS 4428 configuration template (SF0369), NAC1 is normally assigned to the Ancillary Control Facility (ACF). If NAC1 is used for an ancillary supply, and an ACF output is required, the AUX RELAY contacts on the SPS can be used. These provide a single clean set of changeover contacts, with no supervision or power. To make this work, the 4100ES configuration must be amended to control the Auxiliary Relay from ACF.

The T-GEN 50 should not be powered from a NAC output. T-GEN 50 draws a large inrush current when it is first turned on, which produces an "SPS Over Current" fault in the system that can only be cleared by pressing the 4100ES System Reset button. This is not acceptable operation.

Continued on next page

5-9

Controlling a T-GEN 50 with a Relay Module

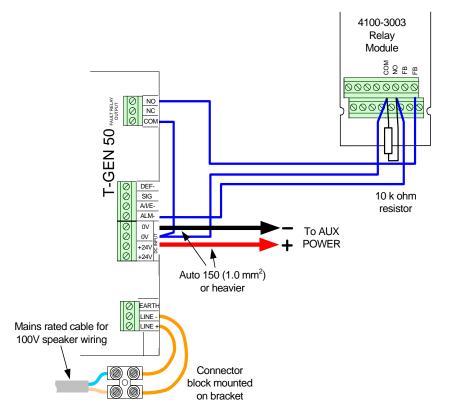

Figure 5-5. Relay Module Connection to a T-GEN 50

A T-GEN 50 can be operated and supervised using a 4100-3003 or 4100-3204 relay module. The relay module is used to control the ALM- input to the T-GEN 50 and to monitor the state of its Fault relay. The T-GEN 50 is configured to supervise the ALM-wiring from the relay module and the 100V wiring to the loudspeakers.

Figure 5.5 shows the wiring between the T-GEN 50 and a 4100-3003 relay module. The detail of the 24V supply is not shown, but the T-GEN 50 0V MUST be common with the 4100ES 0V (this will always be the case when using the AUX POWER supply, as described earlier).

T-GEN 50 Setting for Relay Operation

Table 5-3 shows the switch and link settings for T-GEN 50 software version 1.7 when controlled from a relay output.

Table 5-3. T-GEN 50 Settings

| Alert to Evacuate<br>Change-Over Time |          |      |                     |
|---------------------------------------|----------|------|---------------------|
| SW1                                   | SW2 (T1) | SW3  | Setting on T-GEN 50 |
| ( <b>T0</b> )                         |          | (T2) |                     |
| OFF                                   | OFF      | OFF  | 0 sec               |
| ON                                    | OFF      | OFF  | 30 sec              |
| OFF                                   | ON       | OFF  | 1 min               |
| ON                                    | ON       | OFF  | 1.5 min             |
| OFF                                   | OFF      | ON   | 3 min               |
| ON                                    | OFF      | ON   | 5 min               |
| OFF                                   | ON       | ON   | 10 min              |
| ON                                    | ON       | ON   | Alert Only          |

| SWITCH | Name                   | Setting on T-GEN 50                                                                                           |
|--------|------------------------|----------------------------------------------------------------------------------------------------|
| SW4    | ALM I/P<br>Supervision | ON (Supervision enabled)                                                                                      |
| SW5    | ALM I/P                | OFF (Non-latching)                                                                                            |
| SW6    | Evac Tone              | OFF                                                                                                    |
| SW7    |                        | OFF for AS 2220 tone<br>ON for ISO 8201 + Keywords                                                            |
| SW8    | Evac Message           | OFF for Evac Message 1 or Field<br>Recorded message,<br>ON for Evac Message 2 or Keywords<br>only in ISO 8201 |

| Link | Name                 | Setting on T-GEN 50                            |
|------|----------------------|------------------------------------------------|
| 1    | BIAS                 | FITTED if PA or Background Music not required. |
| 2    | MASTER               | FITTED                                         |
| 3    | REC EN               | Fit to record message.                         |
| 4    | TEST                 | Fit for test tone during installation          |
| 5    | SLAVE                | NOT FITTED                                     |
| 6    | SLAVE / MASTER       | MASTER                                         |
| 7    | FAULT=<br>DEF-/RELAY | RELAY                                          |

Controlling a T-GEN 50 from a NAC Output A T-GEN 50 can be controlled and supervised using a NAC output. The NAC is used to control the ALM- input to the T-GEN 50 and to supervise its Fault relay output. The T-GEN 50 is configured to supervise the 100V wiring to the loudspeakers.

Figure 5-6 shows the wiring between the T-GEN 50 and the NAC terminals.

The detail of the 24V supply is not shown, but the T-GEN 50 0V MUST be common with the 4100ES 0V (this will always be the case when using the AUX POWER supply as described earlier).

The NAC output must be programmed as a SIGNAL point type, so that it automatically operates on Alarm, and provides reverse polarity supervision to the  $10k\Omega$  EOLR.

The configuration templates already have NAC3 programmed as a suitable output to drive the T-GEN 50.

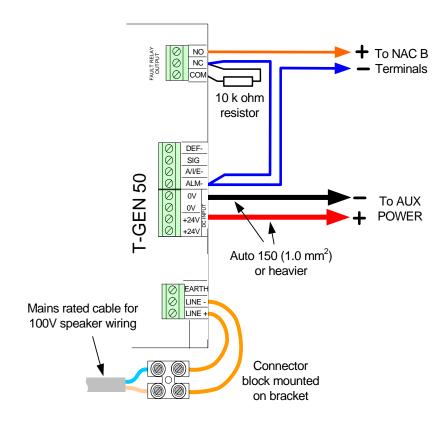

Figure 5-6. NAC Connection to a T-GEN 50

T-GEN 50 Settings for NAC Operation

Table 5-4 shows the switch and link settings for T-GEN 50 software version 1.7 when controlling from a NAC output.

Table 5-4. T-GEN 50 Settings

|             | lert to Evacua<br>ange-Over T |             |                     |
|-------------|-------------------------------|-------------|---------------------|
| SW1         | SW2 (T1)                      | SW3         | Setting on T-GEN 50 |
| <b>(T0)</b> |                               | <b>(T2)</b> |                     |
| OFF         | OFF                           | OFF         | 0 sec               |
| ON          | OFF                           | OFF         | 30 sec              |
| OFF         | ON                            | OFF         | 1 min               |
| ON          | ON                            | OFF         | 1.5 min             |
| OFF         | OFF                           | ON          | 3 min               |
| ON          | OFF                           | ON          | 5 min               |
| OFF         | ON                            | ON          | 10 min              |
| ON          | ON                            | ON          | Alert Only          |

SW1 to SW3 settings have no effect on Slave T-GEN 50s.

| SWITCH | Name                   | Setting on T-GEN 50                                                                                           |
|--------|------------------------|----------------------------------------------------------------------------------------------------|
| SW4    | ALM I/P<br>Supervision | OFF (Supervision disabled)                                                                                    |
| SW5    | ALM I/P                | OFF (Non-latching)                                                                                            |
| SW6    | Evac Tone              | OFF                                                                                                    |
| SW7    |                        | OFF for AS 2220 tone<br>ON for ISO 8201 + Keywords                                                            |
| SW8    | Evac Message           | OFF for Evac Message 1 or Field<br>Recorded message,<br>ON for Evac Message 2 or Keywords<br>only in ISO 8201 |

| Link | Name                 | Setting on T-GEN 50                                  |
|------|----------------------|------------------------------------------------------|
| 1    | BIAS                 | Can be FITTED if PA or Background Music not required |
| 2    | MASTER               | FITTED                                               |
| 3    | REC EN               | Fit to record message.                               |
| 4    | TEST                 | Fit for test tone during installation                |
| 5    | SLAVE                | NOT FITTED                                           |
| 6    | SLAVE / MASTER       | MASTER                                               |
| 7    | FAULT=<br>DEF-/RELAY | RELAY                                                |

# Fitting an Evacuation Control

An optional three-position control ME0460 (see part numbers in Chapter 1) allows the T-GEN 50 to be switched from the front panel between automatic operation, being Isolated, or producing Evacuation tone, regardless of the state of other control inputs.

With the control in the ISOLATE position, the T-GEN 50 will not respond to the ALM-input, nor activate its FAULT output if a fault is present. Note that this condition is not indicated on the 4100ES-S1 operator interface, so care must be taken when using this facility.

With the control in the EVAC position, the T-GEN 50 will immediately produce Evacuation tone.

Figure 5-7 shows how to connect an Evacuation Control to a T-GEN 50.

The control can be fitted to an FP0935 or FP0937 4U Brigade Interface door as used in 4100ES-S1, or fitted to a 4100-1279 blank display module (requires a 9.5mm hole to be drilled in the display module – the ME0460 includes an installation guide with drilling details). See Figure 5-8 for example.

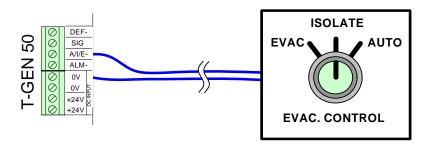

Figure 5-7. Wiring an Evacuation Controller to a T-GEN 50

# Fitting a PA Microphone

The T-GEN 50 can be fitted with a compatible PA microphone, to allow voice announcements via the warning system. ME0490 is a suitable part for the 4100ES-S1 (see part numbers in Chapter 1)

A suitable recess or cavity is required for storing the microphone while not in use. The FP0935 and FP0937 4U Brigade doors have a suitable recess. See Figure 5-7 to see how the microphone fits and how its lead is routed inside the cabinet.

100V Speaker Wiring Refer to the T-GEN 50 Installation and Operating Guide (LT0186) for details about the wiring of speakers and end-of-line resistor requirements for the T-GEN 50.

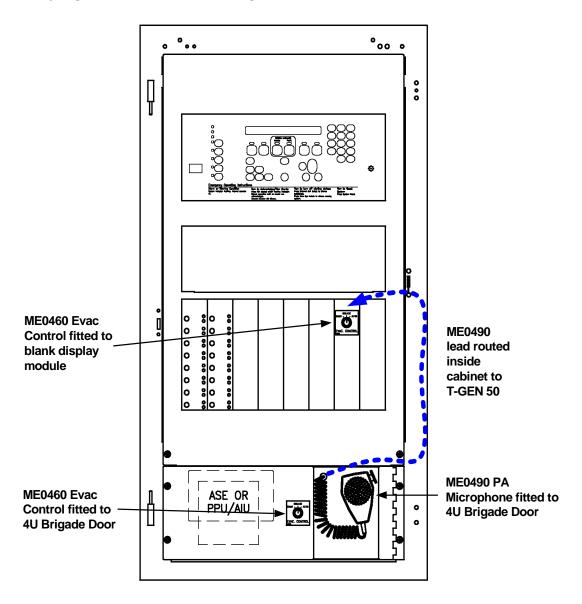

Figure 5-8. Examples of Evacuation Controls and PA Microphone

## **SPS Auxiliary Power Wiring**

#### Overview

The panel, battery-backed, unregulated dc bulk power is available from the SPS via the NAC and the 24V Aux power terminals. NACs can be configured as auxiliary power point type in the 4100ES Programmer. All of these are power-limited.

#### Guidelines

Review the following guidelines before using the SPS for auxiliary power. {xe "wiring: SPS auxiliary power"}{xe "system power supply (SPS): wiring, auxiliary power"}{xe "auxiliary power: SPS"}

- Voltage rating: 24 VDC (nominal), 2 V P-P ripple (maximum).
- The total auxiliary current available for non-alarm loads is 5A. The total current available for the entire SPS is 9A, including NAC, auxiliary, and card power.
- The Auxiliary Power output is rated at 2A DC. Programming is required to activate this supply output.
- A Fuse Distribution board is fitted to the SPS bracket and wired to the Auxiliary Power output as standard. Each output from this board is protected by a 1A fuse. Do not fit heavier fuses than 1A since this may defeat the fuse protection. The combined output from the DC Distribution board is limited to 2A.
- All wiring is 0.75 mm<sup>2</sup> to 4 mm<sup>2</sup>.
- All SPS powered field wiring requires a ferrite bead fitted (refer Figure 5.1).
- All wiring that leaves the building requires overvoltage protection. Install
  module 2081-9044 wherever wire enters or exits the building. A maximum of
  four 2081-9044 Modules may be connected to one channel.
- When a NAC is configured as an auxiliary power circuit, no end-of-line resistor is used.
- External power wiring is not supervised unless an end-of-line relay is wired, coil to auxiliary power, and Normally Open contacts are monitored by a system power point. Relay current must be considered as part of the load.

## SPS Auxiliary Power Wiring, Continued

{xe "auxiliary power: isolators and"}{xe "IDNet power isolator"}{xe "isolators"}{xe "power isolators"}

## Wiring

The SPS can connect to auxiliary power appliances via the dedicated auxiliary power tap (TB3). See Figure 5-9. If more power is needed, any of the three NAC outputs can be used for auxiliary power.

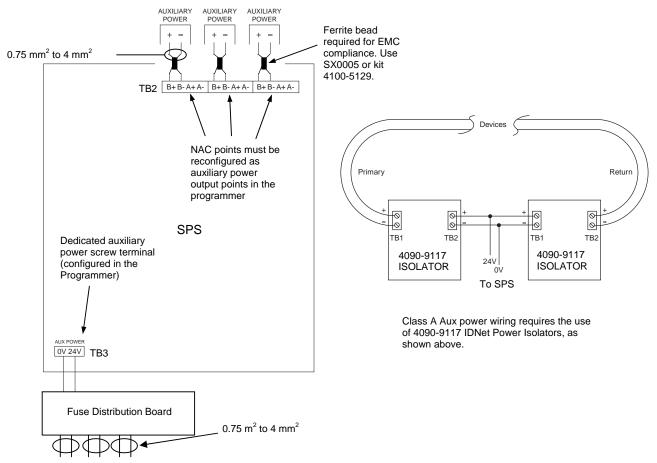

- Maximum load per NAC: 3A alarm, 2A non-alarm load
- Maximum load per Fuse Distribution Board output: 1A, limited to 2A collectively.
- Class A wiring is possible only if 4090-9117 Power Isolators are used.
- Ferrite beads must be fitted on NAC wiring. Use kit 4100-5129 (3 beads).

Figure 5-9. Auxiliary Power Wiring

## **SPS Relay Wiring**

{xe "wiring: SPS auxiliary relay"}{xe "system power supply (SPS): wiring, auxiliary relay"}{xe "wiring: auxiliary relay"}{xe "auxiliary relay"}

#### Overview

The SPS has one programmable relay, Aux 1, with one set of voltage-free contacts (see below).

The Alarm Relay 4100-6033 is fitted as standard to 4100ES-S1. This has 3 relays, each with one set of normally open (or normally closed) contacts available on a screw terminal block (see Chapter 4).

## Aux 1 Relay

- The relay must be configured in the Programmer.
- The relay circuit is rated to switch 2A resistive or 1A inductive at 30VAC or 32VDC.
- Relay contacts are Form C (change-over) voltage-free contacts (but with a 40V transorb from common to Earth). Do not switch voltages greater than this rating, or damage may result.
- When power through the relay contacts is provided by the SPS Auxiliary Power output, wiring is power-limited.
- The relay circuit is not supervised.

#### **Alarm Relay Card**

The three relays have default functions of Fault (trouble), Isolate (supervisory) and Alarm, and are typically used for Brigade Signalling (refer to Chapter 4 for jumper settings and other Brigade device information).

{xe "guidelines for wiring: IDNet"}{xe "IDNet: guidelines for wiring"}{xe "wiring: guidelines (IDNet)"}{xe "remote power supply (RPS): wiring guidelines (IDNet)"}{xe "system power supply (SPS): wiring guidelines (IDNet)"}

#### Overview

This section describes how the IDNet Channel on the SPS connects to addressable devices/detectors.

The guidelines governing IDNet wiring guidelines are covered in Chapter 6, IDNet Installation.

#### **IDNet Wiring**

Up to 250 IDNet initiating devices are supported on the SPS IDNet channel. The SPS supports both Class A (loop) and Class B (string) wiring. Class A wiring is mandatory for connection to more than 40 devices.

Class A wiring allows IDNet appliances to continue to communicate with the SPS even in the event of an open circuit somewhere in the loop. Class A wiring requires that two wires are routed from the SPS to each IDNet appliance, and then back again to the SPS.

Class B wiring allows "T" tapping, and therefore requires less wiring distance per installation than Class A.

Note that IDNet wiring does not require end-of-line resistors, because each IDNet appliance communicates directly to the SPS.

#### Guidelines

Ferrite beads are required on the SPS IDNet cables (refer Figure 5.1).

- Shielded cable is recommended in electrically noisy environments.
- IDNet cabling should not be run adjacent to other cabling, especially non-fire system cabling, such as mains.
- The limiting factors on the length of the twin core cable connecting the IDNet devices to the IDNet card are cable capacitance (attenuates the superimposed coms signal) and resistance (causes voltage drop of the supply voltage and comms signals).
- The maximum capacitance of 0.58uF core to core must also include the mutual capacitance of core to earth. Shielded cable has a much higher capacitance to earth
- Rather than do voltage drop calculations, Figure 6-4 can be used to check that
  cable limits have not been reached. For a Class A (loop) circuit, cable distance
  refers to the full distance around the loop. For a Class B (spur) circuit, cable
  distance refers to the distance from the panel to the furthest end of the cable.
- Sounder bases and 6 point I/O modules do not draw the alarm load from the loop, but are powered from separate 24V terminals.
- Where devices, e.g. sounder bases, are wired from a 24V source (e.g. supplied by 24V Aux Power or a NAC), and are in more than 1 zone, the power cable must also be isolated between zones by a 4090-9117AU Power Isolator Module.

, Continued

Notes

- 1. The current allowance per device on the loop is 0.5mA with the LED off, 2mA with the LED on. A maximum of 20 LEDs will be turned on at any time by the IDNet Card, e.g. in alarm.
- 2. The minimum voltage allowed at the furthest device to guarantee operation is 24.9Vdc. The IDNet boosts its output voltage from 30V to 35V during alarm.

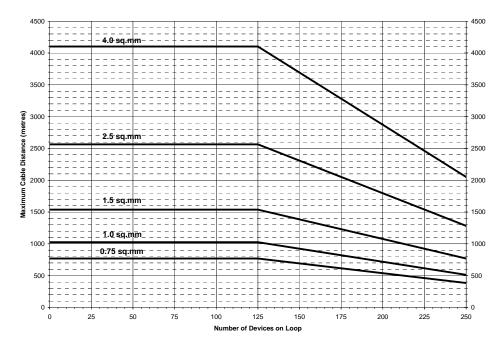

Figure 5-10. Cable Distance & Device Limits for Common Cable Sizes

, Continued

## Class A (loop) Wiring

To connect addressable devices/detectors to the SPS IDNet using Class A wiring, read the following instructions.

- 1. Ferrite beads are required on the SPS IDNet cables (refer Figure 5.1).
- 2. Route wire from the B+, B- outputs on TB1 of the SPS to the appropriate inputs on a peripheral IDNet device.
- 3. Route wire from the first IDNet device to the next one. Repeat for each device.
- Route wire from the last IDNet device to the A+ and A- inputs on TB1 of the SPS.

{xe "wiring: Class A (IDNet)"}{xe "Class A wiring: IDNet"}{xe "IDNet: wiring (Class A)"}{xe "remote power supply (RPS): wiring, (IDNet Class A)"}{xe "system power supply (SPS): wiring (IDNet Class A)"}

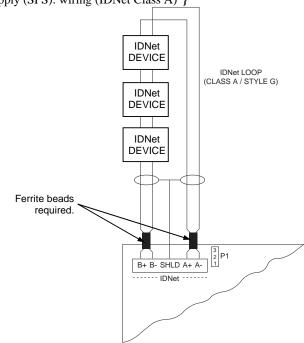

Figure 5-11. Class A (loop) Wiring

## , Continued

{xe "wiring: Class B (IDNet)"}{xe "Class B wiring: IDNet"}{xe "IDNet: wiring (Class B)"}{xe "remote power supply (RPS): wiring (IDNet Class B)"}{xe "system power supply (SPS): wiring (IDNet Class B)"}

## Class B (string) Wiring

To connect addressable devices/detectors to the SPS IDNet using Class B wiring, read the following instructions.

- Under AS 1670.1 Class B wiring is allowed only for a maximum of 40 addressable devices.
- 2. A ferrite bead is required on the SPS IDNet cable.
- 3. On TB1, jumper B+ to A+, and jumper B- to A-.
- 4. Route wire from the B+, B- terminals to the devices.

The illustration below shows Class B wiring.

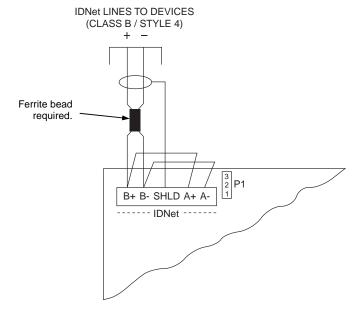

Figure 5-12. Class B (string) Wiring

# Chapter 6 Using Install Mode

#### Introduction

Install Mode is a 4100ES facility which is useful during panel installation.

While a 4100ES panel is being installed and commissioned, there will often be periods when many internal modules or external devices are not yet connected, or are not in a normal state for some reason.

With the full configuration loaded in the 4100ES, each missing or off-normal device gives rise to a fault. Having the fault list full of faults from devices that are known to be missing or off-normal can make it difficult to work with the faults from devices that are actually present.

Install Mode provides a means to hide "known" faults from being displayed.

Any internal module or external device can be added to the Install Mode list, using the front panel interface. If there is any device in the Install Mode list, there will be a single fault indication "Install Mode Active". However, the devices in the Install Mode list will not produce fault indications, even if they <u>are</u> missing or faulty. All the individual device faults are hidden behind a single Install Mode Active fault.

As modules and devices are progressively added to the system and normalised, they can be removed from the Install Mode list. When the system is fully commissioned, the Install Mode list should be empty.

This chapter describes how to add and remove devices from Install Mode.

## In this Chapter

Refer to the page number listed in this table for information on a specific topic.

| Торіс                                        | See Page # |
|----------------------------------------------|------------|
| Adding Devices to Install Mode               | 6-2        |
| Viewing and Removing Devices in Install Mode | 6-3        |

## **Adding Devices to Install Mode**

#### Adding a Single Device to Install Mode

Devices can be added individually to the Install Mode list.

NOTE: this requires being logged in at Level 3. Refer to the Operator Manual, if necessary, to do this.

- Press the <Fault Ack> key and step through the list with the Next/Previous arrows to find the device.
- 2. Press the **More Info**> key.
- Step through the list of options with the Next/Previous arrows to find the Add to Install Mode? option.
- 4. Press **Enter**> to select this. The action happens immediately.

If this is the first item being added to the Install Mode list, the Fault light will start flashing. Pressing the **Fault Ack** key will show the Fault List, now with a single fault point INSTALL MODE ACTIVE entry.

#### Adding Multiple Devices to Install Mode

Where there are many missing devices, or devices not connected to field wiring, all producing faults, there are simple ways to quickly add these to the Install Mode list in bulk.

NOTE: this requires being logged in at Level 3. Refer to the Operator Manual, if necessary, to do this.

- 1. Press the **Menu**> key.
- 2. Use the Next/Previous arrows to step through the menu to the **Diagnostic** Functions? option. Press <**Enter**> to select this.
- Use the Next/Previous arrows to step through the menu to the View/Modify Install Mode List? option. Press <Enter> to select this.
- Step through to either the Move NO ANSWER devices to install mode list option or the Move ALL OPEN CIRCUITS to install mode option.
- 5. Press **Enter**> to select.

The panel will take a few seconds to search for all the selected devices and add them to the Install Mode list. The single remaining fault is the Install Mode fault.

## Viewing and Removing Devices in Install Mode

#### Viewing Contents of Install Mode list

To view the devices and other contents currently in Install Mode:

- 1. Press the **Menu**> key.
- Use the Next/Previous arrows to step through the menu to the **Diagnostic** Functions? option. Press < Enter> to select this.
- Use the Next/Previous arrows to step through the menu to the View/Modify Install Mode List? option. Press <Enter> to select this.
- 4. The first option is **View Install Mode list?** Press **<Enter>** to select.
- 5. Use the Next/Previous arrows to step through the Install Mode list.

# Removing Individual Devices from Install Mode

If you are logged at Level 3, you can remove individual devices from the Install Mode list.

- 1. Display the Install Mode list as in the previous section.
- 2. Step through the list to device to be removed.
- 3. Press the **More Info**> key.
- 4. Step through the list of options with the Next/Previous arrows to find the **Remove from Install Mode?** option.
- 5. Press **Enter**> to select this. The action happens immediately.

If the device is still in fault, the system fault count will increase and the Fault indicator will flash for a new fault.

#### Removing Many Points from Install Mode

Just as many missing devices can be added to the Install Mode list quickly, so can many devices be removed from the list.

- 1. Press the **Menu**> key.
- Use the Next/Previous arrows to step through the menu to the **Diagnostic** Functions? option. Press < Enter> to select this.
- Use the Next/Previous arrows to step through the menu to the View/Modify Install Mode List? option. Press < Enter> to select this.
- Step through to either the Move ALL NORMAL devices from install mode option or the Move ALL DEVICES from install mode option.
- 5. Press **Enter** to select.

The panel will take a few seconds to remove them from the Install Mode list.

If there are devices is still in fault, the system fault count will increase and the Fault indicator will flash for new faults.

# **Chapter 7 PC Software Connections**

{xe "service port"}

## Introduction

The service port on the door with the Operator Interface enables the 4100ES-S1 to connect to a PC running important utilities, such as diagnostics, programming, CPU firmware downloading, and channel monitoring.

## In this Chapter

Refer to the page number listed in this table for information on a specific topic.

| Торіс                                         | See Page # |
|-----------------------------------------------|------------|
| Software Modes                                | 7-2        |
| Ethernet Service Port and Serial Service Port | 7-4        |

## **Software Modes**

{xe "service port: software modes"}{xe "software modes"}

#### Overview

The 4100ES-S1 can connect to a PC running important utilities, such as diagnostics, programming, CPU firmware downloading, and channel monitoring. It connects to the PC running all of these utilities via the service port on the CPU card.

#### **Software Modes**

There are three basic software modes that the service port or service modem can be used to connect to:

- Service and Diagnostics Mode
- Data Transfer Interface Mode
- Master Bootloader Interface Mode

Each mode is described below.

{xe "diagnostics"}

### Service and Diagnostics Mode.

This is the default functionality when a PC is connected to the panel. On a PC, this mode provides application startup messages, an ASCII interface to a UI command set for diagnostics, and event reporting. A pre-configured terminal emulator is part of the 4100ES software and can be launched from the Programmer. The connection to a PC is made either through the serial port, through the service modem, or through the Ethernet port.

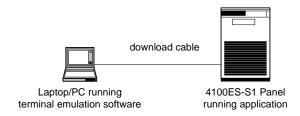

Figure 7-1. Service and Diagnostic Interface

**Data Transfer Interface Mode.** In this mode, the 4100ES Programmer is used. This allows for slave downloading, as well as downloading a configuration and audio messages to the 4100ES-S1, and uploading a configuration or history log. Connection to a PC is made via serial port or service modem or through the Ethernet port.{xe "data transference"}

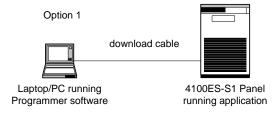

Figure 7-2. Data Transfer Interface

## Software Modes, Continued

Software Modes (continued)

**Master Bootloader Interface Mode.** This mode is used to download the Master CPU Exec firmware and the CFG.TXT file to the CPU via the serial port or through the Ethernet port.

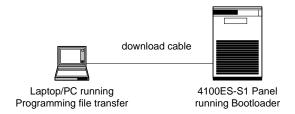

Figure 7-3. Bootloader Interface

## **Ethernet Service Port and Serial Service Port**

Ethernet Service Port Overview (0566-719 only)

The Ethernet service port J1 on the CPU card (0566-719) is used to connect the panel to a local PC. See Figure 7-4 for the port location.

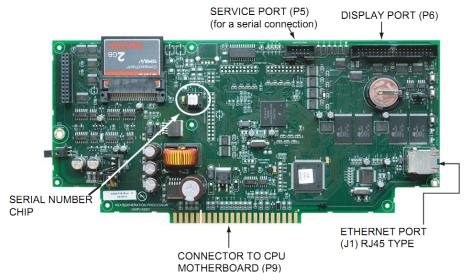

Figure 7-4. CPU card ports

The Ethernet service port connects to the front panel Ethernet connection through a standard straight (non-crossover) Ethernet Patch Cable. The service technician should connect the PC to the CPU card through this front panel connection with a standard straight Ethernet cable (see Figure 7-5). If this connection is not available, you may plug directly into the CPU Card connector J1 to the PC with a standard straight Ethernet cable.

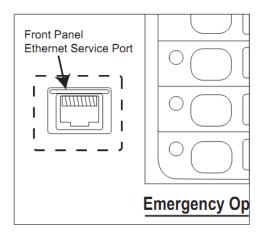

Figure 7-5. Front Panel Ethernet Service Port

Serial Service Port Overview

The Serial Service Port P5 on the CPU card (0566, 149, 0566-692 and 0566-719) can also be used to connect the Panel to a local PC. See Figure 7-4 for the port location. To use this port, the technician must connect the serial service port cable on the PC directly to the serial Service Port (P5) on the card.

# Chapter 8 Installation Checklist, Commissioning & Maintenance

{xe "service port"}

#### Introduction

The 4100ES-S1 is tested in the factory and is loaded with a basic configuration.

When the panel arrives on site the installer must unpack and check the panel, mount the cabinet, any additional cards, and check the configuration before applying power.

A registered electrician must connect the mains. The panel should then be powered up and checked for correct operation.

With the mains turned off and the batteries disconnected, the field wiring is checked and connected to the field terminals on the various cards.

The panel should then be powered up and re-programmed to accommodate all the connected field devices. Faults in the field wiring, misaddressed detectors / devices and mismatched detectors / devices will be displayed on the LCD. These should be cleared one at a time and then the system (panel plus connected devices) should be commissioned.

## In this Chapter

Refer to the page number listed in this table for information on a specific topic.

| Торіс                             | See Page # |
|-----------------------------------|------------|
| Alignment & Adjustment            | 8-2        |
| Power Up & Placing into Operation | 8-3        |
| Maintenance                       | 8-4        |

## **Alignment & Adjustment**

#### Overview

All the 4100ES-S1 cards and modules in the base panel are tested and aligned in the factory before being supplied to the customer. The only field adjustment that may be necessary is to set the battery charger voltage. (Note this has been set and should not need re-adjusting).

## R341 Battery Charger Voltage

Should the battery charger voltage need adjusting, the method is as follows:

- 1. Run the system with the batteries connected and the door closed for at least 30 minutes to allow components to "warm up" (the longer the better).
- 2. Calculate the required no-load battery charging voltage by taking 27.3V for 20°C and subtracting 0.1V for every 3°C above 20°C, or adding 0.1V for every 3°C below 20°C.
- 3. With the system not in Alarm, disconnect the batteries.
- 4. Measure the voltage at the battery terminals on the SPS and adjust this to the voltage calculated in Step 2 by turning pot R341 on the SPS.
- 5. Re-connect the batteries.

## **Power Up & Placing into Operation**

| To place the | 4100ES-S1 into operation, perform the following steps:                                                                       |
|--------------|----------------------------------------------------------------------------------------------------|
| STEP 1       | Ensure that the Mains Switch is OFF.                                                                                         |
| STEP 2       | Ensure that 240 VAC is connected to the panel from the mains distribution switchboard.                                       |
| STEP 3       | Ensure that the Lithium battery is fitted to battery holder on the CPU card, and link P3 is fitted to the BAT ON position.   |
|              | Turn the Mains Switch ON.                                                                                                    |
| STEP 4       | Check that the green "MAINS ON" LED indicator is on. The Controller performs tests on its memory, electronics, and the LCD.  |
| STEP 5       | Check that the buzzer sounds and the LCD display "CPU Serial Number".                                                        |
| STEP 6       | Check that the LCD has good visibility. Adjust the LCD Contrast control on the inside of the keyboard door, if necessary.    |
| STEP 7       | Install and connect the batteries.  Take care not to short the battery leads or connect in reverse polarity when connecting. |
| STEP 8       | Press the Lamp Test key on the control panel and check that all LEDs turn on, and the LCD shows all black squares.           |
| STEP 9       | Clear any faults one at a time.                                                                                              |

A full commissioning test must be carried out as per the requirements of AS 1670.1. Refer to the appendix in this manual for detail on checking wiring, and earth fault detection. Refer to the 4100ES-S1 Operator Manual LT0395 for detail of the walk test that may be used for verifying correct detector operation.

## Maintenance

The 4100ES-S1 system must be kept free from faults and tested on a weekly, monthly and annual basis to verify that it is operating correctly. The tests required by part 8 of the standard AS 1851 *Maintenance of Fire Protection Equipment* are detailed in the 4100ES-S1 Operator Manual, LT0395.

The Operator manual also provides detail of report printing and performing tests that are useful for checking the system.

# Appendix A Card Address DIP Switch

{xe "addresses: setting, for 4100U modules"}{xe "card configuration: address setting"}

## Overview

Addressable cards include a bank of eight DIP switches. From left to right (see Figure A-1, below) these switches are designated as SW*x*-1 through SW*x*-8. The function of these switches is as follows:

- **SWx-1**. This switch sets the data rate for the internal 4100ES communications line running between the card and the CPU. Set this switch to ON.
- **SWx-2 through SWx-8**. These switches set the card's address within the 4100ES-S1. Refer to Table A-1 for a complete list of the switch settings for all of the possible card addresses.

**Note:** You must set these switches to the value assigned to the card by the 4100ES Programmer.

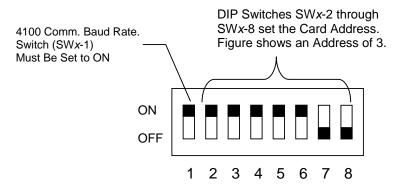

Figure A-1. DIP Switch SWx

Overview, (continued)

Table A-1. Card Addresses

| Address  | SW 1-2   | SW 1-3     | SW 1-4   | SW 1-5     | SW 1-6     | SW 1-7     | SW 1-8    |     | Address  | SW 1-2     | SW 1-3     | SW 1-4   | SW 1-5     | SW 1-6    | SW 1-7     | SW 1-8    |
|----------|----------|------------|----------|------------|------------|------------|-----------|-----|----------|------------|------------|----------|------------|-----------|------------|-----------|
| 1        | ON       | ON         | ON       | ON         | ON         | ON         | OFF       |     | 61       | ON         | OFF        | OFF      | OFF        | OFF       | ON         | OFF       |
| 2        | ON       | ON         | ON       | ON         | ON         | OFF        | ON        |     | 62       | ON         | OFF        | OFF      | OFF        | OFF       | OFF        | ON        |
| 3        | ON       | ON         | ON       | ON         | ON         | OFF        | OFF       |     | 63       | ON         | OFF        | OFF      | OFF        | OFF       | OFF        | OFF       |
| 4        | ON       | ON         | ON       | ON         | OFF        | ON         | ON        |     | 64       | OFF        | ON         | ON       | ON         | ON        | ON         | ON        |
| 5        | ON       | ON         | ON       | ON         | OFF        | ON         | OFF       |     | 65       | OFF        | ON         | ON       | ON         | ON        | ON         | OFF       |
| 6        | ON       | ON         | ON       | ON         | OFF        | OFF        | ON        |     | 66       | OFF        | ON         | ON       | ON         | ON        | OFF        | ON        |
| 7        | ON       | ON         | ON       | ON         | OFF        | OFF        | OFF       |     | 67       | OFF        | ON         | ON       | ON         | ON        | OFF        | OFF       |
| 8        | ON       | ON         | ON       | OFF        | ON         | ON         | ON        |     | 68       | OFF        | ON         | ON       | ON         | OFF       | ON         | ON        |
| 9        | ON       | ON         | ON       | OFF        | ON         | ON         | OFF       |     | 69       | OFF        | ON         | ON       | ON         | OFF       | ON         | OFF       |
| 10       | ON       | ON         | ON       | OFF        | ON         | OFF        | ON        |     | 70       | OFF        | ON         | ON       | ON         | OFF       | OFF        | ON        |
| 11       | ON       | ON         | ON       | OFF        | ON         | OFF        | OFF       |     | 71       | OFF        | ON         | ON       | ON         | OFF       | OFF        | OFF       |
| 12       | ON       | ON         | ON       | OFF        | OFF        | ON         | ON        |     | 72       | OFF        | ON         | ON       | OFF        | ON        | ON         | ON        |
| 13       | ON       | ON<br>ON   | ON<br>ON | OFF        | OFF        | ON         | OFF       |     | 73       | OFF        | ON         | ON<br>ON | OFF<br>OFF | ON        | ON         | OFF       |
| 14<br>15 | ON<br>ON | ON         | ON       | OFF<br>OFF | OFF<br>OFF | OFF<br>OFF | ON<br>OFF |     | 74<br>75 | OFF<br>OFF | ON<br>ON   | ON       | OFF        | ON<br>ON  | OFF<br>OFF | ON<br>OFF |
| 16       | ON       | ON         | OFF      | ON         | ON         | ON         | ON        |     | 76       | OFF        | ON         | ON       | OFF        | OFF       | ON         | ON        |
| 17       | ON       | ON         | OFF      | ON         | ON         | ON         | OFF       |     | 77       | OFF        | ON         | ON       | OFF        | OFF       | ON         | OFF       |
| 18       | ON       | ON         | OFF      | ON         | ON         | OFF        | ON        |     | 78       | OFF        | ON         | ON       | OFF        | OFF       | OFF        | ON        |
| 19       | ON       | ON         | OFF      | ON         | ON         | OFF        | OFF       |     | 79       | OFF        | ON         | ON       | OFF        | OFF       | OFF        | OFF       |
| 20       | ON       | ON         | OFF      | ON         | OFF        | ON         | ON        |     | 80       | OFF        | ON         | OFF      | ON         | ON        | ON         | ON        |
| 21       | ON       | ON         | OFF      | ON         | OFF        | ON         | OFF       |     | 81       | OFF        | ON         | OFF      | ON         | ON        | ON         | OFF       |
| 22       | ON       | ON         | OFF      | ON         | OFF        | OFF        | ON        |     | 82       | OFF        | ON         | OFF      | ON         | ON        | OFF        | ON        |
| 23       | ON       | ON         | OFF      | ON         | OFF        | OFF        | OFF       |     | 83       | OFF        | ON         | OFF      | ON         | ON        | OFF        | OFF       |
| 24       | ON       | ON         | OFF      | OFF        | ON         | ON         | ON        |     | 84       | OFF        | ON         | OFF      | ON         | OFF       | ON         | ON        |
| 25       | ON       | ON         | OFF      | OFF        | ON         | ON         | OFF       |     | 85       | OFF        | ON         | OFF      | ON         | OFF       | ON         | OFF       |
| 26       | ON       | ON         | OFF      | OFF        | ON         | OFF        | ON        | i - | 86       | OFF        | ON         | OFF      | ON         | OFF       | OFF        | ON        |
| 27       | ON       | ON         | OFF      | OFF        | ON         | OFF        | OFF       |     | 87       | OFF        | ON         | OFF      | ON         | OFF       | OFF        | OFF       |
| 28       | ON       | ON         | OFF      | OFF        | OFF        | ON         | ON        |     | 88       | OFF        | ON         | OFF      | OFF        | ON        | ON         | ON        |
| 29       | ON       | ON         | OFF      | OFF        | OFF        | ON         | OFF       |     | 89       | OFF        | ON         | OFF      | OFF        | ON        | ON         | OFF       |
| 30       | ON       | ON         | OFF      | OFF        | OFF        | OFF        | ON        |     | 90       | OFF        | ON         | OFF      | OFF        | ON        | OFF        | ON        |
| 31       | ON       | ON         | OFF      | OFF        | OFF        | OFF        | OFF       |     | 91       | OFF        | ON         | OFF      | OFF        | ON        | OFF        | OFF       |
| 32       | ON       | OFF        | ON       | ON         | ON         | ON         | ON        |     | 92       | OFF        | ON         | OFF      | OFF        | OFF       | ON         | ON        |
| 33       | ON       | OFF        | ON       | ON         | ON         | ON         | OFF       |     | 93       | OFF        | ON         | OFF      | OFF        | OFF       | ON         | OFF       |
| 34       | ON       | OFF        | ON       | ON         | ON         | OFF        | ON        |     | 94       | OFF        | ON         | OFF      | OFF        | OFF       | OFF        | ON        |
| 35       | ON       | OFF        | ON       | ON         | ON         | OFF        | OFF       |     | 95       | OFF        | ON         | OFF      | OFF        | OFF       | OFF        | OFF       |
| 36       | ON       | OFF        | ON       | ON         | OFF        | ON         | ON        |     | 96       | OFF        | OFF        | ON       | ON         | ON        | ON         | ON        |
| 37       | ON       | OFF        | ON       | ON         | OFF        | ON         | OFF       |     | 97       | OFF        | OFF        | ON       | ON         | ON        | ON         | OFF       |
| 38       | ON       | OFF        | ON       | ON         | OFF<br>OFF | OFF<br>OFF | ON        |     | 98       | OFF<br>OFF | OFF<br>OFF | ON       | ON         | ON        | OFF        | ON<br>OFF |
| 39<br>40 | ON<br>ON | OFF<br>OFF | ON<br>ON | ON<br>OFF  | OFF        | OFF        | OFF       |     | 100      | OFF        | OFF        | ON<br>ON | ON<br>ON   | ON<br>OFF | OFF<br>ON  | OFF       |
| 41       | ON       | OFF        | ON       | OFF        | ON         | ON         | OFF       |     | 100      | OFF        | OFF        | ON       | ON         | OFF       | ON         | OFF       |
| 42       | ON       | OFF        | ON       | OFF        | ON         | OFF        | ON        |     | 101      | OFF        | OFF        | ON       | ON         | OFF       | OFF        | ON        |
| 43       | ON       | OFF        | ON       | OFF        | ON         | OFF        | OFF       |     | 102      | OFF        | OFF        | ON       | ON         | OFF       | OFF        | OFF       |
| 44       | ON       | OFF        | ON       | OFF        | OFF        | ON         | ON        |     | 104      | OFF        | OFF        | ON       | OFF        | ON        | ON         | ON        |
| 45       | ON       | OFF        | ON       | OFF        | OFF        | ON         | OFF       |     | 105      | OFF        | OFF        | ON       | OFF        | ON        | ON         | OFF       |
| 46       | ON       | OFF        | ON       | OFF        | OFF        | OFF        | ON        |     | 106      | OFF        | OFF        | ON       | OFF        | ON        | OFF        | ON        |
| 47       | ON       | OFF        | ON       | OFF        | OFF        | OFF        | OFF       |     | 107      | OFF        | OFF        | ON       | OFF        | ON        | OFF        | OFF       |
| 48       | ON       | OFF        | OFF      | ON         | ON         | ON         | ON        |     | 108      | OFF        | OFF        | ON       | OFF        | OFF       | ON         | ON        |
| 49       | ON       | OFF        | OFF      | ON         | ON         | ON         | OFF       |     | 109      | OFF        | OFF        | ON       | OFF        | OFF       | ON         | OFF       |
| 50       | ON       | OFF        | OFF      | ON         | ON         | OFF        | ON        |     | 110      | OFF        | OFF        | ON       | OFF        | OFF       | OFF        | ON        |
| 51       | ON       | OFF        | OFF      | ON         | ON         | OFF        | OFF       |     | 111      | OFF        | OFF        | ON       | OFF        | OFF       | OFF        | OFF       |
| 52       | ON       | OFF        | OFF      | ON         | OFF        | ON         | ON        |     | 112      | OFF        | OFF        | OFF      | ON         | ON        | ON         | ON        |
| 53       | ON       | OFF        | OFF      | ON         | OFF        | ON         | OFF       |     | 113      | OFF        | OFF        | OFF      | ON         | ON        | ON         | OFF       |
| 54       | ON       | OFF        | OFF      | ON         | OFF        | OFF        | ON        |     | 114      | OFF        | OFF        | OFF      | ON         | ON        | OFF        | ON        |
| 55       | ON       | OFF        | OFF      | ON         | OFF        | OFF        | OFF       |     | 115      | OFF        | OFF        | OFF      | ON         | ON        | OFF        | OFF       |
| 56       | ON       | OFF        | OFF      | OFF        | ON         | ON         | ON        |     | 116      | OFF        | OFF        | OFF      | ON         | OFF       | ON         | ON        |
| 57       | ON       | OFF        | OFF      | OFF        | ON         | ON         | OFF       |     | 117      | OFF        | OFF        | OFF      | ON         | OFF       | ON         | OFF       |
| 58       | ON       | OFF        | OFF      | OFF        | ON         | OFF        | ON        |     | 118      | OFF        | OFF        | OFF      | ON         | OFF       | OFF        | ON        |
| 59       | ON       | OFF        | OFF      | OFF        | ON         | OFF        | OFF       |     | 119      | OFF        | OFF        | OFF      | ON         | OFF       | OFF        | OFF       |
| 60       | ON       | OFF        | OFF      | OFF        | OFF        | ON         | ON        |     |          |            |            |          |            |           |            |           |

# Appendix B Programming Requirements

{xe "ULC programming requirements"}

#### Introduction

This appendix briefly summarises the programming that is required to comply with AS 4428.1.

It does not provide equations or detail of programming. Refer to LT0400 4100ES-S1 Programming Guide for descriptions of the AS 4428.1 programming. The separate 4100ES Programming Manual tells how to use the PC-based 4100ES Programmer.

## **Required Features**

The following is a list of functions that must be programmed under custom control. Functionality must comply with AS 4428.1, and be as described in the Operator Manual LT0395.

- Individual zone alarm indication, flashing until isolated, steady when isolated.
- Common Zone Alarm indication, flashing when any zone in alarm is un-isolated, steady when all zones in alarm are isolated.
- Individual zone isolate pushbutton and indication.
- Zone Alarm Test pushbutton and indication.
- Zone Fault Test pushbutton and indication.
- Warning System Isolate pushbutton and indication.
- External Bells Isolate pushbutton and indication.
- Ancillary Control Function and Isolate pushbutton and indication as required.
- Weekly 1 hour battery test.
- Fault indication after 8 hours of isolate.

The configuration templates for the 4100ES-S1 all contain the necessary Custom Control equations for these functions. These settings should not be altered except under advice from Simplex.

### **Notes**

- The US options for power supply and AVF are selected, not the Canadian ones.
- Features that do not comply with AS 4428.1 must not be enabled, e.g. Alarm cut-out times.
- Features that are statutory in AS 4428.1 must not be pass-code protected, e.g. zone isolate, zone test (Fault and Alarm).

# Appendix C Checking System Wiring

{xe "wiring: troubleshooting"}{xe "troubleshooting: wiring"}{xe "volt-Ohm meter usage"}

#### Overview

This appendix contains instructions on how to use a volt/ohm meter to check system wiring.

#### Using the Volt/ Ohm Meter

When using the volt/ohm meter to check each circuit, make sure to adhere to the notes and instructions below.

## Notes:

- For these tests, the mains connection to the panel must be in place, but the mains
  must be switched off and the battery must be disconnected. All other internal panel
  wiring must be properly connected (terminal blocks, LED/switch module ribbon
  cables, etc.).
- Use the earth stud in the control panel as the earth connection for all measurements to ground.
- Measuring resistances between 4100ES terminals or from terminals to ground will give meaningless results.

Use the volt/ohm meter as described in the steps below to check each circuit type.

- <u>Disconnect Wires</u>: At the 4100ES panel, disconnect the wires for each circuit from the terminals before testing it. If it is a Class A (loop) type of circuit, e.g., IDNet loop, ensure that both ends of the loop are disconnected from the 4100ES.
- Test for AC: Check each circuit for extraneous voltage by setting the volt/ohm
  meter to a 300VAC range. Place the meter probes so that the black probe is on
  the "-" wire and the red probe is on the "+" wire. Meter readings must show
  less than 1V.
- 3. <u>Test for DC</u>: Set the volt/ohm meter to a 60VDC range and keep the probes placed as in step 2. The meter must read less than 0.5V.
- Test Resistance: Set the volt/ohm meter to OHMS and place the meter probes as described in step 2. Check the circuits using the resistance measurements in Table C-1.

Shift the meter probes so that one probe is on both the "+" and "-" wires, and the other probe is on the earth terminal in the panel. The meter should read an open circuit.

Locate and correct any abnormal conditions at this time.

**Note 1:** If the reading indicates an open circuit in a conventional detector circuit, make sure the smoke detector heads are properly mounted and seated. The circuit may also be open if smoke detector power is not present, and if separately powered 4-wire devices are used.

**Note 2**: IDNet addressable loops can give a good reading even when certain wiring faults are present, due to the effect of channel isolators in the loop. The 4100ES-S1 can perform live testing on an IDNet loop for earth faults. See Appendix D for details about how to do this.

5. <u>Repeat for Next Circuit</u>: Reconnect the circuit wiring to the correct terminals, and move to the next circuit to be tested.

Repeat steps 1-4 for all field wiring, to verify that each circuit is free of grounds and extraneous voltages.

## **Appendix C: Checking System Wiring,** Continued

## **Meter Readings**

Table C-1 lists the correct meter readings for different circuit types. Remember, these readings must be made with the field wiring disconnected from the 4100ES terminals.

Table C-1. Acceptable Zone and Signal Circuit Meter Readings

| Circuit Type                                                                                                    | Meter Reading                         |  |
|----------------------------------------------------------------------------------------------------|---------------------------------------|--|
| Class B (spur) Detector Circuit (each circuit)                                                                                                    |                                       |  |
| From zone + wire to zone – wire (each zone)                                                                                                    | 3.3kΩ (EOLR)                          |  |
| From zone + wire to ground                                                                                                    | Open circuit                          |  |
| From zone – wire to ground                                                                                                    | Open circuit                          |  |
| Class B (spur) Notification Appliance Circuit (each circ                                                                                              | uit)                                  |  |
| From B+ wire to B- wire:<br>In one direction<br>In the opposite direction                                                                             | 10 kΩ (EOLR)<br>Low resistance (Load) |  |
| From B+ wire to ground                                                                                                    | Open circuit                          |  |
| From B– wire to ground                                                                                                    | Open circuit                          |  |
| Shielding                                                                                                    |                                       |  |
| Shield to ground                                                                                                    | Open circuit                          |  |
| Shield to – wire                                                                                                    | Open circuit                          |  |
| Shield to + wire                                                                                                    | Open circuit                          |  |
| IDNet Loop                                                                                                    |                                       |  |
| From IDNet B+ wire to ground                                                                                                    | Open circuit                          |  |
| From IDNet B- wire to ground                                                                                                    | Open circuit                          |  |
| From IDNet A+ wire to ground                                                                                                    | Open circuit                          |  |
| From IDNet A- wire to ground                                                                                                    | Open circuit                          |  |
| Note: measuring from IDNet B+ to A+ wires, or B- to A- wires will read as a high resistance or open circuit due to the channel isolators in the loop. |                                       |  |

# Appendix D Earth Fault Detection

{xe "wiring: Earth Fault Search"}{xe "Earth Fault Search"}

## Overview

This appendix contains instructions on how to use the Earth Fault Search feature of the 4100ES-S1 diagnostics menus.

Earth Fault Search is a diagnostic search of external field wiring that assists in locating circuits with earth faults. An earth fault occurs when an electrical circuit is shorted to ground. Although most circuits operate with a single earth fault, multiple earth faults can disable communications. Because of this, earth faults must be located and repaired.

Earth Fault Search is conducted by the 4100ES-S1. The diagnostic may be activated using either the front panel interface or the Computer Port Protocol via a service port.

The 4100ES-S1 supports two types of Earth Fault Searches:

- Location Search. Searches all circuits at a location, such as the main panel.
- **IDNet Channel Search.** Selectively enables channel isolators and repeaters to detect which segment of the channel wiring has a fault.

## **General Guidelines**

Review the guidelines below before initiating an Earth Fault Search.

- The Detect Earth Fault jumper must be installed at the SPS for earth fault detection to occur.
- Only one power supply per location is configured to detect earth faults.
- For more reliable earth fault searching:
  - Use IDNet channel isolators to isolate channel faults to a specific segment of channel wiring.
  - Set IDNet channel isolator addresses to the lowest IDNet device addresses, increasing with communication distance from the IDNet card.
- If an earth fault is suspected on the IDNet channel with multiple isolators, start
  an IDNet Channel Search before doing a Location Search. If the Location Search
  is done first, it may not yield the correct location (this is a by-product of the
  extended amount of time required for the IDNet channel to initialize during a
  Location Search).
- Earth Fault Search detects only one fault at a time. Multiple faults require fixing
  the first fault and then repeating the search.
- The 4100ES-S1 suspends normal operation for the duration of the Earth Fault Search. Alarm processing will be stopped.
- Location Earth Fault Searches optionally allow exclusion of auxiliary power circuits from the search, so that modules connected to the 24 V auxiliary outputs can remain in operation during the search.
- The option to exclude auxiliary power circuits does not apply to IDNet devices, because the entire IDNet communication channel is isolated during each search.
- During the search, all related troubles are suppressed and a single trouble pseudo-point is activated (P438).
- At the completion of the search, all slaves are restarted and normal panel operation resumes.
- Earth Fault Search is only supported by new 4100ES modules. 4100 Legacy (slot format) modules are not supported, with the following exceptions:
  - IPS for earth fault detection (not recommended). The Earth Fault Search may fail because the isolation circuits of some 4100ES slaves do not support IPS.

IMPORTANT: The fire panel cannot provide fire protection during an Earth Fault Search.

## **Earth Fault Searching from the Front Panel**

#### Overview

This section describes how to conduct an Earth Fault Search, from selecting the appropriate access code to correcting the fault.

## Access Level Selection

The panel must be at the appropriate access level (1, 2, 3, or 4) in order to run diagnostics. To get to the correct access level:

1. Press the Menu button. The following message comes up (press the Next or Previous buttons, if necessary, to display it).

Press <NEXT> or <PREVIOUS> to scroll Change Access Level?

1. Press the Enter button. Now you are prompted to log in or log out.

1=Login 2=Logout CURRENT ACCESS LEVEL = x

2. Press the "1" key on the numeric keypad to log in, so that the passcode prompt comes up.

Enter a Passcode followed by <ENTER>

3. Enter the passcode and press the Enter button. ACCESS GRANTED displays briefly on the LCD, and then the display goes back to:

1=Login 2=Logout CURRENT ACCESS LEVEL = y

You can now open the diagnostic menu as described in the next topic.

## Starting the Earth Fault Search

To start an Earth Fault Search,

- 1. If necessary, press the Menu button to access the menus.
- 4. Press the Previous or Next buttons until the diagnostic functions option appears:

Press <NEXT> or <PREVIOUS> to scroll Diagnostic Functions?

5. Press the Enter button. Then press Next or Previous buttons until the Earth Fault Search option appears:

Press <NEXT> or <PREVIOUS> to scroll Earth Fault Search?

Continued on next page

## Earth Fault Searching from the Front Panel, Continued

# Starting the Earth Fault Search, Continued

6. Press the Enter button. The following options become available when you press the Next and Previous buttons:

| Ī | Press <next> or <previous> to scroll</previous></next> |
|---|--------------------------------------------------------|
|   | Location Search                                        |
| Ī | Press <next> or <previous> to scroll</previous></next> |
|   | IDNet Channel Search                                   |
|   | Press <next> or <previous> to scroll</previous></next> |
|   | Last Search Result                                     |

The search types are described below. When you have determined what kind of search to initiate, display its option (one of the three shown above) and press the Enter button. Each option has its own topic, below.

## Search Option A: Select Location

If you select the Location Search menu item, a list of cards to search becomes available. Use the Next and Previous buttons to scroll through the list.

If you find a card that you suspect is connected to a circuit with an earth ground, press the Enter button when that circuit is shown.

Before you can start the search, the Aux Power Select option comes up.

```
1=Exclude 2=Include
Exclude AUXPWR circuits from search?
```

The number you select, 1 or 2, determines whether the auxiliary power circuit on the selected board is searched for earth grounds. If you exclude the auxiliary power circuit from the search, the circuit will continue to operate normally.

Press 1 (or just press the Enter button) to exclude the card's auxiliary power circuits from the search, or press 2 to remove auxiliary power circuits from normal operation and search them for earth grounds.

Now you are prompted to start the search. When the location you want to search is shown and "Press <ENTER> to start search" displays, the search is ready to start. A sample is shown below.

```
CARD 1, SYSTEM POWER SUPPLY
Press <ENTER> to start search
```

# NOTE: The 4100ES-S1 suspends normal operation for the duration of the search.

Press the Enter button to start the search.

As the search progresses, watch the display for an indication of how much of the search has been completed. The search can be aborted at any time if you press the Clear button.

```
Earth Search In-Progress, Please Wait...

Earth Search In-Progress, Please Wait...

40%
```

Skip ahead to the "Completing the Search" topic.

Continued on next page

## Earth Fault Searching from the Front Panel, Continued

## Search Option B: Select Channel

If you select the IDNet Channel Search menu item, a list of IDNet channels to search becomes available. Use the Next and Previous buttons to scroll through the list. When the IDNet channel you want to search is shown and "Press <ENTER> to start search" displays, the search is ready to start. A sample screen is shown below.

```
IDNET CHANNEL M12
Press <ENTER> to select for search
```

## NOTE: The 4100ES-S1 suspends normal operation for the duration of the search.

Press the Enter button to start the search.

As the search progresses, watch the display for an indication of how much of the search has been completed. The search can be aborted at any time if you press the Clear button.

```
Earth Search In-Progress, Please Wait...
```

Skip ahead to the "Completing the Search" topic.

## Search Option C: Last Search Result

This option simply displays the last Earth Fault Search result. If there has been no search since the last system startup, or if the last search was aborted, the panel displays "RESULT NOT AVAILABLE."

## Completing the Search

When a Location or IDNet Channel Search completes, all of the following occurs:

- All slaves automatically reset.
- The 4100ES-S1 turns off the Earth Fault Search trouble pseudo-point.
- The panel displays the specific fault information.

The panel can return only one Earth Fault Search result at a time. If another fault exists, it can only be found using the diagnostics after the first fault is cleared. Faults will continue to appear, one by one, until each one has been found and corrected.

IMPORTANT: Once you have been directed to an earth fault and corrected it, it is recommended that you restart the system (warm- or cold-start).

Continue to the next topic for a list of search results and their required actions.

## **Search Results**

#### Overview

There are several types of results that can display at the end of an Earth Fault Search. This section covers all types of results.

IMPORTANT: Once you have been directed to an earth fault and corrected it, it is recommended that you restart the system (warm- or cold-start).

## **Non-Point Faults**

A non-point fault indicates a ground that cannot be traced to an addressable point (for example, a shield or an audio riser). The earth fault in this example is not occurring at the audio controller but somewhere in the riser:

```
CARD 17, ANALOG AUDIO CONTROLLER
AUDIO RISER 1 EARTH FAULT
```

Non-point faults can be displayed for each of the following items:

- Channel Output (IDNet Card; MAPNET Interface Card)
- RUI Channel (Master Controller Card). (Not used in 4100ES-S1).
- Channel 1 to 3 (TrueAlert Power Supply). (Not used in 4100ES-S1).

## **Point Faults**

A point fault indicates an earth fault at a specific addressable point. The example below is a location earth fault search result, where 3 is the card address, 10 is the point number, and 0 is the

sub-point number (not used):

```
CARD 003, FLEX 50 AMPLIFIER 3-10-0 EARTH FAULT
```

Point faults can be found at any point in the system that connects to field wiring.

Some IDNet channel point fault examples are illustrated below.

**Fault not cleared.** The message below shows that an IDNet channel that has been isolated for fault detection still has the earth fault:

```
CARD 2, IDNET CARD (250 POINTS)
M1, EARTH FAULT SEARCH FAULT CLEAR FAIL
```

**Fault between channel output and first isolator.** The message below shows a fault between the IDNet channel output and the first isolator on the line:

```
CARD 2, IDNET CARD (250 POINTS)
M1, CHANNEL OUTPUT EARTH FAULT
```

Continued on next page

## Search Results, Continued

## Point Faults, Continued

**IDNet isolator fault.** The message below shows a fault detected after the IDNet isolator was turned on:

CARD 2, IDNET CARD (250 POINTS)
M1-3, IDNET ISOLATOR EARTH FAULT

#### **Fault Not Found**

If the message in the lower right corner of the LCD reads FAULT NOT FOUND (for a Location Earth Fault Search) or FAULT CLEAR FAIL (for an IDNet Channel Earth Fault Search), it means the search could not locate the fault, but it acknowledges that a fault exists.

There are three main possibilities behind this message:

- There are one or more internal wiring earth(s) in the system.
- There are system defects (hardware or software, such as a failed isolation circuit).
- An intermittent earth exists in the system (it occurs inconsistently and is therefore difficult to track via diagnostics).
- The cable to the service port may be grounded due to the remote PC's 3-pin plug.
   Run the laptop on batteries only, or, use an isolating transformer to the PC to get rid of this earth.
- The fault is on an auxiliary output that was excluded from the search.

The problem may have to be found manually and then corrected in some of the above scenarios.

## No Fault

If the message in the lower right corner of the LCD reads NO FAULT, it means the IDNet channel search could not locate any earth faults on that channel.

## **Result Not Available**

If the message in the lower right corner of the LCD reads RESULT NOT AVAILABLE, it means there is no result to view. This message comes up only when you have selected "Last Search Result" on the menu.

# Appendix E Related Documentation

{xe "documentation set"}

The following manuals are relevant to the 4100ES-S1.

| Book Part<br>Number | Title                                                                     |
|---------------------|---------------------------------------------------------------------------|
| LT0395              | 4100ES-S1 AS4428 FIP OPERATOR MANUAL A5                                   |
| LT0393              | 4100ES-S1 ASE & AIU/PPU DOOR INSTALL INSTRUCTIONS                         |
| LT0400              | 4100ES-S1 PROGRAMMING AND CONFIGURATION GUIDE                             |
| LT0307              | 4100 Field Wiring Diagrams (see LT0432 also)                              |
| LT0432              | 4100ES Australian Wiring Diagrams                                         |
| LT0298              | 24 POINT GRAPHIC I/O Module Installation                                  |
| 574-800             | 4100ES IDNet Card Installation Instructions                               |
| 579-786             | 4100ES IDNet+ Cards Installation Instructions                             |
| 579-220             | 4100/4120-Series Relay Modules Installation Instructions                  |
| 579-205             | 4100/4120-Series Class A / Class B Zone Modules Installation Instructions |
| 579-221             | 4100/4120-Series Dual RS-232/2120 Modules Installation Instructions       |
| 574-050             | 4100/4120-Series VESDA Interface Cards Installation Instructions          |
|                     |                                                                           |

The following is a listing of US documentation that may be relevant to 4100ES-S1.

| Book Part<br>Number | Title                                                              |  |
|---------------------|--------------------------------------------------------------------|--|
| 574-674             | 4100/4120-Series MAPNET Isolator Modules Installation Instructions |  |
| 574-772             | 4100U XPS and XNAC<br>Installation Instructions                    |  |
| 574-839             | 4100U City and Relay Cards<br>Installation Instructions            |  |
| 574-848             | 4100U Fire Alarm System/ System Installation Guide (US version)    |  |
| 574-849             | 4100ES PC Programmer Programming Manual                            |  |

Continued on next page

## **Appendix E: Related Documentation,** Continued

| Book Part<br>Number<br>(cont.) | Title (cont.)                                                                                  |
|--------------------------------|------------------------------------------------------------------------------------------------|
| 579-182                        | 4100/4120-Series NIC and Media Modules<br>Installation Instructions                            |
| 579-184                        | 4100/4120-Series Physical Bridges and 4100/4120-Series Media Modules Installation Instructions |
| 579-246                        | 4100U SPS/RPS<br>Installation Instructions                                                     |
| 579-248                        | 4100-0632 Terminal Block Utility Module Installation Instructions                              |

E-2

# Appendix F Compatible Actuating Devices

## Introduction

This appendix describes the following:

- Devices that have been approved as compatible devices for use with the 4100ES-S1.
- Devices approved for use with the IDNet and shows the number allowed per loop.

## In this Chapter

Refer to the page number listed in this table for information on a specific topic.

| Торіс                                       | See Page # |
|---------------------------------------------|------------|
| List of Approved Devices                    | F-1        |
| Compatible Detectors, IDNET                 | F-4        |
| Compatible Addressable Field Devices, IDNet | F-5        |

## **List of Approved Devices**

## **Simplex Range - Conventional Detectors**

| 4098-9413 | Heat detector Type A         |
|-----------|------------------------------|
| 4098-9414 | Heat detector Type B         |
| 4098-9415 | Heat detector Type C         |
| 4098-9416 | Heat detector Type D         |
| 2098-9201 | Photoelectric smoke detector |
| 2098-9576 | Ionisation smoke detector    |
|           |                              |

| Detector Type               | 4100-5001/2/4 | 2190-9156   | 4090-9101   |
|-----------------------------|---------------|-------------|-------------|
| * 1                         | 8 Zone Module | Monitor ZAM | Monitor ZAM |
| 4098-9601EA Photoelectric * | 30            | 20          | 20          |
| 4098-9603EA Ionisation *    | 30            | 20          | 20          |
| 4098-9618EA Heat Type A *   | 30            | 20          | 20          |
| 4098-9619EA Heat Type B *   | 30            | 20          | 20          |
| 4098-9621EA Heat Type D *   | 30            | 20          | 20          |

Remote indicator output cannot be wired in common with Tyco 614 series or the Minerva M614 series (and most other Tyco/Olsen) detectors.

## **Tyco Range - Conventional Detectors**

|             | Detector Type                       | 4100-5001/2/4<br>8 Zone Module | 2190-9156<br>Monitor ZAM | 4090-9101<br>Monitor ZAM |
|-------------|-------------------------------------|--------------------------------|--------------------------|--------------------------|
| 614CH       | CO/Heat Detector                    | 37                             | 25                       | 25                       |
| 614I        | Ionisation Detector                 | 40                             | 29                       | 29                       |
| 614P        | Photoelectric Detector              | 28                             | 19                       | 19                       |
| 614T        | Heat Detectors -<br>Type A, B, C, D | 30                             | 20                       | 20                       |
| T614<br>Mk2 | Heat Detectors –<br>Type A, B, C, D | 30                             | 20                       | 20                       |

Continued on next page

**System Sensor Range - Conventional Detectors** 

| Detector Type                                  | 4100-5001/2/4 | 2190-9156   | 4090-9101   |
|------------------------------------------------|---------------|-------------|-------------|
|                                                | 8 Zone Module | Monitor ZAM | Monitor ZAM |
| 885WP-B Weatherproof Heat<br>Detector Type B * | 40            | 40          | 40          |
| Detector Type D                                |               |             | l           |

<sup>\*</sup> Remote indicator output cannot be wired in common with Tyco 614 series or the Minerva M614 series (and most other Tyco/Olsen) detectors.

## **Hochiki Range - Conventional Detectors**

| DCA-B-60R MK V | Type A heat detector         |
|----------------|------------------------------|
| DCC-A          | Heat Type A                  |
| DCC-C          | Heat Type C                  |
| DCD-A          | Heat Type A                  |
| DCD-C          | Heat Type C                  |
| DFE-60B        | Type B heat detector         |
| DCA-B-90R MK 1 | Type C heat detector         |
| DFE-90D        | Type D heat detector         |
| DFG-60BLKJ     | Type B heat detector         |
| DFJ-60B        | Heat Type B                  |
| DFJ-90D        | Heat Type D                  |
| SPA-AB         | Beam type smoke detector     |
| SIH-AM         | Ionisation smoke detector    |
| SIF-A MK 1     | Smoke                        |
| SIJ-ASN        | Smoke                        |
| SLK-A          | Photoelectric smoke detector |
| SLG-A MK 1     | Smoke                        |
| SLG-AM MK 1    | Photoelectric smoke detector |
| SLR-AS         | Smoke                        |
| HF-24A MK 1    | Ultraviolet smoke detector   |
| YBC-R/3A       | Plain - non indicating base  |
| YBF-RL/4AH4    | LED Indicating base          |
|                |                              |

## **Olsen Range - Conventional Detectors**

B111B

|           | <b>7</b> .                                 |
|-----------|--------------------------------------------|
| C24B      | Ionisation smoke detector                  |
| C29BEX    | Ionisation smoke detector                  |
| FW81B     | Heat detector cable, Type E                |
| P24B      | Photoelectric smoke detector               |
| P29B      | Photoelectric smoke detector               |
| R23B      | Infrared flame detector                    |
| R24BEX    | Dual spectrum infrared flame detector      |
| T54B      | Probe type heat detector type E            |
| T56B      | Heat detector types A,B,C,D with Z55B base |
| T56B      | Heat detector types A,B,C,D with Z54B base |
| V41B/V42B | Ultraviolet flame detector                 |
|           |                                            |

Beam type smoke detector

Continued on next page

## **Apollo Range - Conventional Detectors**

Series 60 Heat detector Type A Series 60 Heat detector Type B Series 60 Heat detector Type C Series 60 Heat detector Type D

Series 60 55000-310 Aus Photoelectric smoke detector Series 60 55000-240 Aus Ionisation smoke detector

## **Brooks Range - Conventional Detectors**

| PFS-A       | Heat detector Type A         |
|-------------|------------------------------|
| PFS-B       | Heat detector Type B         |
| PFS-C       | Heat detector Type C         |
| PFS-D       | Heat detector Type D         |
| PFS-P       | Photoelectric smoke detector |
| PFS-P MK II | Photoelectric smoke detector |
| PFS-I       | Ionisation smoke detector    |
| PFS-I MK II | Ionisation smoke detector    |
|             |                              |

## **Cerberus Range - Conventional Detectors**

D01191A Beam DL01191A Beam

## Simplex MAPNET 2 Range – Addressable Field Devices

| 2190-9156   | Mapnet 2 Monitor ZAM                         |
|-------------|----------------------------------------------|
| 2190-9162   | Mapnet 2 Signal ZAM                          |
| 2190-9164   | Mapnet 2 Control ZAM                         |
| 2190-9169   | Mapnet 2 Line Powered Short Circuit Isolator |
| 2190-9172   | Mapnet 2 Supervised IAM                      |
| 2190-9173   | Mapnet 2 Loop powered 2 Point Input / Output |
|             | Module                                       |
| 4099-9032NL | Mapnet 2 Addressable Manual Call Point       |

## **Compatible Detectors, IDNET**

The following lists the detectors approved for use with IDNet and shows current rating and numbers allowed per loop.

| Device Type                                              | Operating<br>Current mA   | Maximum<br>Number Allowed<br>Per Loop | Maximum<br>Number<br>Allowed Per<br>Line |
|----------------------------------------------------------|---------------------------|---------------------------------------|------------------------------------------|
| 4098-9714E Analogue Photoelectric Smoke Detector         | 0.5<br>(2 with LED<br>on) | 250                                   | 40*                                      |
| 4098-9717E Analogue Ionisation Smoke Detector            | 0.5<br>(2 with LED<br>on) | 250                                   | 40*                                      |
| 4098-9733E<br>Analogue Heat Type A &<br>B Detector       | 0.5<br>(2 with LED<br>on) | 250                                   | 40*                                      |
| 4098-9754E<br>Analogue Multi<br>(Heat/Photo)<br>Detector | 0.5<br>(2 with LED<br>on) | 250                                   | 40*                                      |

<sup>\*</sup> Maximum allowed by AS 1670.1.

The 9714E, 9717E and 9733E detectors use a (4098-) 9789E addressable base or 9794E addressable sounder base, or 9793 addressable isolator base. The 9754E uses a 9796E addressable base or 9795E sounder base.

The maximum specified loop/line resistance is  $40\Omega$ .

The maximum number of LEDs switched on during Alarm on an IDNet loop is 20.

## **Compatible Addressable Field Devices, IDNet**

The following lists the addressable devices approved for use with IDNet and shows current rating and numbers allowed per loop.

| Device Type            | Operating       | Maximum       | Maximum       |
|------------------------|-----------------|---------------|---------------|
|                        | Current mA      | Addressable   | Addressable   |
|                        |                 | Point On      | Points on     |
|                        |                 | Analogue Loop | Analogue Line |
| 4090-9116              | 0.5             | 250           | 40*           |
| IDNet Comms Isolator   | (2 with LED on) |               |               |
| 4090-9118              | 0.5             | 250           | 40*           |
| Relay IAM with T-sense | (2 with LED on) |               |               |
| 4090-9117              | 0.5             | 250           | 40*           |
| Addressable Power      | (2 with LED on) |               |               |
| Isolator               |                 |               |               |
| 4090-9119              | 0.5             | 250           | 40*           |
| Relay IAM with         | (2 with LED on) |               |               |
| unsupervised Input     |                 |               |               |
| 4090-9120              | 0.5             | 250           | 40*           |
| 6 Point I/O            |                 |               |               |
| 4090-9001 or 4090-9051 | 0.65            | 250           | 40*           |
| Supervised IAM         | (2.8 with LED   |               |               |
|                        | on)             |               |               |
| 4090-9007              | 0.5             | 250           | 40*           |
| Signal IAM             | (2 with LED on) |               |               |
| 4090-9101              | 0.65            | 250           | 40*           |
| Monitor ZAM            | (2.8 with LED   |               |               |
|                        | on)             |               |               |
| 4099-9032              | 0.65            | 250           | 40*           |
| Manual Call Point      | (2.8 with LED   |               |               |
|                        | on)             |               |               |

<sup>\*</sup> Maximum allowed by AS 1670.1.

The maximum specified loop/line resistance is  $40\Omega$ .

The maximum number of LEDs switched on by an IDNet in alarm is 20.

The 6 Point I/O LED is powered from the external 24V supply, not from the loop.

**Note:** The relays on the 6 Point I/O are not approved for switching field loads, i.e. the contacts may only be used to switch loads within an earthed cabinet.

## Appendix G 4100ES-S1 Specifications

#### General

System Capacity 500 points of addressable devices, plus 500 points of

annunciation.

Expansion up to 4 x 4100 legacy cards

up to 4 x 4" x 5" PDI cards

Cabinet Size 1050H x 550W x 280D (mm)

Cabinet Material 1.2mm Zintec Cabinet Finish Powder coated

Cabinet Colour Cream Wrinkle external, flat black internal trim

Mounting Wall mount

Mains Input 240V AC, +6%, -10%, 50Hz

Internal Power Supply 24V DC @ 9A

Standby Battery 24V sealed lead acid type up 40Ah

Battery Charger 27.3V DC (nominal)

PSU Supervision Charger high/low, Battery low/fail

Temperature -5°C to 45°C

Humidity 10% to 90% RH non-condensing

Refer to Table 4-1 and 4-2 for full SPS specifications.

#### **Fuses**

## Alarm Relay Card:

F1 Alarm, 3A, 15 x 5mm, Glass Cartridge F2 Supervisory, 3A, 15 x 5mm, Glass Cartridge F3 Trouble, 3A, 15 x 5mm, Glass Cartridge

## Fused Distribution Board:

F1 24V Out, 1A 20 x 5mm Glass Cartridge F2 24V Out, 1A 20 x 5mm Glass Cartridge F3 24V Out, 1A 20 x 5mm Glass Cartridge F4 24V Out, 1A 20 x 5mm Glass Cartridge

### **Firmware Features**

- WALK TEST System Test
- 4 Operator Access Levels
- Event Historical Logging
- Device selectable Alarm Verification
- Individual Zone Isolate
- Addressable device disable/enable
- Non-volatile Flash EPROM for field editable program changes
- Expansion cards firmware upgraded via download to flash EPROMs

## **Voltage & Current Ratings of Modules & Assemblies**

The DC input voltage range of the following modules is 18-33Vdc. The current listed is nominal for 24Vdc, and may be used for battery capacity calculations.

| Module    | Name                                       | Quiescent | Alarm |
|-----------|--------------------------------------------|-----------|-------|
| N/A       | Master Controller Assembly                 | 373mA     | 470mA |
|           | (includes SPS, CPU, CPU Motherboard        |           |       |
|           | with RUI I/F, Operator Interface with LCD) |           |       |
| 4100-6035 | Alarm Relay Card                           | 15mA      | 37mA  |
| 4100-     | IDNet Module without Devices               | 75mA      | 115mA |
| 3101AU    | <ul> <li>per device add</li> </ul>         | 0.8mA     | 1mA   |
|           | - with 250 devices add                     | 200mA     | 250mA |
| 4100-     | IDNet+ Module without Devices              |           |       |
| 3107AU    | <ul> <li>per device add</li> </ul>         |           |       |
|           | - with 250 devices add                     |           |       |
| 4100-1288 | 64/64 Controller plus Switch LED Modules   |           |       |
| 4100-1289 | - no LED on                                |           |       |
|           | <ul> <li>per LED on add</li> </ul>         | 20mA      |       |
|           | <ul> <li>with 64 LEDs on add</li> </ul>    | 3mA       | 3mA   |
|           |                                            | 210mA     | 210mA |
| 4100-0620 | Transponder Interface, Basic Unit          | 87mA      | 87mA  |
| 4100-0625 | Transponder Interface, Local Mode          | 112mA     | 112mA |
| 4100-6014 | Network Interface Card                     | 28mA      | 28mA  |
| 4100-6056 | Wired Media Module                         | 55mA      | 55mA  |
| 4100-6057 | Fibre Optic Media Module                   | 25mA      | 25mA  |
| 4100-6038 | Dual RS232 Interface                       | 132mA     | 132mA |

# Appendix H Power Supply & Battery Capacity Calculations

## **Power Supply**

Part of the system design includes calculating that the quiescent load and the alarm load are each less than the rating of the power supply.

Note that the quiescent load includes devices such as door holders that are normally energized, but get switched off during alarm.

The SPS rating is included in the specifications in Chapter 6.

Note that the system current for both the quiescent and the alarm state can be viewed on the front panel by use of the System Current status point under Card Status for the SPS.

Refer to AS 1670.1 Section 8.2.3 for a definition of the loads to be calculated.

### **Battery Capacity**

Battery capacity requirements are specified in AS 1670.1, 2004, Section 3.16.4 with an example shown in Appendix C1.

To calculate the necessary capacity for the 4100ES-S1 system:

- Fill out the table on the next page with the quantities of each type of module or device.
- For each device, calculate the standby current and alarm current.
- Sum the standby and alarm columns to get the total standby current (I(S)) and alarm current (I(A)).

Calculate the required battery capacity from this equation:

## Battery Capacity (Ahr) = $(I(S) \times 24 + 0.5 \times I(A)) \times 1.2$

Note: I(A) allows for two zones in Alarm (including Ancillary loads).

The factor of 1.2 in Battery Capacity equation allows for battery efficiency reduction.

Take the calculated value of Battery Capacity and choose the next largest standard size of battery. The 4100ES-S1 cabinet can accommodate  $2 \times 40Ahr$  batteries.

The following batteries are compatible with the 4100ES-S1.

- Power Sonic PS12 Series
- Century Power Sonic PS12 series
- Sonnenschein A200 Series
- Sonnenschein A300 Series
- Century Yuasa NP Series
- Auscell CJ12 series
- Power Block PB12 series

|                 |                                                      |     | Standby C | urrent (A) | Alarm Cu | rrent (A) |
|-----------------|------------------------------------------------------|-----|-----------|------------|----------|-----------|
| Module          | Description                                          | Qty | each      | Subtotal   | each     | Subtotal  |
| FP0934          | 4100ES-S1 Basic Panel                                |     | 0.373     |            | 0.47     |           |
| 4100-1288       | 64/64 LED Switch Controller (1st controller per bay) |     | 0.02      |            | 0.26     |           |
| 4100-1289       | 64/64 LED Switch Controller (2nd controller per bay) |     | 0.02      |            | 0.26     |           |
| 4100-3101       | IDNET module with 250 addressable devices            |     | 0.275     |            | 0.365    |           |
| 4100-0113       | RS232 Modem Interface                                |     | 0.13      |            | 0.13     |           |
| 4100-0154       | VESDA HLI                                            |     | 0.13      |            | 0.13     |           |
| 4100-3003       | 8XSPDT,3A,24VDC Relay module                         |     | 0.03      |            | 0.28     |           |
| 4100-3024       | 24 I/O Relay Motherboard + (4100-0302)               |     | 0.08      |            | 0.3      |           |
| 4100-4321       | 6 Supervised Relays                                  |     | 0.02      |            | 0.07     |           |
| 4100-5004       | 8 AZF Monitor Zone                                   |     | 0.08      |            | 0.2      |           |
| 4100-6014       | Modular Network Card (Requires 2 media cards)        |     | 0.028     |            | 0.028    |           |
| 4100-6056       | Wired Media Card RS485                               |     | 0.055     |            | 0.055    |           |
| 4100-6057       | Fibre Optic Media Card                               |     | 0.025     |            | 0.025    |           |
| 4100-0160       | Fire Panel Internet Interface Module                 |     | 0.115     |            | 0.115    |           |
| 4100-0766       | T-GEN 50 on Amplifier Bracket Voice (2 Slots)        |     | 0.05      |            | 2.2      |           |
| 4100-0895       | MiniGen on Amplifier Bracket                         |     | 0.00      |            | 0.9      |           |
| 4100-2895       | 2nd MiniGen on same Amplifier Bracket                |     | 0.00      |            | 0.9      |           |
| 2190-9156       | ZAM Monitor - Mapnet 2                               |     | 0.02      |            | 0.09     |           |
| 2190-9162       | ZAM Signal - Mapnet 2                                |     | 0.015     |            | 0.065    |           |
| 2190-9164       | ZAM Control - Mapnet 2                               |     | 0.01      |            | 0.04     |           |
| 4090-9101       | Mapnet / IDNet Monitor ZAM                           |     | 0.016     |            | 0.072    |           |
| 4090-<br>9117AU | Addressable IDNet Power Isolator                     |     | 0.01      |            | 0.01     |           |
| 4090-           | IDNet 6 Point I/O Module (4 I/Ps + 2 relay O/Ps)     |     | 0.03      |            | 0.03     |           |
| 9120AU          |                                                      |     | 0.03      |            | 0.03     |           |
|                 | ZAM 4-20mA Analog - Mapnet 2                         |     | 0.03      |            | 0.03     |           |
|                 | Sounder Base - TrueAlarm                             |     |           |            | 0.015    |           |
|                 | Evac Tone Sounder - 24VDC                            |     |           |            | 0.018    |           |
| L               | Other Loads                                          |     |           |            |          |           |
|                 | Other Loads                                          |     |           |            |          |           |
|                 | <b>Total Power Supply Capacity</b>                   |     | I (S) =   |            | I(A) =   |           |

# Appendix I List of Drawings

The following drawings are included since they are referred to in this manual or are relevant.

| 1922-96 | WA ASE and Cube ASE | to Fire Panel Wiring Details |
|---------|---------------------|------------------------------|
|---------|---------------------|------------------------------|

1976-176 4100ES-S1 Presentation Drawing

1976-174 4100ES-S1 Brigade Door Assembly, Sheet 1 ASE,

Sheet 3 PPU/AIU/Cube ASE

1976-181 4100ES Australian Wiring Diagrams (collected in LT0432)

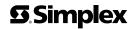

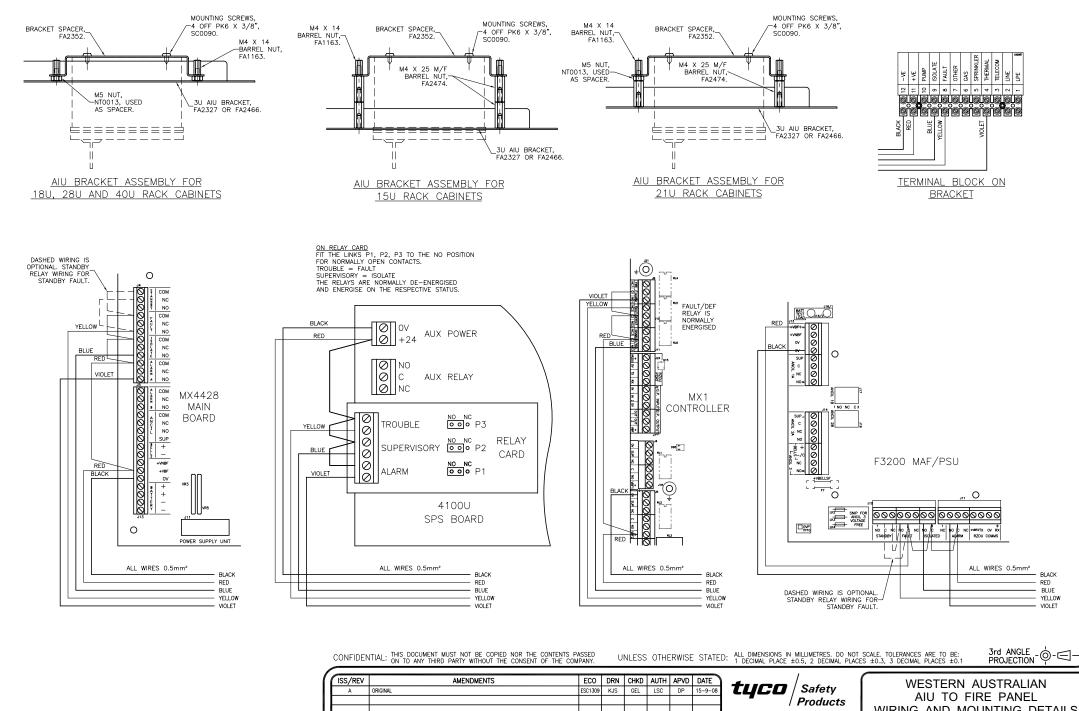

AIU TO FIRE PANEL
WIRING AND MOUNTING DETAILS

DRAWING No: 1922-96 SHEET 1 of 2

A2 ISS/REV A PART No: LT0316

TYCO SAFETY PRODUCTS 17 MARY MULLER DRIVE

CHRISTCHURCH, PH: +64 3 3895096

NEW ZEALAND. FAX:+64 3 3895938

P O BOX 19545

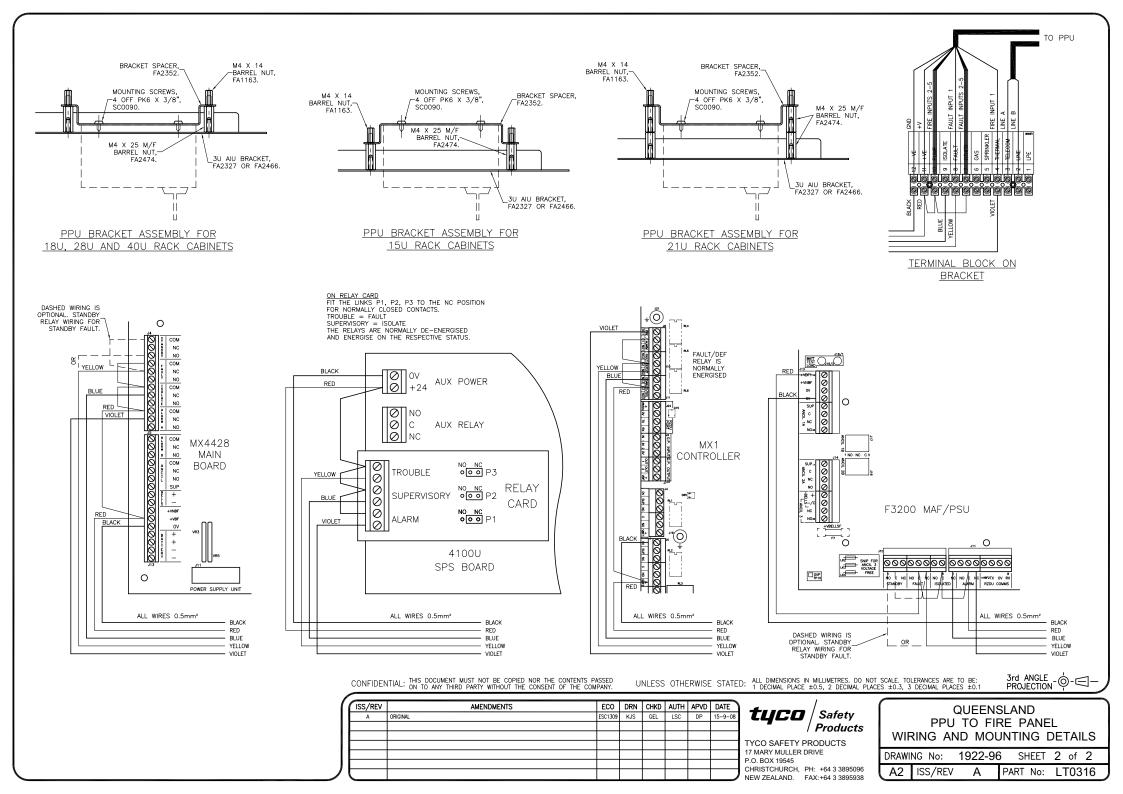

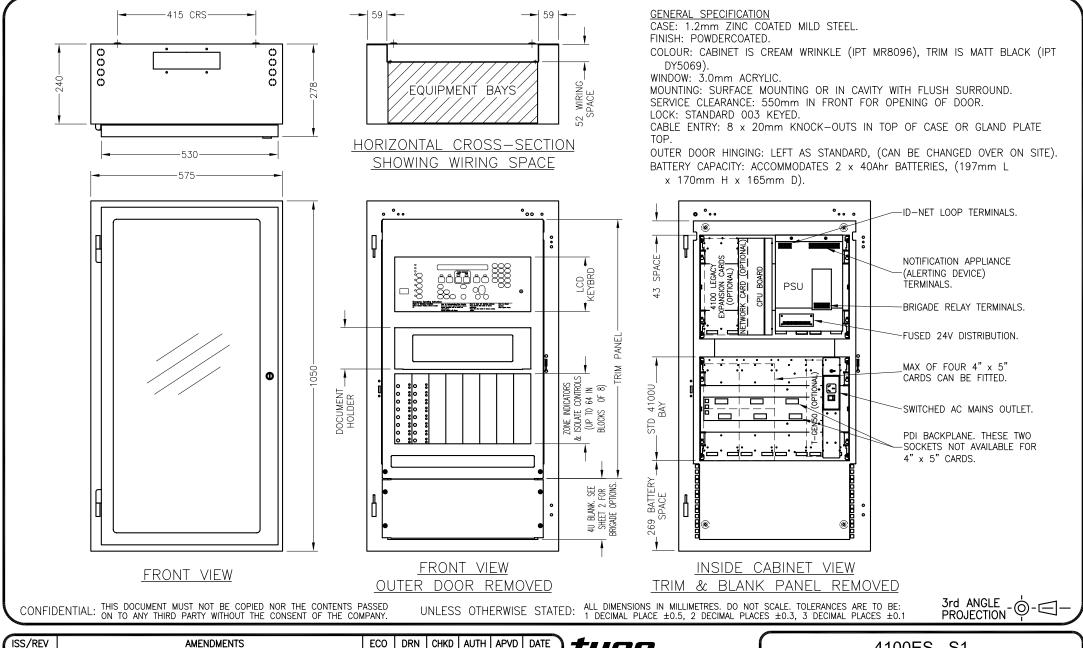

| ISS/REV | AMENDMENTS                                     | ECO  | DRN | CHKD | AUTH | APVD | DATE    |
|---------|------------------------------------------------|------|-----|------|------|------|---------|
| Α       | ORIGINAL                                       | _    | KJS | LSC  | RAC  | DP   | 9-2-06  |
| В       | 4U BLANK ADDED                                 | 3740 | KJS | RH   | LSC  | DP   | 17-4-06 |
| С       | FA2488 LABEL OUTLINE ADDED                     | 3846 | PAA | LSC  | LSC  | DSCP | 28-5-07 |
| D       | DRG TITLE BLOCK UPDATED. PRODUCT WAS 4100U S1. | 4352 | KJS | LSC  | RC   | DP   | 12-4-12 |
|         |                                                |      |     |      |      |      |         |
|         |                                                |      |     |      |      |      |         |
|         |                                                |      |     |      |      |      |         |

# *tyca*

## Fire Protection Products

TYCO FIRE PROTECTION PRODUCTS
17 MARY MULLER DRIVE
P.O. BOX 19545
CHRISTCHI IDCH DH: #64 3 3805006

CHRISTCHURCH, PH: +64 3 3895096 NEW ZEALAND. FAX:+64 3 3895938 4100ES - S1 21U X 240 DEEP CABINET PRESENTATION DRAWING

DRAWING No: 1976-176 SHEET 1 of 2

A3 ISS/REV D PART No: FP0934

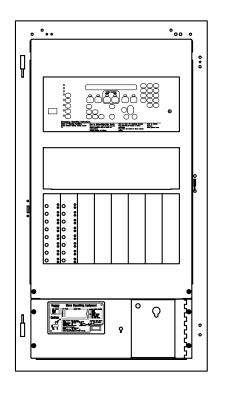

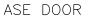

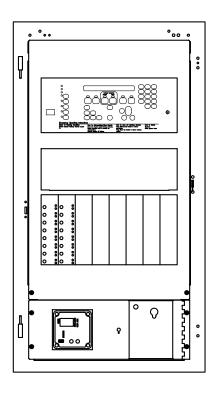

CUBE ASE/WA ASE

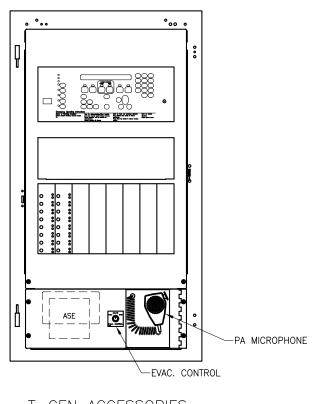

T-GEN ACCESSORIES
(FIT EITHER DOOR TYPE)

NOTE: BRIGADE DOORS MUST BE ORDERED SEPARATELY.

CONFIDENTIAL: THIS DOCUMENT MUST NOT BE COPIED NOR THE CONTENTS PASSED ON TO ANY THIRD PARTY WITHOUT THE CONSENT OF THE COMPANY.

UNLESS OTHERWISE STATED: ALL DIMENSIONS IN MILLIMETRES. DO NOT SCALE. TOLERANCES ARE TO BE: 1 DECIMAL PLACES ±0.5, 2 DECIMAL PLACES ±0.3, 3 DECIMAL PLACES ±0.1

3rd ANGLE - O--

| ISS/REV | AMENDMENTS                                     | EC0  | DRN | CHKD | AUTH | APVD | DATE    |
|---------|------------------------------------------------|------|-----|------|------|------|---------|
| Α       | ORIGINAL                                       | -    | KJS | LSC  | RAC  | DP   | 9-2-06  |
| В       | DRG TITLE BLOCK UPDATED. PRODUCT WAS 4100U S1. | 4352 | KJS | LSC  | RC   | DP   | 12-4-12 |
|         |                                                |      |     |      |      |      |         |
|         |                                                |      |     |      |      |      |         |
|         |                                                |      |     |      |      |      |         |
|         |                                                |      |     |      |      |      |         |
|         |                                                |      |     |      |      |      |         |

# tyco

#### Fire Protection Products

TYCO FIRE PROTECTION PRODUCTS
17 MARY MULLER DRIVE
P.O. BOX 19545
CHRISTCHURCH, PH: +64 3 3895096
NEW ZEALAND. FAX:+64 3 3895938

|     |    | 410 | 0ES - | S1   |              |
|-----|----|-----|-------|------|--------------|
| 21U | Χ  | 240 | DEEF  | CAE  | <b>SINET</b> |
| PRF | SF | ATM | TION  | DRAV | <b>NING</b>  |

DRAWING No: 1976-176 SHEET 2 of 2

A3 ISS/REV B PART No: FP0934

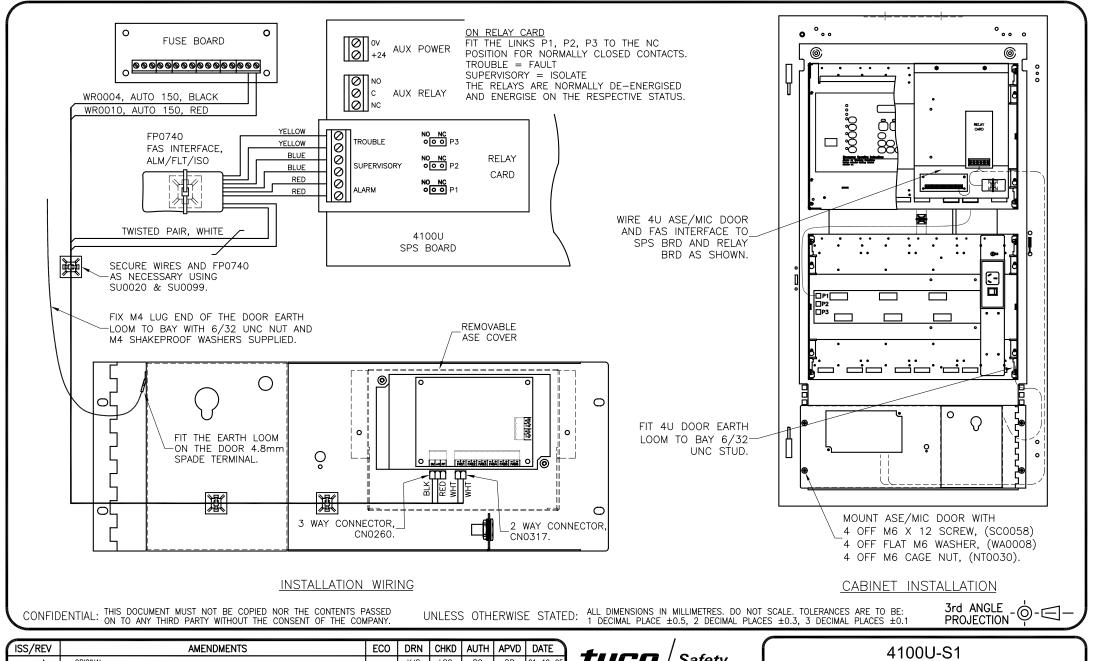

| ISS/REV | AMENDMENTS                         | ECO     | DRN | CHKD | AUTH | APVD | DATE     |
|---------|------------------------------------|---------|-----|------|------|------|----------|
| А       | ORIGINAL                           | -       | KJS | LSC  | RC   | DP   | 21-12-05 |
| В       | SHEET 5 ADDED. THIS WAS SHT 1 OF 4 | ECS1309 | GEL | LSC  | LSC  | DSCP | 03-12-08 |
|         |                                    |         |     |      |      |      |          |
|         |                                    |         |     |      |      |      |          |
|         |                                    |         |     |      |      |      |          |
|         |                                    |         |     |      |      |      |          |
|         |                                    |         |     |      |      |      |          |

Safety Products

TYCO SAFETY PRODUCTS
17 MARY MULLER DRIVE
P.O. BOX 19545
CHRISTCHURCH, PH: +64 3 3895096
NEW ZEALAND. FAX:+64 3 3895938

4100U-S1
FAS INTERFACE ALM/FLT/ISO
WIRING DETAILS

DRAWING No: 1976-174 SHEET 1 of 5

A3 ISS/REV B PART No: FP0935

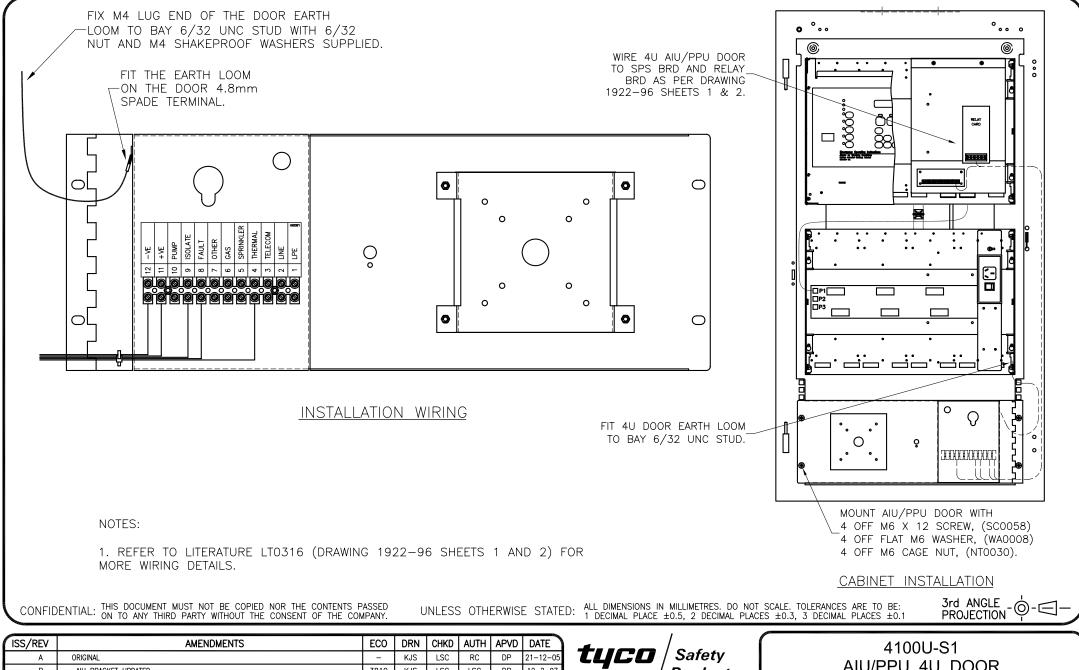

| ISS/REV | AMENDMENTS                                   | ECO     | DRN | CHKD | AUTH | APVD | DATE     |
|---------|----------------------------------------------|---------|-----|------|------|------|----------|
| Α       | ORIGINAL                                     | _       | KJS | LSC  | RC   | DP   | 21-12-05 |
| В       | AIU BRACKET UPDATED                          | 3810    | KJS | LSC  | LSC  | DP   | 12-2-07  |
| С       | NOTE 1 UPDATED. REF TO DRG 1901-267 REMOVED. | ESC1309 | KJS | GEL  | RC   | DP   | 19-11-08 |
| D       | SHEET 5 ADDED. THIS SHEET WAS SHT 3 OF 4.    | ESC1309 | GEL | LSC  | LSC  | DSCP | 03-12-08 |
|         |                                              |         |     |      |      |      |          |
|         |                                              |         |     |      |      |      |          |
|         |                                              |         |     |      |      |      |          |

Products

TYCO SAFETY PRODUCTS 17 MARY MULLER DRIVE P.O. BOX 19545 CHRISTCHURCH. PH: +64 3 3895096 NEW ZEALAND. FAX:+64 3 3895938 AIU/PPU 4U DOOR WIRING DETAILS

DRAWING No: 1976-174 SHEET 3 of 5 ISS/REV PART No: FP0937

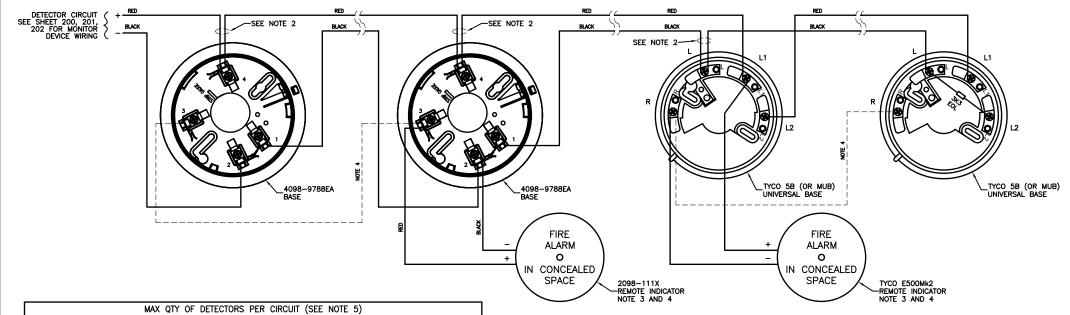

|                | MAX QTY OF D  | TECTORS PER CIRCUIT            | (SEE NOTE 5) |    |  |  |
|----------------|---------------|--------------------------------|--------------|----|--|--|
| DETECTOR MODEL | DETECTOR TYPE | 4100-5001/2/4<br>8 ZONE MODULE |              |    |  |  |
| 4098-9601EA    | PHOTOELECTRIC | 20                             |              |    |  |  |
| 4098-9603EA    | IONISATION    | 30                             | 20           | 20 |  |  |
| 4098-9618EA    | HEAT TYPE A   | 30                             | 20           | 20 |  |  |
| 4098-9619EA    | HEAT TYPE B   | 30                             | 20           | 20 |  |  |
| 4098-9621EA    | HEAT TYPE D   | 30                             | 20           | 20 |  |  |
|                | USE           | D IN 4098-9788EA BA            | ASES         |    |  |  |

|                | MAX QTY OF DETECTORS PER CIRCUIT (SEE NOTE 5) |                                |                          |                          |  |  |  |  |  |  |
|----------------|-----------------------------------------------|--------------------------------|--------------------------|--------------------------|--|--|--|--|--|--|
| DETECTOR MODEL | DETECTOR TYPE                                 | 4100-5001/2/4<br>8 ZONE MODULE | 2190-9156<br>MONITOR ZAM | 4090-9101<br>MONITOR ZAM |  |  |  |  |  |  |
| 614CH          | CO AND HEAT                                   | 37                             | 25                       | 25                       |  |  |  |  |  |  |
| 6141           | IONISATION                                    | 40                             | 29                       | 29                       |  |  |  |  |  |  |
| 614P           | PHOTOELECTRIC                                 | 28                             | 19                       | 19                       |  |  |  |  |  |  |
| 614T           | HEAT                                          | 30                             | 20                       | 20                       |  |  |  |  |  |  |
|                | USI                                           | ED IN 5B OR MUB BA             | SES                      |                          |  |  |  |  |  |  |

#### NOTES:

- 1. IF USED, REMOTE INDICATORS ARE POLARIZED; OBSERVE COLOUR-CODED WIRING.
- BREAK WIRES BEFORE CONNECTING TO TERMINAL 4 OR L TO MAINTAIN SUPERVISION. DO NOT LOOP WIRE UNDERNEATH TERMINAL 4 OR L.
- 3. 2098-111X REMOTE INDICATOR CANNOT BE USED WITH TYCO BASES, AND E500 REMOTE INDICATOR CANNOT BE USED WITH 4098-9788EA BASES.
- 4. MULTIPLE BASES OF THE SAME TYPE CAN DRIVE A COMMON REMOTE INDICATOR BY LINKING BASES AS SHOWN. HOWEVER, DO NOT INTERCONNECT REMOTE INDICATOR OUTPUTS OF 4098-9788EA BASES WITH 5B (OR MUB) BASES, OR THE DETECTOR CIRCUIT WILL BE SHORT CIRCUITED.
- 5. WHEN USING MULTIPLE DETECTOR TYPES ON ONE CIRCUIT, THE SUM OF EACH TYPE'S QUANTITY AS A PROPORTION OF ITS MAXIMUM MUST NOT EXCEED 1, E.G. 22 X 614I AND 16 X 4098-9603EA ARE NOT PERMITTED ON 4100-5001 AS 22/40 + 16/30 IS GREATER THAN 1.

CONFIDENTIAL: THIS DOCUMENT MUST NOT BE COPIED NOR THE CONTENTS PASSED ON TO ANY THIRD PARTY WITHOUT THE CONSENT OF THE COMPANY.

UNLESS OTHERWISE STATED: ALL DIMENSIONS IN MILLIMETRES. DO NOT SCALE. TOLERANCES ARE TO BE: 1 DECIMAL PLACES ±0.5, 2 DECIMAL PLACES ±0.3, 3 DECIMAL PLACES ±0.1

3rd ANGLE - - -

| ISS/REV | AMENDMENTS | ECO | DRN | CHKD | AUTH | APVD | DATE    |
|---------|------------|-----|-----|------|------|------|---------|
| Α       | ORIGINAL   | -   | KJS |      |      |      | 21-7-06 |
|         |            |     |     |      |      |      |         |
|         |            |     |     |      |      |      |         |
|         |            |     |     |      |      |      |         |
|         |            |     |     |      |      |      |         |
|         |            |     |     |      |      |      |         |
|         |            |     |     |      |      |      |         |

**tyco** Safety Products

TYCO SAFETY PRODUCTS
17 MARY MULLER DRIVE
P.O. BOX 19545
CHRISTCHURCH, PH: +64 3 3895096
NEW ZEALAND. FAX:+64 3 3895938

| 4100U                                          |
|------------------------------------------------|
| 2 WIRE DETECTOR BASES - CONVENTIONAL DETECTORS |
| WIRING DIAGRAM                                 |

DRAWING No: 1976-181 SHEET 101 of N

A3 ISS/REV A PART No:

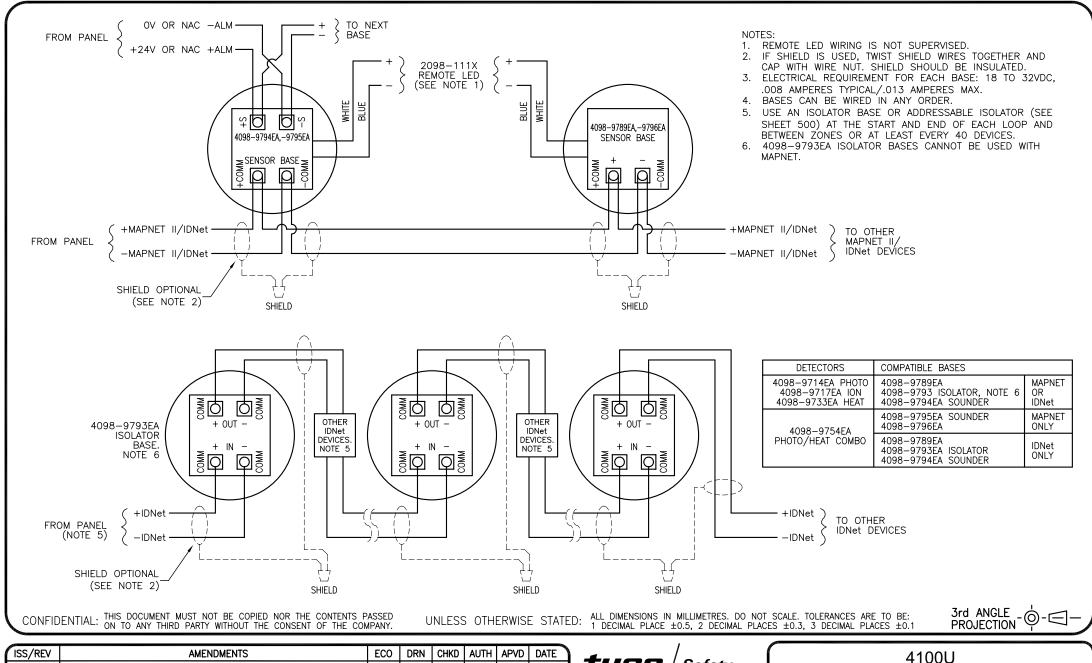

| ISS/REV | AMENDMENTS                                | ECO  | DRN | CHKD | AUTH | APVD | DATE     |
|---------|-------------------------------------------|------|-----|------|------|------|----------|
| Α       | ORIGINAL                                  | _    | KJS |      |      |      | 21-7-06  |
| В       | NOTE 5 - ISOLATOR AT START AND END ADDED. | 3809 | KJS | PA   | LSC  | DP   | 20-11-06 |
|         |                                           |      |     |      |      |      |          |
|         |                                           |      |     |      |      |      |          |
|         |                                           |      |     |      |      |      |          |
|         |                                           |      |     |      |      |      |          |
|         |                                           |      |     |      |      |      |          |

**tyco** Safety Products

TYCO SAFETY PRODUCTS 17 MARY MULLER DRIVE P.O. BOX 19545 CHRISTCHURCH, PH: +64 3 3895096

# TRUEALARM ADDRESSABLE DETECTOR BASES WIRING DIAGRAM

DRAWING No: 1976-181 SHEET 102 of N

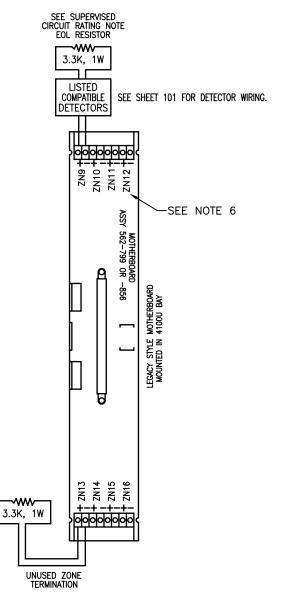

SUPERVISED CIRCUIT RATING

STANDBY VOLTAGE RANGE AT DETECTOR...16.5 - 32VDC MAXIMUM DETECTOR STANDBY LOAD CURRENT...3.0mA MAXIMUM ALARM (SHORT) CIRCUIT CURRENT...60mA MAXIMUM LINE RESISTANCE....50 OHMS EOL RESISTANCE....3300 OHMS

#### NOTES:

- IF ZONE IS NOT USED, CONNECT A 3.3K, 1W RESISTOR ACROSS ZONE TERMINALS AS SHOWN ON ZONE 13.
- 2. WIRE MUST BE 0.75 SQ.mm OR GREATER.
- 3. ALL DEVICE WIRING TO BE TERMINATED TO THE APPROPRIATE ZONE AS SHOWN ON ZONE 9.
- 4. CONDUCTORS MUST TEST FREE OF ALL GROUNDS.
- 5. EACH ZONE IS MARKED WITH ITS CIRCUIT NUMBER, ZN1,ZN2,ZN3,...ZN128. REFER TO "4100U PROGRAMMER REPORT" WHICH REFERENCES THE EXACT WIRES CONNECTED, PER JOB.
- FOR ZONES THAT CONNECT TO CLEAN CONTACTS ONLY, MAX LINE RESISTANCE IS 800 OHMS.

CONFIDENTIAL: THIS DOCUMENT MUST NOT BE COPIED NOR THE CONTENTS PASSED ON TO ANY THIRD PARTY WITHOUT THE CONSENT OF THE COMPANY.

UNLESS OTHERWISE STATED: ALL DIMENSIONS IN MILLIMETRES. DO NOT SCALE. TOLERANCES ARE TO BE: 1 DECIMAL PLACES ±0.5, 2 DECIMAL PLACES ±0.3, 3 DECIMAL PLACES ±0.1

3rd ANGLE - - -

| ISS/REV | AMENDMENTS | ECO | DRN | CHKD | AUTH | APVD | DATE    |
|---------|------------|-----|-----|------|------|------|---------|
| Α       | ORIGINAL   | -   | KJS |      |      |      | 21-7-06 |
|         |            |     |     |      |      |      |         |
|         |            |     |     |      |      |      |         |
|         |            |     |     |      |      |      |         |
|         |            |     |     |      |      |      |         |
|         |            |     |     |      |      |      |         |
|         |            |     |     |      |      |      | 250     |

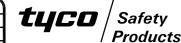

TYCO SAFETY PRODUCTS
17 MARY MULLER DRIVE
P.O. BOX 19545
CHRISTCHURCH, PH: +64 3 3895096
NEW ZEALAND. FAX:+64 3 3895938

| 4100U                                 |
|---------------------------------------|
| 8 ZONE MODULE - CONVENTIONAL DETECTOR |
| WIRING DIAGRAM                        |

DRAWING No: 1976-181 SHEET 200 of N

A3 ISS/REV A PART No:

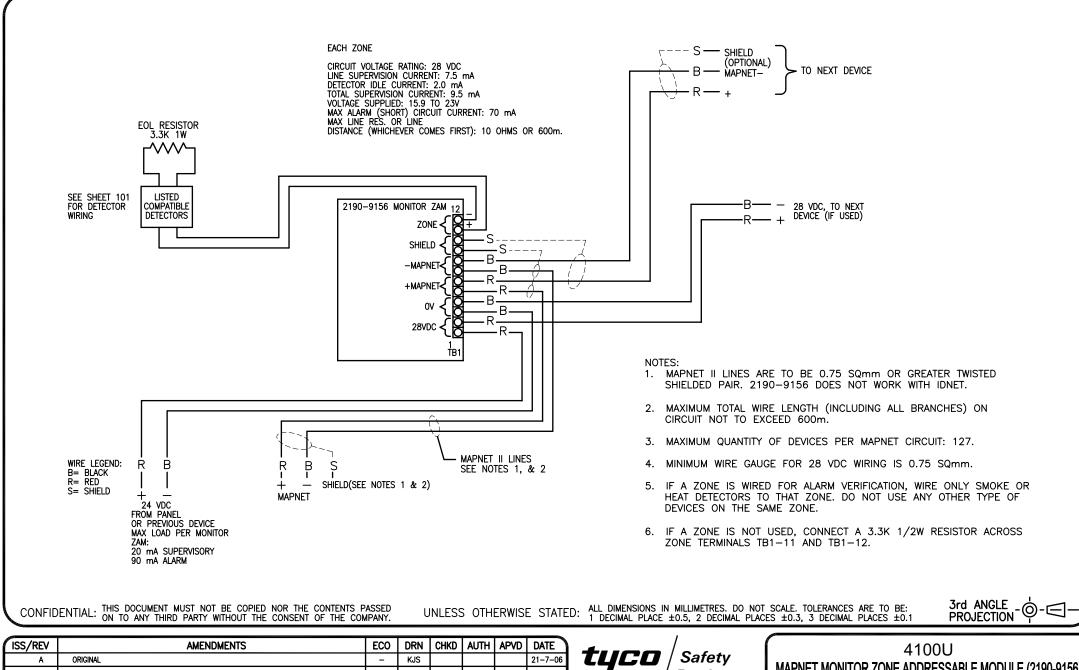

| ISS/REV | AMENDMENTS | ECO | DRN | CHKD | AUTH | APVD | DATE    |
|---------|------------|-----|-----|------|------|------|---------|
| Α       | ORIGINAL   | -   | KJS |      |      |      | 21-7-06 |
|         |            |     |     |      |      |      |         |
|         |            |     |     |      |      |      |         |
|         |            |     |     |      |      |      |         |
|         |            |     |     |      |      |      |         |
|         |            |     |     |      |      |      | ·       |
|         |            |     |     |      |      |      |         |

**Products** 

TYCO SAFETY PRODUCTS 17 MARY MULLER DRIVE P.O. BOX 19545 CHRISTCHURCH, PH: +64 3 3895096 NEW ZEALAND. FAX:+64 3 3895938

| 4100U                                              |
|----------------------------------------------------|
| MAPNET MONITOR ZONE ADDRESSABLE MODULE (2190-9156) |
| WIRING DIAGRAM                                     |

1976-181 SHEET 201 of N DRAWING No:

ISS/REV PART No:

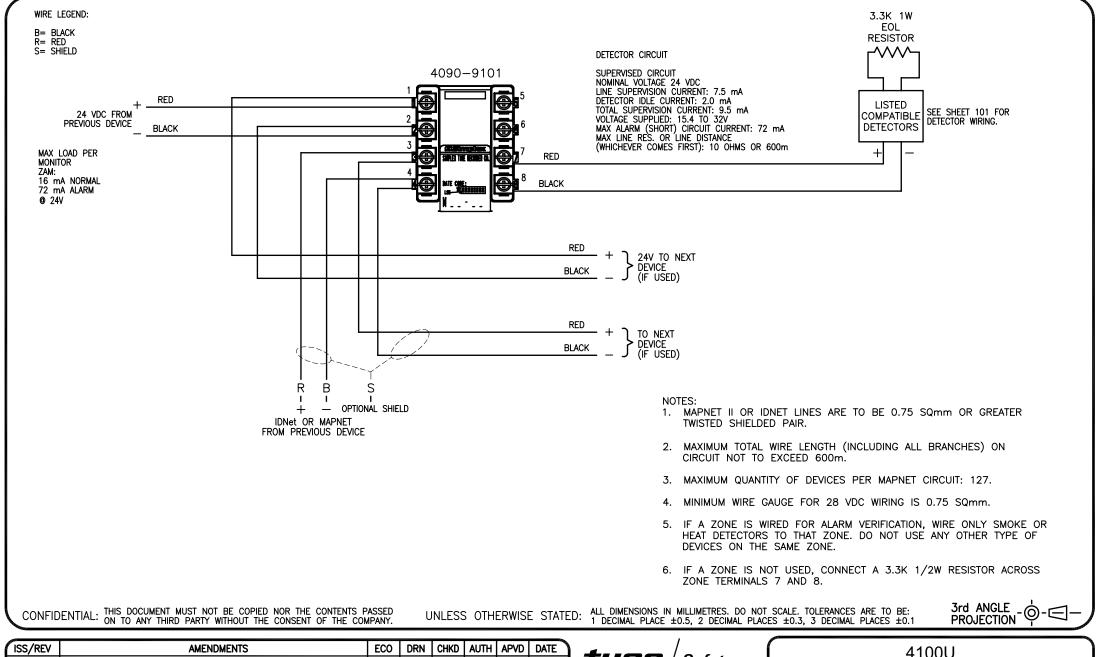

| ISS/REV | AMENDMENTS | ECO | DRN | CHKD | AUTH | APVD | DATE    |
|---------|------------|-----|-----|------|------|------|---------|
| Α       | ORIGINAL   | -   | KJS |      |      |      | 21-7-06 |
|         |            |     |     |      |      |      |         |
|         |            |     |     |      |      |      |         |
|         |            |     |     |      |      |      |         |
|         |            |     |     |      |      |      |         |
|         |            |     |     |      |      |      |         |
|         |            |     |     |      |      |      |         |

**tyco** Safety Products

TYCO SAFETY PRODUCTS
17 MARY MULLER DRIVE
P.O. BOX 19545
CHRISTCHURCH, PH: +64 3 3895096
NEW ZEALAND. FAX:+64 3 3895938

| 4100U                                      |
|--------------------------------------------|
| <b>ZONE ADDRESSABLE MODULE (4090-9101)</b> |
| WIRING DIAGRAM                             |

DRAWING No: 1976-181 SHEET 202 of N

A3 ISS/REV A PART No:

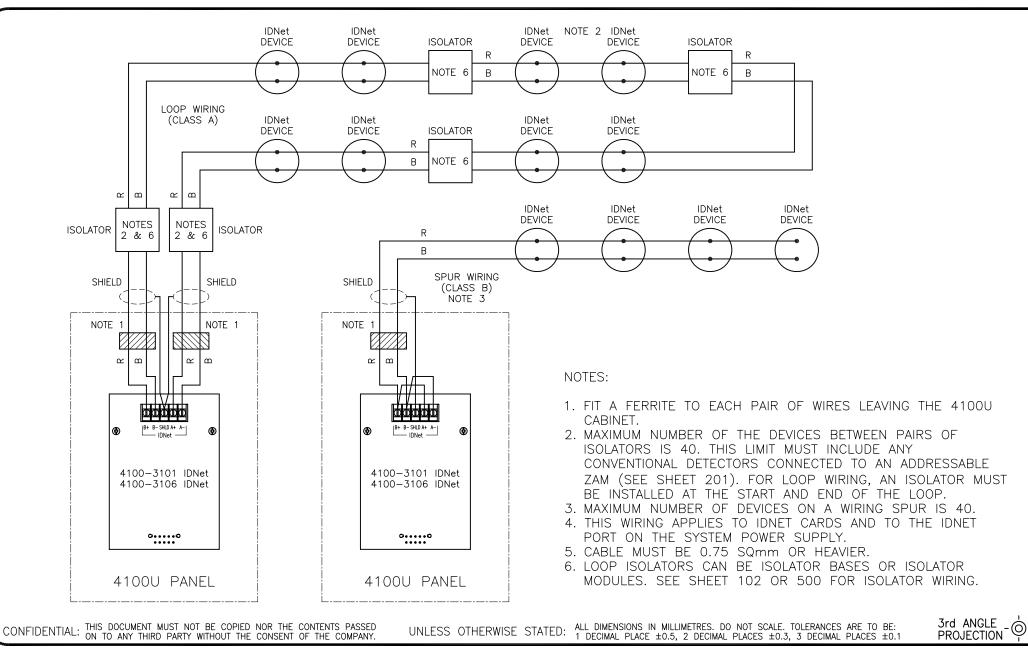

| ISS/REV | AMENDMENTS                                  | ECO  | DRN | CHKD | AUTH | APVD | DATE     |
|---------|---------------------------------------------|------|-----|------|------|------|----------|
| Α       | ORIGINAL                                    | -    | KJS |      |      |      | 30-8-06  |
| В       | NOTE 2 UPDATED. ISOLATORS AT START AND END. | 3809 | KJS | PA   | LSC  | DP   | 10-11-06 |
| С       | FIXED TYPOS                                 | 4352 | KJS | LSC  | RC   | DP   | 13-4-12  |
|         |                                             |      |     |      |      |      |          |
|         |                                             |      |     |      |      |      |          |
|         |                                             |      |     |      |      |      |          |
|         |                                             |      |     |      |      |      |          |

# tyco

Fire Protection Products

TYCO FIRE PROTECTION PRODUCTS
17 MARY MULLER DRIVE
P.O. BOX 19545
CHRISTCHURCH, PH: +64 3 3895096
NEW ZEALAND. FAX:+64 3 3895938

| 4100U        |        |              |               |
|--------------|--------|--------------|---------------|
| <b>IDNET</b> | LOOP   | CARD         | <b>WIRING</b> |
| V            | VIRING | <b>DIAGR</b> | AM            |

DRAWING No: 1976-181 SHEET 203 of N

A3 ISS/REV C PART No:

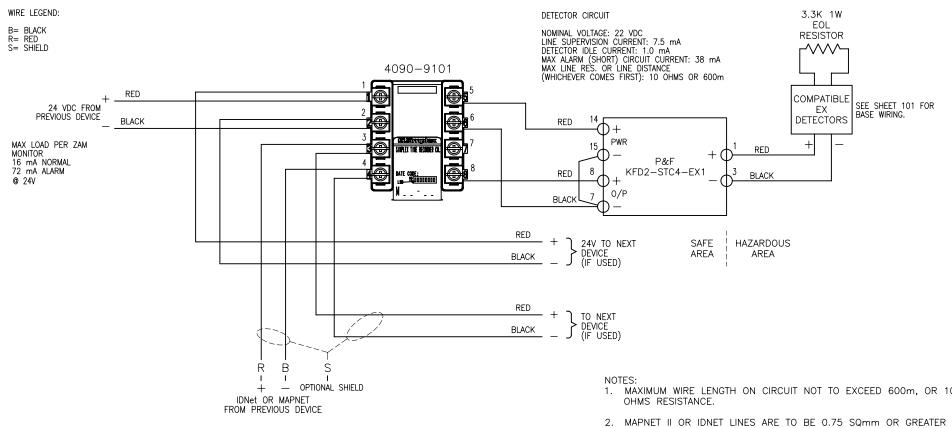

| COMPATIBLE "Ex" DETECT                                                                  | TORS                                                    | QTY/CCT                        |
|-----------------------------------------------------------------------------------------|---------------------------------------------------------|--------------------------------|
| MD601Ex<br>MDU601Ex<br>MF601Ex<br>MR601TEx<br>MU601Ex<br>601FEx<br>SHORT CIRCUIT DEVICE | (HEAT) (HEAT & CO) (ION) (PHOTO) (CO) (FLAME) (T54 ETC) | 20<br>15<br>20<br>9<br>15<br>1 |

- 1. MAXIMUM WIRE LENGTH ON CIRCUIT NOT TO EXCEED 600m, OR 10
- TWISTED SHEILDED PAIR.
- 3. MAXIMUM QUANTITY OF DEVICES PER MAPNET CIRCUIT: 127.
- MINIMUM WIRE GAUGE FOR 24 VDC WIRING IS 0.75 SQmm.
- 24V SUPPLY AT ZAM 20.0-33V DC.
- 6. IF A ZONE IS NOT USED, CONNECT A 3.3K 1/2W RESISTOR ACROSS ZONE TERMINALS 7 AND 8.

CONFIDENTIAL: THIS DOCUMENT MUST NOT BE COPIED NOR THE CONTENTS PASSED ON TO ANY THIRD PARTY WITHOUT THE CONSENT OF THE COMPANY.

ALL DIMENSIONS IN MILLIMETRES. DO NOT SCALE. TOLERANCES ARE TO BE: 1 DECIMAL PLACE  $\pm 0.5,\ 2$  DECIMAL PLACES  $\pm 0.3,\ 3$  DECIMAL PLACES  $\pm 0.1$ UNLESS OTHERWISE STATED:

3rd ANGLE PROJECTION

| ISS/REV | AMENDMENTS | EC0 | DRN | CHKD | AUTH | APVD | DATE    |
|---------|------------|-----|-----|------|------|------|---------|
| Α       | ORIGINAL   | -   | PAA | RAC  | RAC  | DSCP | 18-7-07 |
|         |            |     |     |      |      |      |         |
|         |            |     |     |      |      |      |         |
|         |            |     |     |      |      |      |         |
|         |            |     |     |      |      |      |         |
|         |            |     |     |      |      |      |         |
|         |            |     |     |      |      |      |         |

### Safety Products

TYCO SAFETY PRODUCTS 17 MARY MULLER DRIVE P.O. BOX 19545 CHRISTCHURCH, PH: +64 3 3895096 NEW ZEALAND. FAX:+64 3 3895938

| 4100U                          |
|--------------------------------|
| 4090-9101 ZAM & "Ex" DETECTORS |
| WIRING DIAGRAM                 |

DRAWING No: 1976-181 SHEET 205 of N ISS/REV PART No:

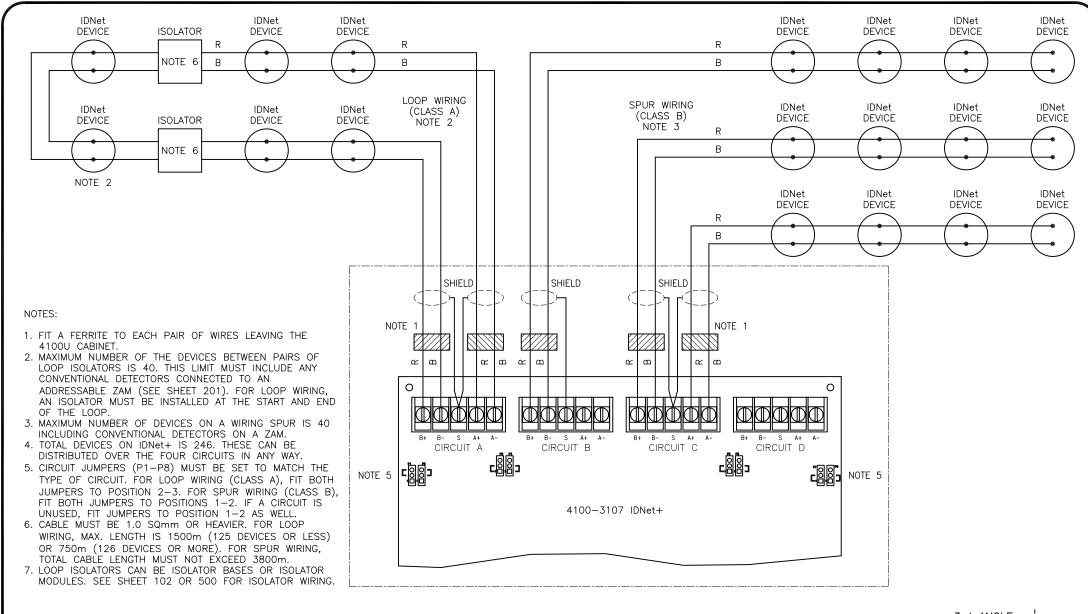

CONFIDENTIAL: THIS DOCUMENT MUST NOT BE COPIED NOR THE CONTENTS PASSED ON TO ANY THIRD PARTY WITHOUT THE CONSENT OF THE COMPANY.

UNLESS OTHERWISE STATED: ALL DIMENSIONS IN MILLIMETRES. DO NOT SCALE. TOLERANCES ARE TO BE: 1 DECIMAL PLACES ±0.3, 3 DECIMAL PLACES ±0.1

3rd ANGLE - - -

| ISS/REV | AMENDMENTS | ECO | DRN | CHKD | AUTH | APVD | DATE    |
|---------|------------|-----|-----|------|------|------|---------|
| Α       | ORIGINAL   | -   | KJS | LSC  | RC   | DP   | 13-4-12 |
|         |            |     |     |      |      |      |         |
|         |            |     |     |      |      |      |         |
|         |            |     |     |      |      |      |         |
|         |            |     |     |      |      |      |         |
|         |            |     |     |      |      |      |         |
|         |            |     |     |      |      |      |         |

### tyco

Fire Protection Products

TYCO FIRE PROTECTION PRODUCTS
17 MARY MULLER DRIVE
P.O. BOX 19545
CHRISTCHURCH, PH: +64 3 3895096
NEW ZEALAND. FAX:+64 3 3895938

| 41       | 00U  |      |
|----------|------|------|
| IDNET+ L | OOP  | CARD |
| WIRING   | DIAG | RAM  |

DRAWING No: 1976-181 SHEET 206 of N

.3 | ISS/REV A | PART No: LT0432

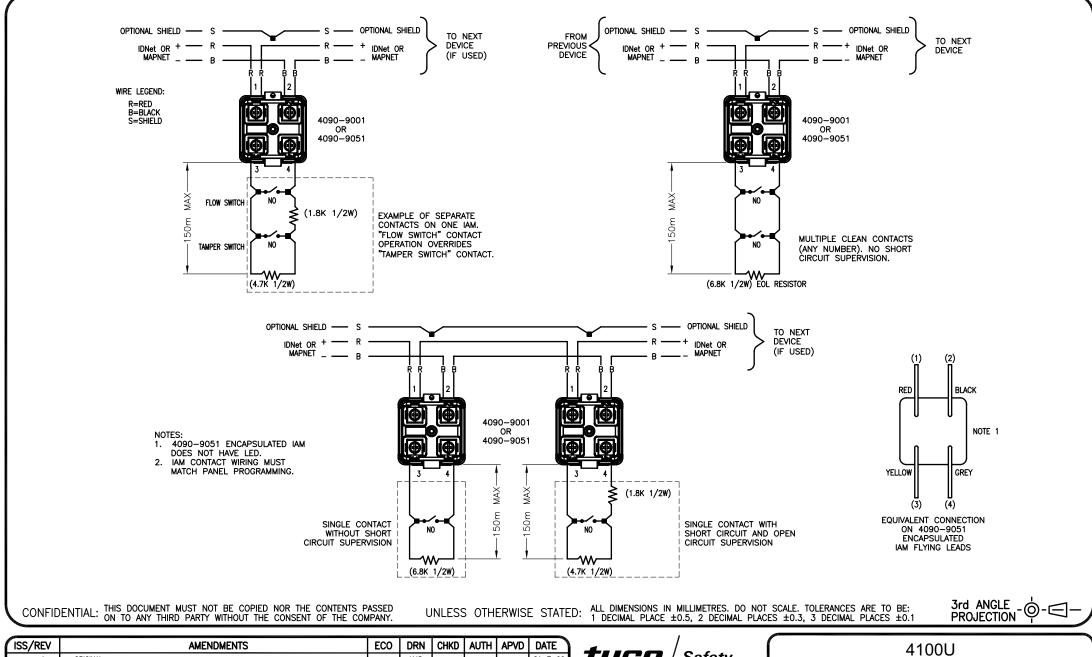

| ISS/REV | AMENDMENTS | ECO              | DRN | CHKD | AUTH | APVD | DATE    |
|---------|------------|------------------|-----|------|------|------|---------|
| Α       | ORIGINAL   | -                | KJS |      |      |      | 21-7-06 |
|         |            |                  |     |      |      |      |         |
|         |            |                  |     |      |      |      |         |
|         |            |                  |     |      |      |      |         |
|         |            |                  |     |      |      |      |         |
|         |            | , and the second |     |      |      |      |         |
|         |            | ĺ                |     |      |      |      |         |

tyco/s

| Safety | Products

TYCO SAFETY PRODUCTS
17 MARY MULLER DRIVE
P.O. BOX 19545
CHRISTCHURCH, PH: +64 3 3895096
NEW ZEALAND. FAX:+64 3 3895938

|                   | 4    | 100U        |            |
|-------------------|------|-------------|------------|
| <b>SUPERVISED</b> | IAM  | (4090-9001, | 4090-9051) |
| WIF               | RING | DIAGRAM     | 1          |

DRAWING No: 1976-181 SHEET 301 of N

.3 ISS/REV A PART No:

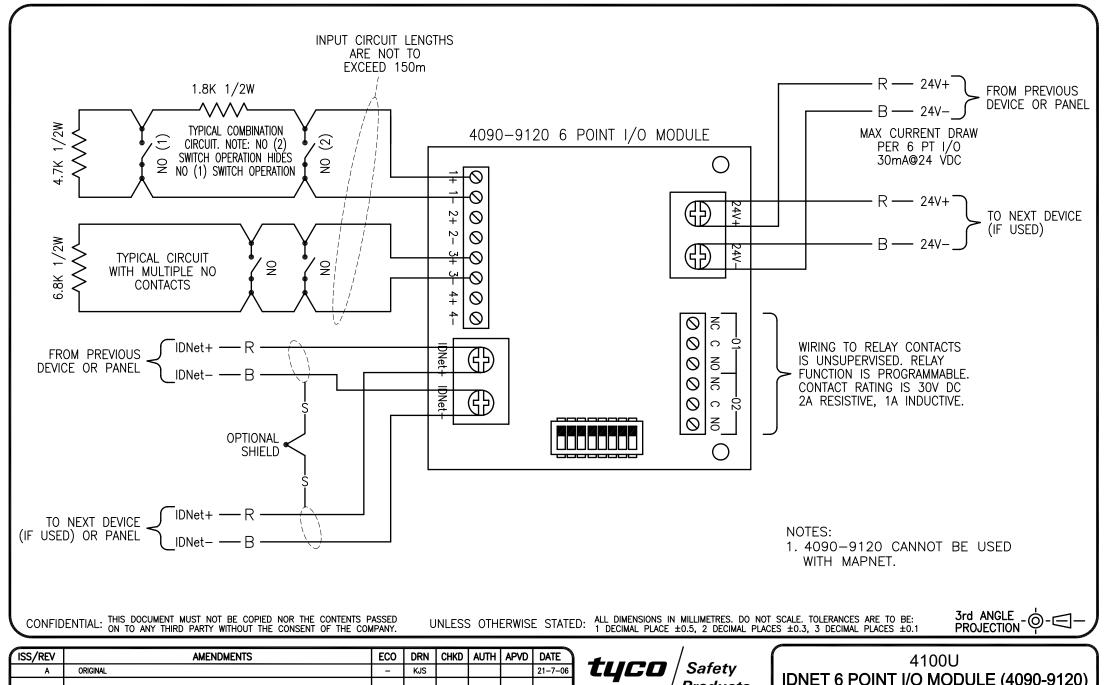

| ISS/REV | AMENDMENTS | ECO | DRN | CHKD | AUTH | APVD | DATE    | ١   |
|---------|------------|-----|-----|------|------|------|---------|-----|
| A       | ORIGINAL   | -   | KJS |      |      |      | 21-7-06 |     |
|         |            |     |     |      |      |      |         |     |
|         |            |     |     |      |      |      |         | ┚╴  |
|         |            |     |     |      |      |      |         | ]   |
|         |            |     |     |      |      |      |         | 1 1 |
|         |            |     |     |      |      |      |         | F   |
|         |            |     |     |      |      |      |         |     |

**Products** 

YCO SAFETY PRODUCTS 7 MARY MULLER DRIVE O. BOX 19545 CHRISTCHURCH, PH: +64 3 3895096 NEW ZEALAND. FAX:+64 3 3895938 IDNET 6 POINT I/O MODULE (4090-9120) WIRING DIAGRAM

DRAWING No: 1976-181 SHEET 400 of N ISS/REV PART No:

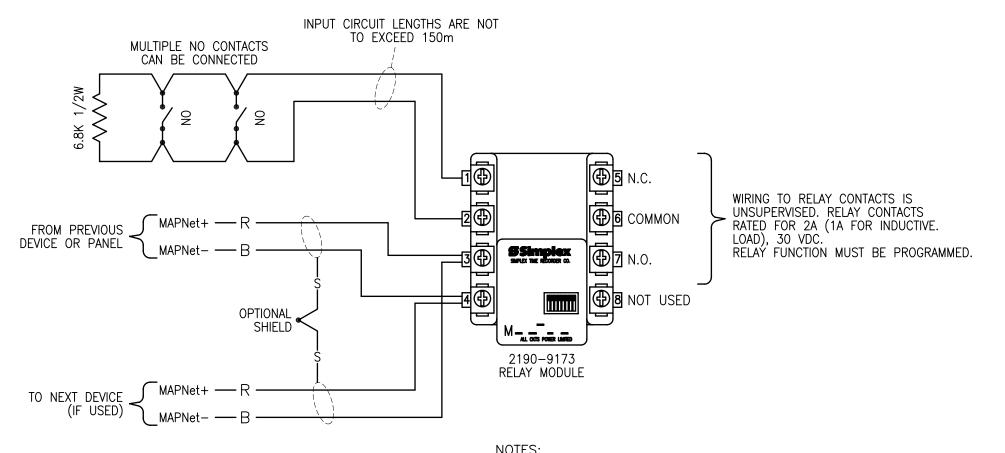

- 1. DO NOT MOUNT DEVICE WHERE IT WILL EXPERIENCE SHOCKS GREATER THAN 60G, VIBRATION GREATER THAN 2.5mm (10 TO 55 Hz DOUBLE AMPLITUDE), OR MAGNETIC FIELD GREATER THAN 7000A/m.
- 2. 2190-9173 CANNOT BE USED WITH IDNet.

CONFIDENTIAL: THIS DOCUMENT MUST NOT BE COPIED NOR THE CONTENTS PASSED ON TO ANY THIRD PARTY WITHOUT THE CONSENT OF THE COMPANY.

UNLESS OTHERWISE STATED: ALL DIMENSIONS IN MILLIMETRES. DO NOT SCALE. TOLERANCES ARE TO BE: 1 DECIMAL PLACES ±0.5, 2 DECIMAL PLACES ±0.3, 3 DECIMAL PLACES ±0.1

3rd ANGLE \_ PROJECTION ·⊚-©

| ISS/REV      | AMENDMENTS | EC0 | DRN | CHKD | AUTH | APVD | DATE    | 4                               |
|--------------|------------|-----|-----|------|------|------|---------|---------------------------------|
| Α            | ORIGINAL   | -   | KJS |      |      |      | 21-7-06 | TUCU   Safety                   |
|              |            |     |     |      |      |      |         | <b>tuco</b>   Safety   Products |
|              |            |     |     |      |      |      |         |                                 |
|              |            |     |     |      |      |      |         | TYCO SAFETY PRODUCTS            |
|              |            |     |     |      |      |      |         | 17 MARY MULLER DRIVE            |
|              |            |     |     |      |      |      |         | P.O. BOX 19545                  |
|              |            |     |     |      |      | İ    |         | CHRISTCHURCH, PH: +64 3 3895096 |
| Water Street |            |     |     |      |      |      | 2.00    | NEW ZEALAND. FAX:+64 3 3895938  |

4100U MAPNET RELAY MODULE WITH SUPERVISED INPUT (2190-9173) WIRING DIAGRAM

DRAWING No: 1976-181 SHEET 401 of N

ISS/REV PART No:

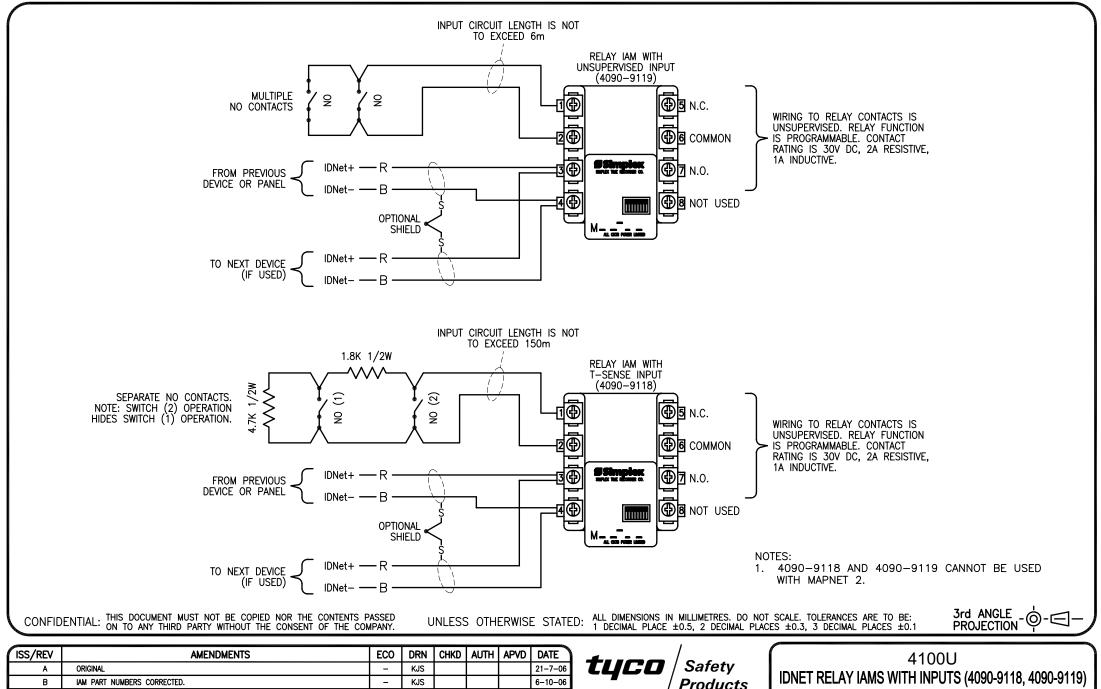

| ISS/REV | AMENDMENTS                  | EC0 | DRN | CHKD | AUTH | APVD | DATE    |
|---------|-----------------------------|-----|-----|------|------|------|---------|
| Α       | ORIGINAL                    | -   | KJS |      |      |      | 21-7-06 |
| В       | IAM PART NUMBERS CORRECTED. | -   | KJS |      |      |      | 6-10-06 |
|         |                             |     |     |      |      |      |         |
|         |                             |     |     |      |      |      |         |
|         |                             |     |     |      |      |      |         |
|         |                             |     |     |      |      |      |         |
|         |                             |     |     |      |      |      |         |

YCO SAFETY PRODUCTS 7 MARY MULLER DRIVE .O. BOX 19545 HRISTCHURCH, PH: +64 3 3895096 EW ZEALAND. FAX:+64 3 3895938 WIRING DIAGRAM

1976-181 SHEET 402 of N DRAWING No:

ISS/REV PART No:

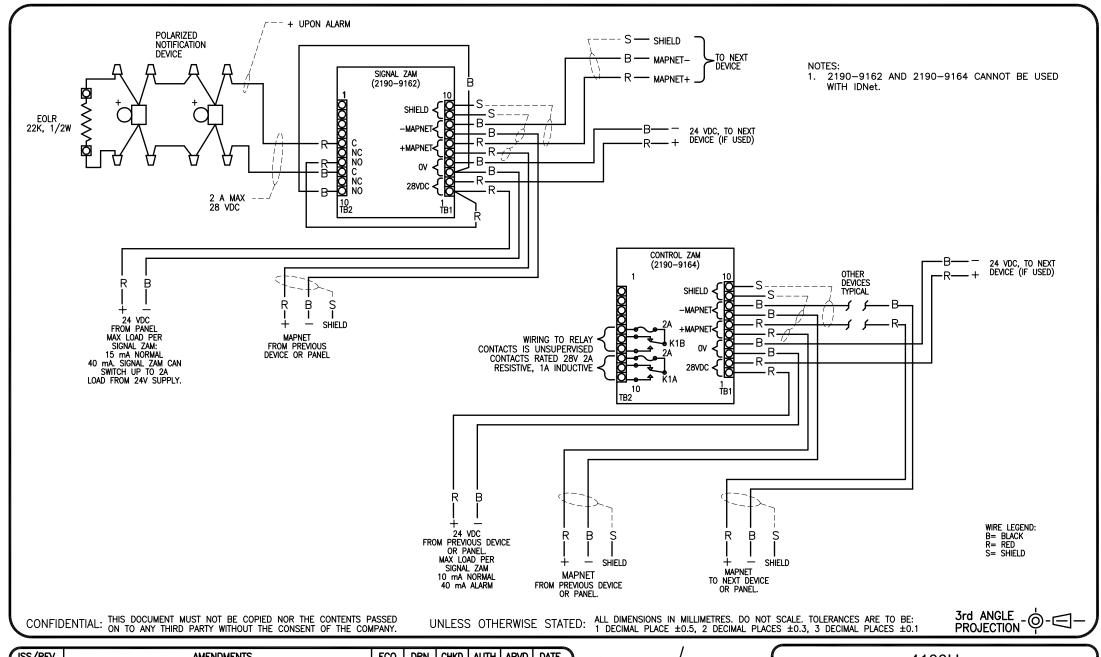

| ISS/REV | AMENDMENTS | ECO | DRN | CHKD | AUTH | APVD | DATE    |
|---------|------------|-----|-----|------|------|------|---------|
| A       | ORIGINAL   | _   | KJS |      |      |      | 21-7-06 |
|         |            |     |     |      |      |      |         |
|         |            |     |     |      |      |      |         |
|         |            |     |     |      |      |      |         |
|         |            |     |     |      |      |      |         |
|         |            |     |     |      |      |      |         |
|         |            |     |     |      |      |      |         |

**tyco** Safety Products

TYCO SAFETY PRODUCTS
17 MARY MULLER DRIVE
P.O. BOX 19545
CHRISTCHURCH, PH: +64 3 3895096
NEW ZEALAND. FAX:+64 3 3895938

4100U MAPNET 2 SIGNAL ZAM (2190-9162) AND CONTROL ZAM (2190-9164) WIRING DIAGRAM

DRAWING No: 1976-181 SHEET 403 of N

A3 ISS/REV A PART No:

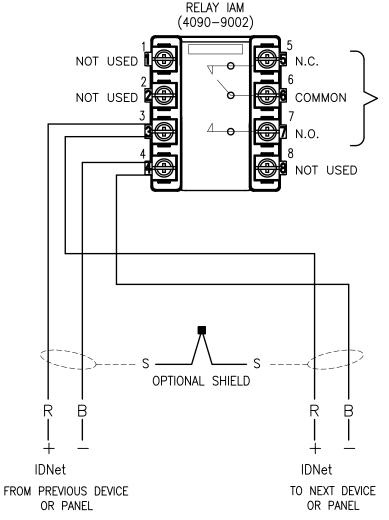

WIRING TO RELAY CONTACTS IS UNSUPERVISED.
RELAY CONTACTS RATED AT 2A, 30 VDC. (1A FOR INDUCTIVE LOAD).
THE OPERATION OF THE RELAY IS PROGRAMMABLE.

### NOTES:

- 1. IF SHIELD IS PRESENT, IT SHOULD BE CONNECTED TO THE OUTGOING IDNet SHIELD TO PROVIDE A CONTINUOUS SHIELD OVER THE LENGTH OF THE IDNet CIRCUIT. DO NOT CONNECT THE SHIELD TO ANY METALWORK AT THE ZAM.
- 2. 4090-9002 CANNOT BE USED WITH MAPNET.

CONFIDENTIAL: THIS DOCUMENT MUST NOT BE COPIED NOR THE CONTENTS PASSED ON TO ANY THIRD PARTY WITHOUT THE CONSENT OF THE COMPANY.

UNLESS OTHERWISE STATED: ALL DIMENSIONS IN MILLIMETRES. DO NOT SCALE. TOLERANCES ARE TO BE: 1 DECIMAL PLACES ±0.5, 2 DECIMAL PLACES ±0.3, 3 DECIMAL PLACES ±0.1

3rd ANGLE - - -

| ISS/REV | AMENDMENTS | ECO | DRN | CHKD | AUTH | APVD | DATE    |
|---------|------------|-----|-----|------|------|------|---------|
| Α       | ORIGINAL   | _   | KJS |      |      |      | 21-7-06 |
|         |            |     |     |      |      |      |         |
|         |            |     |     |      |      |      |         |
|         |            |     |     |      |      |      |         |
|         |            |     |     |      |      |      |         |
|         |            |     |     |      |      |      |         |
|         |            |     |     |      |      |      |         |

**tyco** Safety Products

TYCO SAFETY PRODUCTS
17 MARY MULLER DRIVE
P.O. BOX 19545
CHRISTCHURCH, PH: +64 3 3895096
NEW ZEALAND. FAX:+64 3 3895938

4100U IDNET RELAY IAM (4090-9002) WIRING DIAGRAM

DRAWING No: 1976-181 SHEET 404 of N

A3 ISS/REV A PART No:

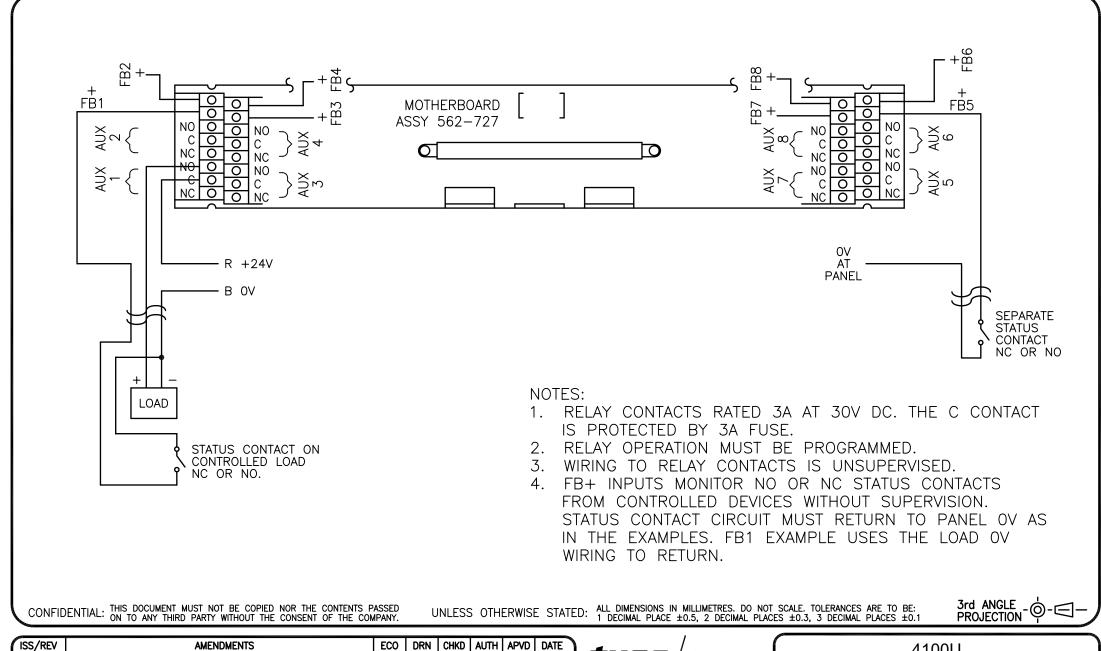

| ISS/REV  | AMENDMENTS | EC0      | DRN | CHKD | AUTH | APVD | DATE    | 4/                              |
|----------|------------|----------|-----|------|------|------|---------|---------------------------------|
| A        | ORIGINAL   | -        | KJS |      |      |      | 21-7-06 | <b>tyco</b> Safety Products     |
|          |            |          |     |      |      |      |         | Products                        |
|          |            |          |     |      |      |      |         |                                 |
|          |            | l        |     |      |      |      |         | TYCO SAFETY PRODUCTS            |
|          |            |          |     |      |      |      |         | 17 MARY MULLER DRIVE            |
|          |            |          |     |      |      |      |         | P.O. BOX 19545                  |
| <b>-</b> |            | $\vdash$ |     |      |      |      |         | CHRISTCHURCH, PH: +64 3 3895096 |
| <u> </u> |            |          |     |      |      |      |         | NEW ZEALAND. FAX:+64 3 3895938  |

| 41000                                   |
|-----------------------------------------|
| 8 POINT AUXILARY RELAY CARD (4100-3003) |
| WIRING DIAGRAM                          |

DRAWING No: 1976-181 SHEET 405 of N ISS/REV PART No:

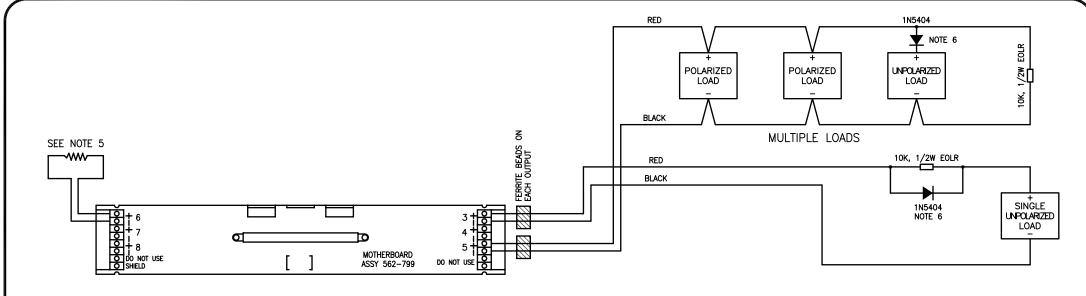

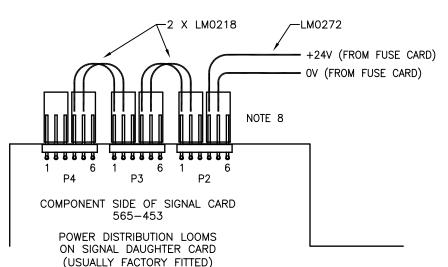

- ALL WIRING MUST BE 1.5 SQ.mm SHIELDED PAIR OR TO LOCAL CODE.
- 2. CONDUCTORS MUST BE FREE OF ALL GROUNDS.
- 3. ALL WIRING IS SUPERVISED UNLESS OTHERWISE NOTED. SUPERVISORY POWER: 2.4 mA @ 24V DC.
- ALL SIGNAL PORTS HAVE IDENTICAL CHARACTERISTICS: CAPACITY IS AT 30V DC.
- 5. IF A CIRCUIT IS NOT USED, CONNECT 10K, 1/2W EOLR FROM SIG+ TO SIG- TERMINALS.
- 6. BLOCKING DIODE (IN5404, 3A) REQUIRED WHEN SWITCHING NON-POLARIZED LOADS.
- 7. OUTPUT OPERATION MUST BE PROGRAMMED. THERE IS NO DEFAULT BEHAVIOUR.
- 8. DISTRIBUTION LOOMS AND CONNECTORS:
  - -P2 CONNECTS TO THE FIRST TWO POINTS (SIGNAL 3 AND 4)
  - -P3 CONNECTS TO THE NEXT TWO POINTS (SIGNAL 5 AND 6)
  - -P4 CONNECTS TO THE FIRST TWO POINTS (SIGNAL 7 AND 8)
  - -PINS 1 AND 4 CONNECT TO +24V.
  - -PINS 2 AND 5 CONNECT TO OV.
  - -PINS 3 AND 6 ARE TO LOOP SHIELD THROUGH (IF USED).
  - -JUMPERS P5 TO P10 ON SIGNAL CARD ARE IN "S" POSITION.

CONFIDENTIAL: THIS DOCUMENT MUST NOT BE COPIED NOR THE CONTENTS PASSED ON TO ANY THIRD PARTY WITHOUT THE CONSENT OF THE COMPANY.

UNLESS OTHERWISE STATED: ALL DIMENSIONS IN MILLIMETRES. DO NOT SCALE. TOLERANCES ARE TO BE: 1 DECIMAL PLACE  $\pm 0.5$ , 2 DECIMAL PLACES  $\pm 0.3$ , 3 DECIMAL PLACES  $\pm 0.1$ 

| ISS/REV | AMENDMENTS | ECO | DRN | CHKD | AUTH | APVD | DATE    |
|---------|------------|-----|-----|------|------|------|---------|
| Α       | ORIGINAL   | -   | KJS |      |      |      | 20-9-06 |
|         |            |     |     |      |      |      |         |
|         |            |     |     |      |      |      |         |
|         |            |     |     |      |      |      |         |
|         |            |     |     |      |      |      |         |
|         |            |     |     |      |      |      |         |
|         |            |     |     |      |      |      |         |

**tyco** Safety Products

TYCO SAFETY PRODUCTS
17 MARY MULLER DRIVE
P.O. BOX 19545
CHRISTCHURCH, PH: +64 3 3895096

NEW ZEALAND. FAX:+64 3 3895938

| 41             | 00U    |             |
|----------------|--------|-------------|
| 6 POINT SIGNAL | CARD   | (4100-4321) |
| WIRING         | DIAGRA | ΑM          |

DRAWING No: 1976-181 SHEET 406 of N

A3 ISS/REV A PART No:

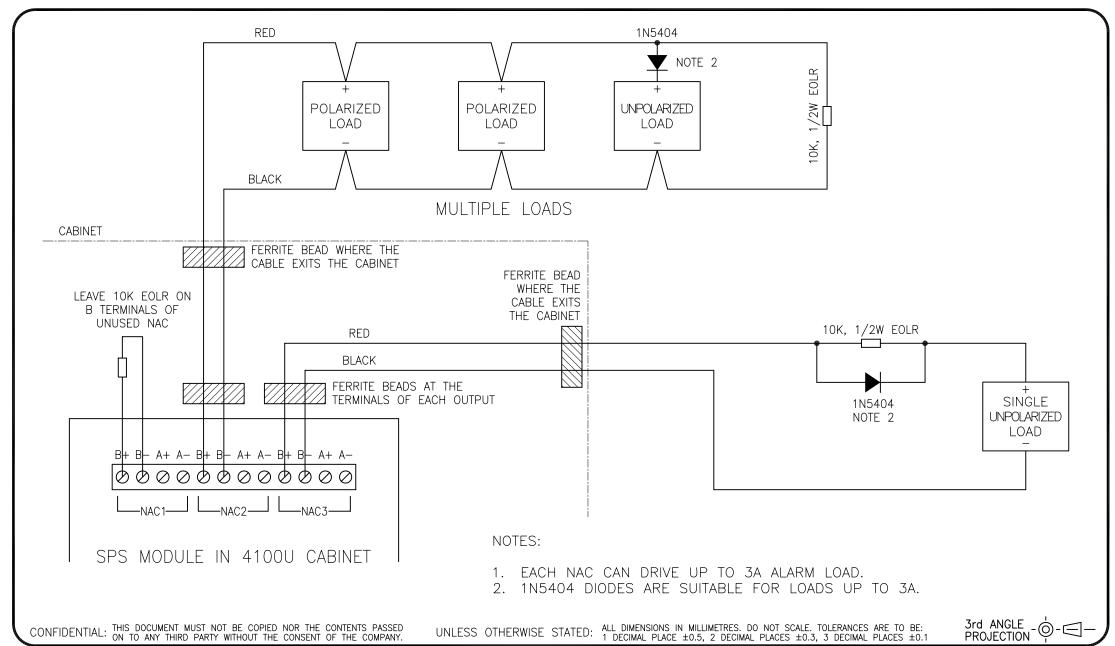

| ISS/REV | AMENDMENTS                    | ECO  | DRN | CHKD | AUTH | APVD | DATE    |
|---------|-------------------------------|------|-----|------|------|------|---------|
| Α       | ORIGINAL                      | -    | KJS |      |      |      | 22-8-06 |
| В       | ADDED FERRITE AT CABINET EXIT | 4352 | KJS | LSC  | RC   | DP   | 13-4-12 |
|         |                               |      |     |      |      |      |         |
|         |                               |      |     |      |      |      |         |
|         |                               |      |     |      |      |      |         |
|         |                               |      |     |      |      |      |         |
|         |                               |      |     |      |      |      |         |

## *tyco*

Fire Protection Products

TYCO FIRE PROTECTION PRODUCTS
17 MARY MULLER DRIVE
P.O. BOX 19545
CHRISTCHURCH, PH: +64 3 3895096
NEW ZEALAND. FAX:+64 3 3895938

|       | 4100 | )U            |
|-------|------|---------------|
| SPS   | NAC  | LOADS         |
| WIRII | NG D | <b>IAGRAM</b> |

DRAWING No: 1976-181 SHEET 407 of N

3 ISS/REV B PART No:

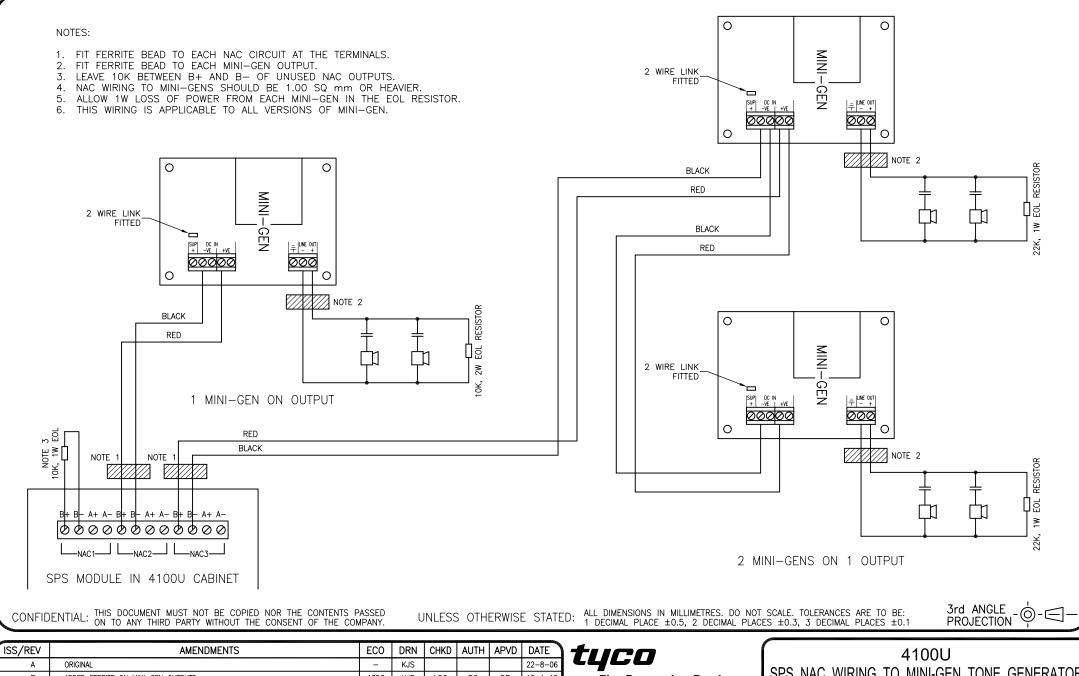

| ISS/REV | AMENDMENTS                        | ECO  | DRN | CHKD | AUTH | APVD | DATE    |
|---------|-----------------------------------|------|-----|------|------|------|---------|
| А       | ORIGINAL                          | -    | KJS |      |      |      | 22-8-06 |
| В       | ADDED FERRITE ON MINI-GEN OUTPUTS | 4352 | KJS | LSC  | RC   | DP   | 13-4-12 |
|         |                                   |      |     |      |      |      |         |
|         |                                   |      |     |      |      |      |         |
|         |                                   |      |     |      |      |      |         |
|         |                                   |      |     |      |      |      |         |
|         |                                   |      |     |      |      |      |         |

### Fire Protection Products

TYCO FIRE PROTECTION PRODUCTS
17 MARY MULLER DRIVE
P.O. BOX 19545
CHRISTCHURCH, PH: +64 3 3895096
NEW ZEALAND. FAX:+64 3 3895938

| 7              |        | 4  | 1100U    |      |                  |  |  |  |
|----------------|--------|----|----------|------|------------------|--|--|--|
| SPS NAC        | WIRING | TO | MINI-GEN | TONE | <b>GENERATOR</b> |  |  |  |
| WIRING DIAGRAM |        |    |          |      |                  |  |  |  |

DRAWING No: 1976-181 SHEET 409 of N

A3 ISS/REV B PART No:

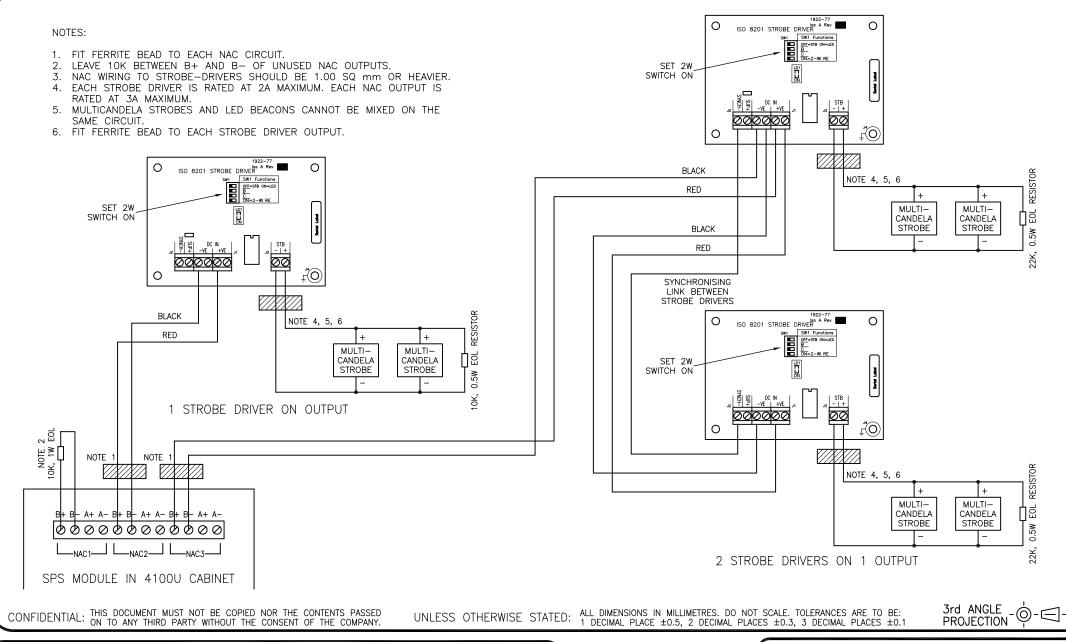

| ISS/REV | AMENDMENTS                             | EC0  | DRN | CHKD | AUTH | APVD | DATE    |
|---------|----------------------------------------|------|-----|------|------|------|---------|
| Α       | ORIGINAL                               | _    | KJS |      |      |      | 24-8-06 |
| В       | ADDED FERRITE ON STROBE DRIVER OUTPUTS | 4352 | KJS | LSC  | RC   | DP   | 13-4-12 |
|         |                                        |      |     |      |      |      |         |
|         |                                        |      |     |      |      |      |         |
|         |                                        |      |     |      |      |      |         |
|         |                                        |      |     |      |      |      |         |
|         |                                        |      |     |      |      |      |         |

### tyco

Fire Protection Products

TYCO FIRE PROTECTION PRODUCTS 17 MARY MULLER DRIVE P.O. BOX 19545 CHRISTCHURCH, PH: +64 3 3895096 NEW ZEALAND. FAX:+64 3 3895938

|     |     | 41     | 1001 | J            |        |
|-----|-----|--------|------|--------------|--------|
| SPS | NAC | WIRING | TO   | STROBE       | DRIVER |
|     |     | WIRING | DIA  | <b>AGRAM</b> |        |

DRAWING No: 1976-181 SHEET 410 of N

A3 ISS/REV B PART No:

ON RELAY CARD
FIT THE LINKS P1, P2, P3 TO THE NO POSITION
FOR NORMALLY OPEN CONTACTS.
TROUBLE = FAULT
SUPERVISORY = ISOLATE
THE RELAYS ARE NORMALLY DE-ENERGISED
AND ENERGISE ON THE RESPECTIVE STATUS.

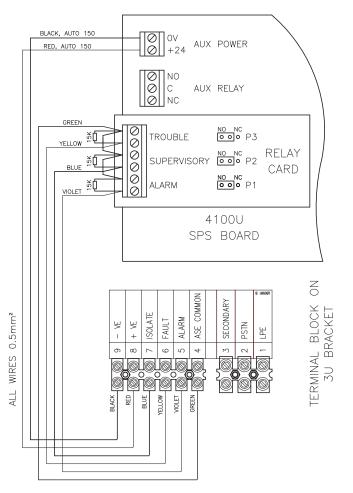

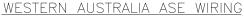

CONFIDENTIAL: THIS DOCUMENT MUST NOT BE COPIED NOR THE CONTENTS PASSED ON TO ANY THIRD PARTY WITHOUT THE CONSENT OF THE COMPANY.

0 0 ON RELAY CARD FUSE BOARD 0V 0 +24 FIT THE LINKS P1, P2, P3 TO THE NC AUX POWER POSITION FOR NORMALLY CLOSED CONTACTS 000000000000000000 TROUBLE = FAULTSUPERVISORY = ISOLATE Ø NO C THE RELAYS ARE NORMALLY DE-ENERGISED AUX RELAY WR0004, AUTO 150, BLACK AND ENERGISE ON THE RESPECTIVE STATUS. Ø NC WR0010, AUTO 150, RED 00 NO NC OOO P3 FP0740 YELLOW TROUBLE FAS INTERFACE, BLUE Ø RELAY ALM/FLT/ISO NO NC OOO P2 SUPERVISORY BLUE 000 CARD RED NO NC OOO P1 ALARM TWISTED PAIR, WHITE 4100U SPS MODULE SECURE WIRES AND FP0740 AS NECESSARY USING SU0020 & SU0099. REMOVABLE ASE COVER 0 0 0 0 5/5 5/5  $^{\circ}$ FAST FAST FAST FAST FAST FAST RED WHT 0 0  $\bigcirc$ 2 WAY CONNECTOR, 3 WAY CONNECTOR, \ CN0317. CN0260.

ASE FAS INTERFACE ALM/FLT/ISO

UNLESS OTHERWISE STATED: ALL DIMENSIONS IN MILLIMETRES. DO NOT SCALE. TOLERANCES ARE TO BE: 1 DECIMAL PLACES ±0.3, 3 DECIMAL PLACES ±0.1

3rd ANGLE - - - -

| ISS/REV | AMENDMENTS                   | ECO  | DRN | CHKD | AUTH | APVD | DATE    |
|---------|------------------------------|------|-----|------|------|------|---------|
| А       | ORIGINAL                     | -    | KJS |      |      |      | 29-8-06 |
| В       | UPDATED FOR NEW WA ASE.      | 4333 | KJS | YZH  | RC   | DP   | 8-3-13  |
| С       | 3U ASE DOOR HINGING CHANGED. | 4704 | KJS | LSC  | LSC  | DP   | 24-2-15 |
|         |                              |      |     |      |      |      |         |
|         |                              |      |     |      |      |      |         |
|         |                              |      |     |      |      |      |         |
|         |                              |      |     |      |      |      |         |

# tyco

#### Fire Protection Products

TYCO FIRE PROTECTION PRODUCTS
17 MARY MULLER DRIVE
P.O. BOX 19545
CHRISTCHURCH, PH: +64 3 3895096
NEW ZEALAND. FAX:+64 3 3895938

|     | 4100U         |             |
|-----|---------------|-------------|
| SPS | BRIGADE RELAY | (4100-6033) |
|     | WIRING DIAG   | RAM         |

DRAWING No: 1976-181 SHEET 411 of N

A3 ISS/REV C PART No:

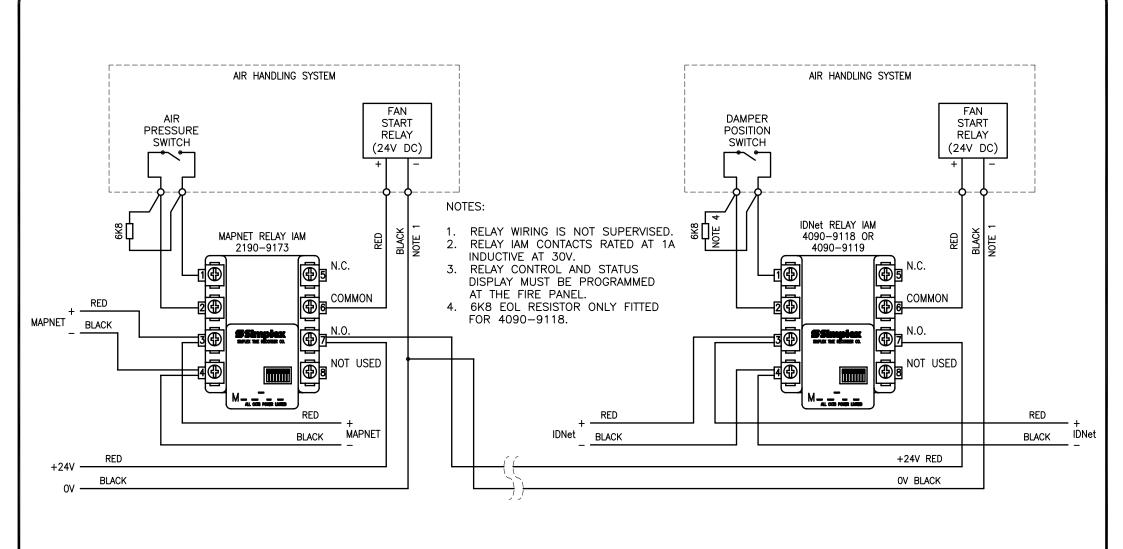

CONFIDENTIAL: THIS DOCUMENT MUST NOT BE COPIED NOR THE CONTENTS PASSED ON TO ANY THIRD PARTY WITHOUT THE CONSENT OF THE COMPANY.

UNLESS OTHERWISE STATED: ALL DIMENSIONS IN MILLIMETRES. DO NOT SCALE. TOLERANCES ARE TO BE: 1 DECIMAL PLACES ±0.5, 2 DECIMAL PLACES ±0.3, 3 DECIMAL PLACES ±0.1

Safety

3rd ANGLE PROJECTION

| ISS/REV | AMENDMENTS   | ECO | DRN | CHKD | AUTH | APVD | DATE    |
|---------|--------------|-----|-----|------|------|------|---------|
| Α       | ORIGINAL     | _   | KJS | SC   |      |      | 22-8-06 |
| В       | NOTE 4 ADDED | -   | KJS |      |      |      | 5-10-06 |
|         |              |     |     |      |      |      |         |
|         |              |     |     |      |      |      |         |
|         |              |     |     |      |      |      |         |
|         |              |     |     |      |      |      |         |
|         |              |     |     |      |      |      |         |

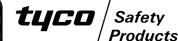

TYCO SAFETY PRODUCTS 17 MARY MULLER DRIVE P.O. BOX 19545 CHRISTCHURCH, PH: +64 3 3895096

NEW ZEALAND. FAX:+64 3 3895938

| 4100U                              |      |
|------------------------------------|------|
| EXAMPLES - FAN CONTROLS WITH RELAY | IAMS |
| WIRING DIAGRAM                     |      |

DRAWING No: 1976-181 SHEET 412 of N ISS/REV PART No:

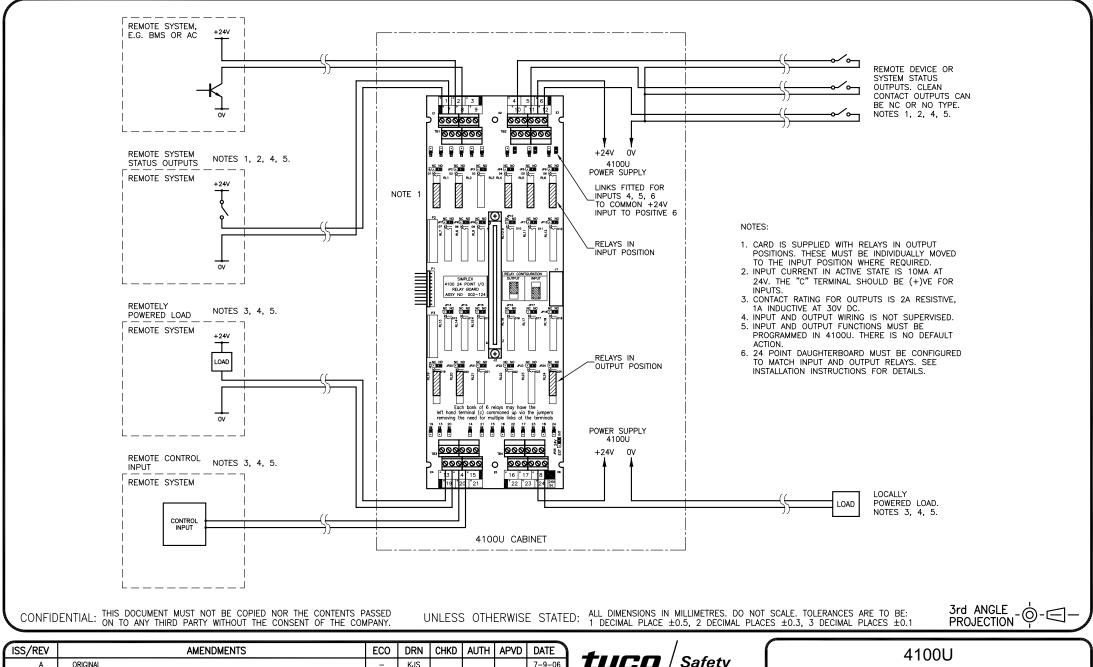

| ISS/REV | AMENDMENTS               | ECO     | DRN | CHKD | AUTH | APVD | DATE    |
|---------|--------------------------|---------|-----|------|------|------|---------|
| Α       | ORIGINAL                 | -       | KJS |      |      |      | 7-9-06  |
| В       | "OV" 2 PLACES WAS "+24C" | ECS1371 | KJS |      |      |      | 10-7-09 |
|         |                          |         |     |      |      |      |         |
|         |                          |         |     |      |      |      |         |
|         |                          |         |     |      |      |      |         |
|         |                          |         |     |      |      |      |         |
|         |                          |         |     |      |      |      |         |

Safety **Products** 

TYCO SAFETY PRODUCTS 17 MARY MULLER DRIVE P.O. BOX 19545 CHRISTCHURCH, PH: +64 3 3895096 NEW ZEALAND. FAX:+64 3 3895938 24 POINT I/O CARD (002-124) WIRING DIAGRAM

1976-181 SHEET 413 of N DRAWING No:

PART No: ISS/REV

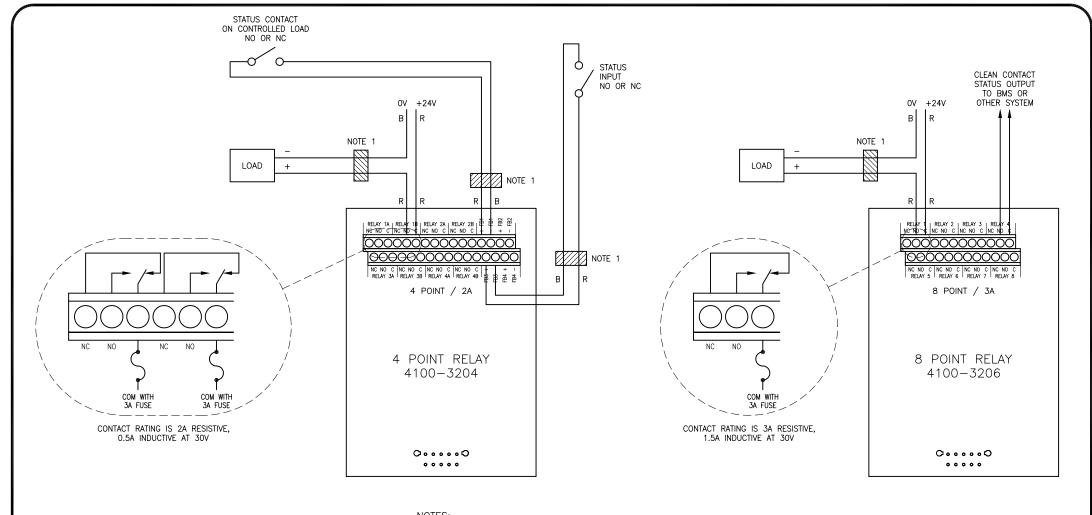

- 1. FIT A FERRITE TO EACH PAIR OF WIRES LEAVING THE 4100U CABINET.
- 2. RELAY OPERATION MUST BE PROGRAMMED.
- 3. FIELD WIRING IS UNSUPERVISED.
- 4. FB+ INPUTS MONITOR NO OR NC STATUS CONTACTS FROM CONTROLLED DEVICES WITHOUT SUPERVISION.

CONFIDENTIAL: THIS DOCUMENT MUST NOT BE COPIED NOR THE CONTENTS PASSED ON TO ANY THIRD PARTY WITHOUT THE CONSENT OF THE COMPANY.

UNLESS OTHERWISE STATED: ALL DIMENSIONS IN MILLIMETRES. DO NOT SCALE. TOLERANCES ARE TO BE: 1 DECIMAL PLACE ±0.5, 2 DECIMAL PLACES ±0.3, 3 DECIMAL PLACES ±0.1

| 3rd ANGLE  | -⇔-⊏- |
|------------|-------|
| PROJECTION |       |

| ISS/REV | AMENDMENTS | ECO | DRN | CHKD | AUTH | APVD | DATE    |
|---------|------------|-----|-----|------|------|------|---------|
| A       | ORIGINAL   | -   | KJS | LSC  | RC   | DP   | 13-4-12 |
|         |            |     |     |      |      |      |         |
|         |            |     |     |      |      |      |         |
|         |            |     |     |      |      |      |         |
|         |            |     |     |      |      |      |         |
|         |            |     |     |      |      |      |         |
| (       |            |     |     |      |      |      |         |

### *tyco*

### Fire Protection Products

TYCO FIRE PROTECTION PRODUCTS 17 MARY MULLER DRIVE P.O. BOX 19545 CHRISTCHURCH, PH: +64 3 3895096 NEW ZEALAND. FAX:+64 3 3895938

|     | 41   | 00 | )U            |
|-----|------|----|---------------|
| PDI | RELA | ·Υ | <b>MODULE</b> |
| WIF | RING | D  | <b>IAGRAM</b> |

DRAWING No: 1976-181 SHEET 414 of N

ISS/REV PART No:

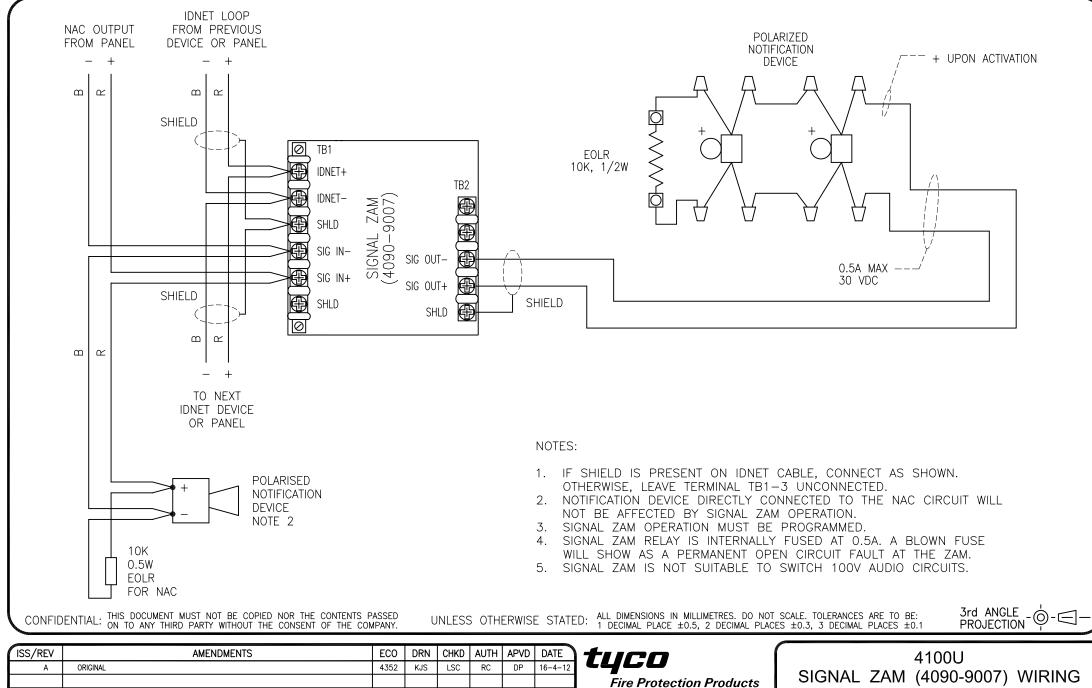

| ISS/REV | AMENDMENTS | ECO  | DRN | CHKD | AUTH | APVD | DATE    |
|---------|------------|------|-----|------|------|------|---------|
| А       | ORIGINAL   | 4352 | KJS | LSC  | RC   | DP   | 16-4-12 |
|         |            |      |     |      |      |      |         |
|         |            |      |     |      |      |      |         |
|         |            |      |     |      |      |      |         |
|         |            |      |     |      |      |      |         |
|         |            |      |     |      |      |      |         |
|         |            |      |     |      |      |      |         |

TYCO FIRE PROTECTION PRODUCTS 17 MARY MULLER DRIVE P.O. BOX 19545 CHRISTCHURCH, PH: +64 3 3895096 NEW ZEALAND. FAX:+64 3 3895938

|                |     | 4100U       |               |  |  |  |  |
|----------------|-----|-------------|---------------|--|--|--|--|
| SIGNAL         | ZAM | (4090-9007) | <b>WIRING</b> |  |  |  |  |
| WIRING DIAGRAM |     |             |               |  |  |  |  |

1976-181 DRAWING No: SHEET 415 of N

ISS/REV PART No: LT0432

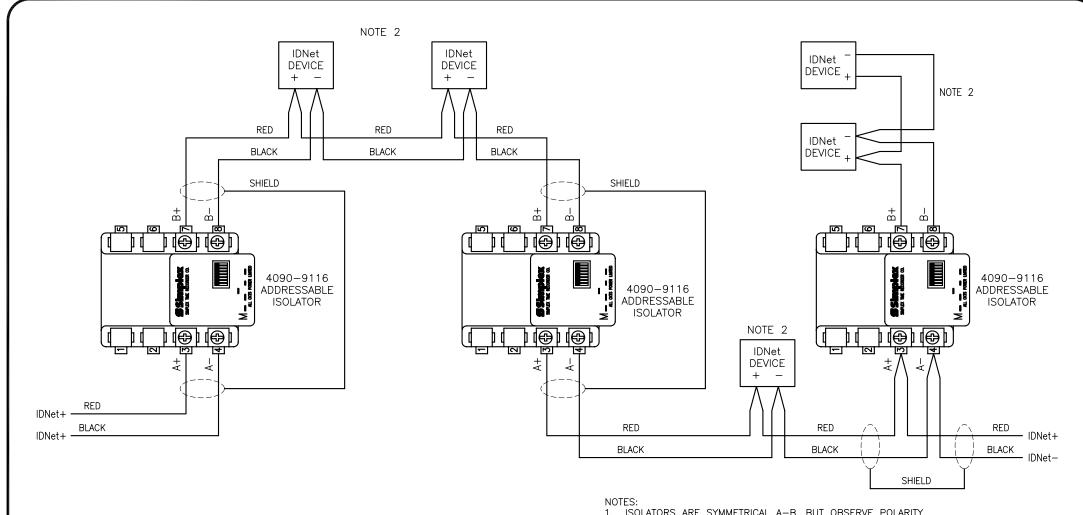

- ISOLATORS ARE SYMMETRICAL A-B, BUT OBSERVE POLARITY.
   NUMBER OF DEVICES RETWEEN ISOLATORS OR ON A WIRING
- 2. NUMBER OF DEVICES BETWEEN ISOLATORS OR ON A WIRING SPUR IS RESTRICTED TO 40. ISOLATOR BASES ALSO COUNT AS ISOLATORS. SEE SHEET 102 FOR BASE WIRING.
- 3. 4090-9116 CANNOT BE USED WITH MAPNET.
- AN ADDRESSABLE ISOLATOR OR ISOLATOR BASE (SEE SHEET 102) MUST BE INSTALLED AT THE START AND END OF EACH LOOP.

CONFIDENTIAL: THIS DOCUMENT MUST NOT BE COPIED NOR THE CONTENTS PASSED ON TO ANY THIRD PARTY WITHOUT THE CONSENT OF THE COMPANY.

UNLESS OTHERWISE STATED: ALL DIMENSIONS IN MILLIMETRES. DO NOT SCALE. TOLERANCES ARE TO BE: 1 DECIMAL PLACES ±0.5, 2 DECIMAL PLACES ±0.3, 3 DECIMAL PLACES ±0.1

3rd ANGLE - O-

| ISS/REV | AMENDMENTS    | ECO  | DRN | CHKD | AUTH | APVD | DATE     |
|---------|---------------|------|-----|------|------|------|----------|
| Α       | ORIGINAL      | _    | KJS |      |      |      | 30-8-06  |
| В       | NOTE 4 ADDED. | 3809 | KJS | PA   | LSC  | DP   | 20-11-06 |
|         |               |      |     |      |      |      |          |
|         |               |      |     |      |      |      |          |
|         |               |      |     |      |      |      |          |
|         |               |      |     |      |      |      |          |
|         |               |      |     |      |      |      |          |

**tyco** Safety Products

TYCO SAFETY PRODUCTS
17 MARY MULLER DRIVE
P.O. BOX 19545
CHRISTCHURCH, PH: +64 3 3895096
NEW ZEALAND. FAX:+64 3 3895938

| 4100U                                 |
|---------------------------------------|
| ADDRESSABLE IDNET ISOLATOR (4090-9116 |
| WIRING DIAGRAM                        |

DRAWING No: 1976-181 SHEET 500 of N

A3 ISS/REV B PART No:

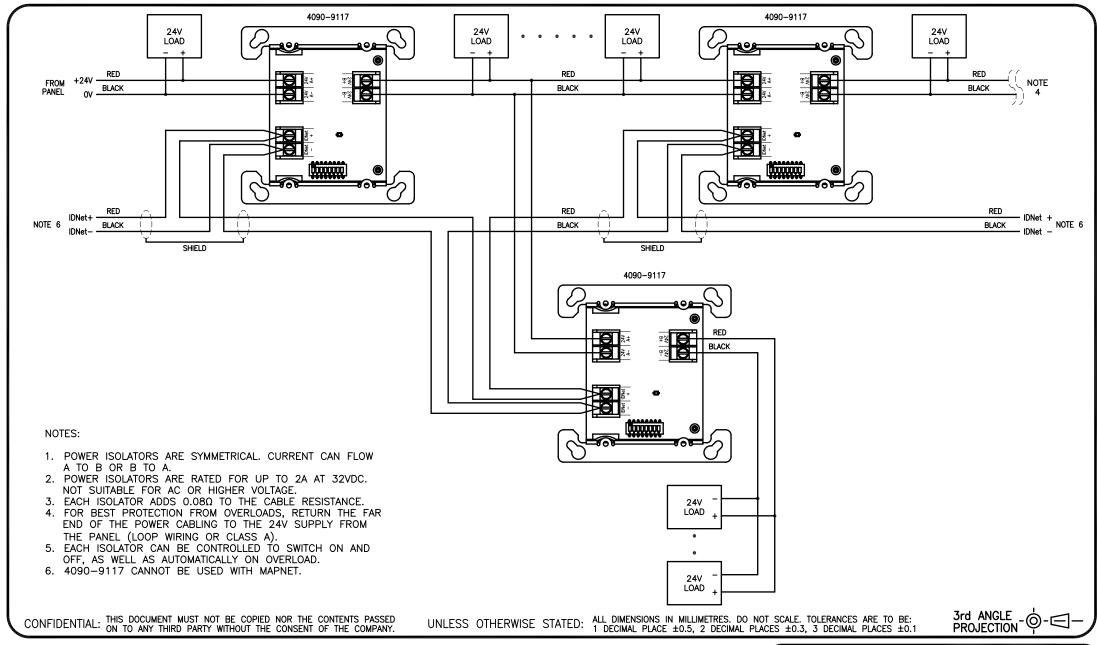

| ISS/REV<br>A | AMENDMENTS ORIGINAL | ECO<br>- | DRN<br>KJS | CHKD | AUTH | APVD | DATE<br>29-7-06 | <b>tyco</b> Safety Products                                                                                             |
|--------------|---------------------|----------|------------|------|------|------|-----------------|----------------------------------------------------------------------------------------------------|
|              |                     |          |            |      |      |      |                 | TYCO SAFETY PRODUCTS 17 MARY MULLER DRIVE P.O. BOX 19545 CHRISTCHURCH, PH: +64 3 3895096 NEW ZEALAND. FAX:+64 3 3895938 |

| 4100U                      |            |
|----------------------------|------------|
| ADDRESSABLE POWER ISOLATOR | (4090-9117 |
| WIRING DIAGRAM             | •          |

1976-181 DRAWING No: SHEET 501 of N PART No: ISS/REV

- FIT FERRITE BEAD TO EACH PAIR OF WIRES LEAVING THE CABINET.
- 2. LOOP MODE (CLASS A) PROVIDES BEST SECURITY SINCE A FAULT IN ONE SECTION WILL NOT PREVENT COMMUNICATION. IF LOOP MODE IS NOT USED, LINK B+TO A+ AND B-TO A-ON CPU MOTHERBOARD.
- IF WIRES LEAVE THE BUILDING, FIT 2081-9044 OVERVOLTAGE PROTECTOR AT EXIT AND ENTRY POINTS.
- 4. THE CONSTRAINTS ON RUI CIRCUIT CABLING ARE:
- A. CABLE USED MUST BE 0.75 SQmm OR HEAVIER (AS 1670.1 REQUIREMENT).
- B. THE TOTAL CABLE CAPACITANCE AND RESISTANCE MUST BE NO MORE THAN 0.58 $\mu\text{F}$  AND 36 $\Omega$  RESPECTIVELY. IF VOLTAGE TRANSIENT SUPPRESSORS ARE USED, THE ADDED CAPACITANCE AND RESISTANCE FROM THESE DEVICES MUST BE CONSIDERED.
- C. FOR CLASS B/SPUR WIRING,
  i. THE CABLE DISTANCE FROM THE MASTER 4100U TO
  ANY SLAVE RTU IS NO MORE THAN 760M, AND THE
  COLLECTIVE DISTANCE OF ALL SPURS ON THE RUI
  CIRCUIT IS NO MORE THAN 3000M.
  ii. THE TOTAL NUMBER OF DETECTION DEVICES SERVED
  BY THE RUI WIRING IS LIMITED TO 40 (AS 1670.1
  REQUIREMENT).
- D. FOR CLASS A/LOOP WIRING,
  i. THE TOTAL CABLE DISTANCE AROUND THE LOOP IS NO MORE THAN 760M.
  ii. THERE IS NO SPECIFIC LIMIT FOR DETECTION DEVICES CONNECTED TO RTUS FORMING PART OF THE LOOP.
  iii. RTUS SERVED BY A SPUR FROM THE LOOP ARE LIMITED TO 40 DETECTION DEVICES (AS 1670.1 REQUIREMENT).
- E. RUI CABLING MUST NOT BE RUN CLOSER THAN 50MM TO 240V MAINS CABLING, OR CLOSER THAN 150MM TO HIGHER MAINS VOLTAGES (AS \$009 REQUIREMENT).
- F. IF RUI CABLING AND MAPNET/IDNET CABLING ARE RUN IN CLOSE PARALLEL, E.G., IN CONDUIT, EITHER THE RUI OR THE MAPNET/IDNET CABLING MUST BE SCREENED.

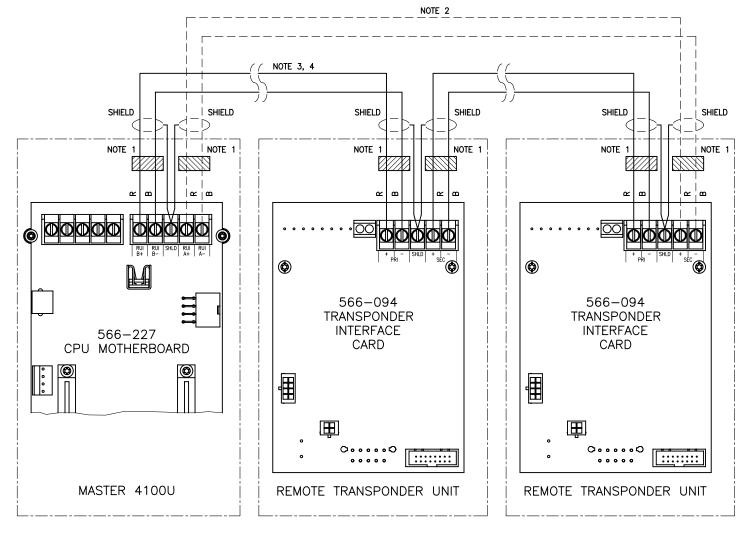

CONFIDENTIAL: THIS DOCUMENT MUST NOT BE COPIED NOR THE CONTENTS PASSED ON TO ANY THIRD PARTY WITHOUT THE CONSENT OF THE COMPANY.

UNLESS OTHERWISE STATED: ALL DIMENSIONS IN MILLIMETRES. DO NOT SCALE. TOLERANCES ARE TO BE: 1 DECIMAL PLACES ±0.5, 2 DECIMAL PLACES ±0.3, 3 DECIMAL PLACES ±0.1

3rd ANGLE - - -

| ISS/REV | AMENDMENTS                                   | ECO  | DRN | CHKD | AUTH | APVD                                                                                                    | DATE     |
|---------|----------------------------------------------|------|-----|------|------|----------------------------------------------------------------------------------------------------|----------|
| Α       | ORIGINAL                                     | _    | KJS |      |      |                                                                                                    | 24-8-06  |
| В       | ADDED RUI CABLE REQUIREMENTS (FROM PBS0027). | 4070 | KJS | LSC  | RC   | DP                                                                                                    | 15-10-09 |
|         |                                              |      |     |      |      |                                                                                                    |          |
|         |                                              |      |     |      |      |                                                                                                    |          |
|         |                                              |      |     |      |      |                                                                                                    |          |
|         |                                              |      |     |      |      |                                                                                                    |          |
|         |                                              |      |     |      |      | , The state of the state of the |          |

**tyco** Safety Products

TYCO SAFETY PRODUCTS
17 MARY MULLER DRIVE
P.O. BOX 19545
CHRISTCHURCH, PH: +64 3 3895096
NEW ZEALAND. FAX:+64 3 3895938

| 4100U                             |
|-----------------------------------|
| TRANSPONDER INTERFACE (4100-0620) |
| WIRING DIAGRAM                    |

DRAWING No: 1976-181 SHEET 600 of N

A3 ISS/REV B PART No:

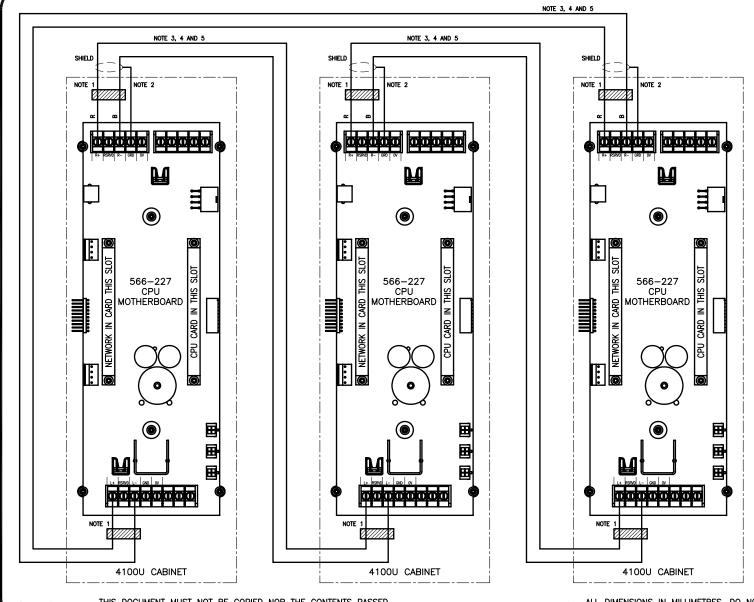

- FIT FERRITE BEAD TO EACH PAIR OF WIRES LEAVING THE CABINET.
- 2. ONLY CONNECT SHIELDS TO GROUND AT "RIGHT" PORTS.
- 3. THE "RIGHT" PORT OF ONE PANEL IS ALWAYS CONNECTED TO THE "LEFT" PORT OF THE NEXT PANEL. THE LAST PANEL MUST BE CONNECTED BACK TO THE FIRST PANEL TO FORM A CLOSED LOOP.
- WIRE TO BE 0.75 SQ.mm SHIELDED TWISTED PAIR (3000m MAX) OR 0.2 SQ.mm SHIELDED OR UNSHIELDED TWISTED PAIR (2000m MAX).
- 5. IF WIRES LEAVE THE BUILDING, FIT 2081-9044 OVERVOLTAGE PROTECTORS AT EXIT AND ENTRY POINTS.

CONFIDENTIAL: THIS DOCUMENT MUST NOT BE COPIED NOR THE CONTENTS PASSED ON TO ANY THIRD PARTY WITHOUT THE CONSENT OF THE COMPANY.

UNLESS OTHERWISE STATED: ALL DIMENSIONS IN MILLIMETRES. DO NOT SCALE. TOLERANCES ARE TO BE: 1 DECIMAL PLACES ±0.3, 3 DECIMAL PLACES ±0.1

3rd ANGLE PROJECTION

| ISS/REV | AMENDMENTS | ECO | DRN | CHKD | AUTH | APVD | DATE   |
|---------|------------|-----|-----|------|------|------|--------|
| Α       | ORIGINAL   | -   | KJS |      |      |      | 7-9-06 |
|         |            |     |     |      |      |      |        |
|         |            |     |     |      |      |      |        |
|         |            |     |     |      |      |      |        |
|         |            |     |     |      |      |      |        |
|         |            |     |     |      |      |      |        |
|         |            |     |     |      |      |      |        |

**tyco** Safety Products

TYCO SAFETY PRODUCTS
17 MARY MULLER DRIVE
P.O. BOX 19545
CHRISTCHURCH, PH: +64 3 3895096
NEW ZEALAND. FAX:+64 3 3895938

4100U NETWORK INTERFACE (WIRED MEDIA) (4100-6014) WIRING DIAGRAM

DRAWING No: 1976-181 SHEET 601 of N

A3 ISS/REV A PART No:

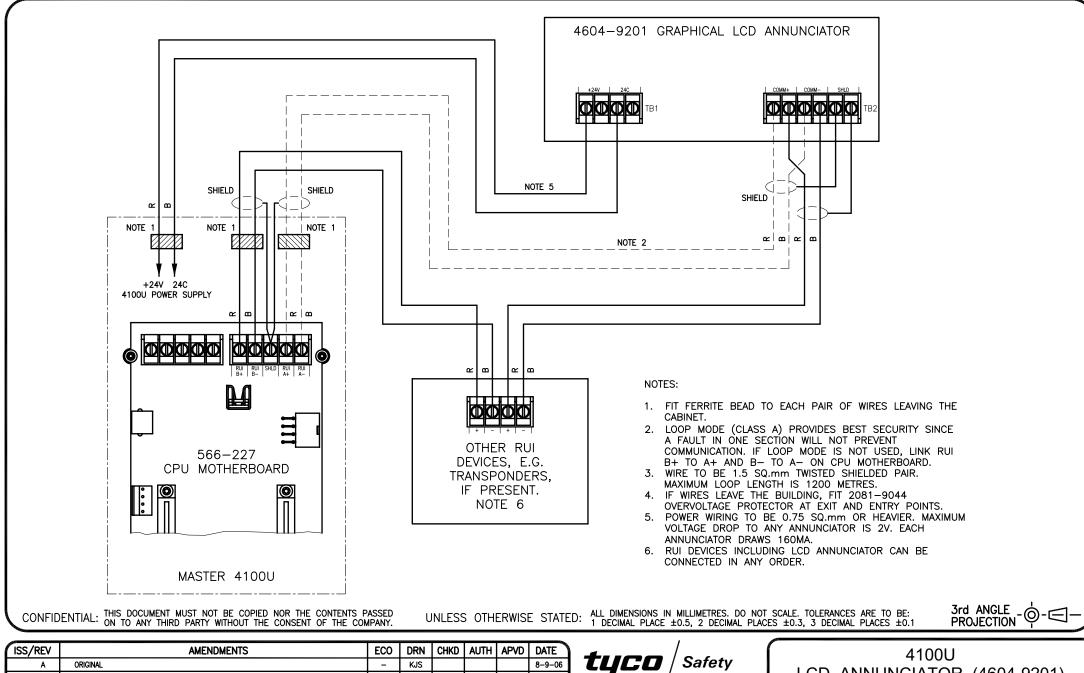

| ISS/REV  | AMENDMENTS | ECO      | DRN | CHKD | AUTH | APVD | DATE   | 4                                |
|----------|------------|----------|-----|------|------|------|--------|----------------------------------|
| Α        | ORIGINAL   | -        | KJS |      |      |      | 8-9-06 | <b>tuco</b>   Safety<br>Products |
|          |            |          |     |      |      |      |        | - / Products                     |
|          |            |          |     |      |      |      |        |                                  |
|          |            |          |     |      |      |      |        | TYCO SAFETY PRODUCTS             |
|          |            |          |     |      |      |      |        | 17 MARY MULLER DRIVE             |
|          |            |          |     |      |      |      |        | P.O. BOX 19545                   |
| $\vdash$ |            | $\vdash$ |     |      |      |      |        | CHRISTCHURCH, PH: +64 3 3895096  |
|          |            |          |     |      |      |      |        | NEW ZEALAND. FAX:+64 3 3895938   |

LCD ANNUNCIATOR (4604-9201) WIRING DIAGRAM

1976-181 SHEET 606 of N DRAWING No: PART No: ISS/REV

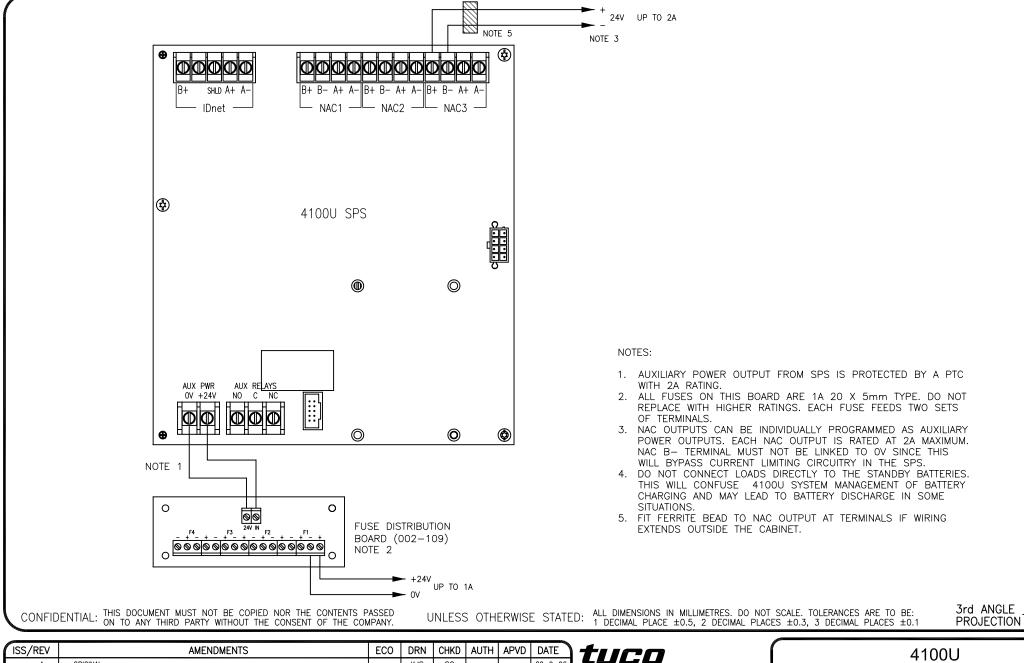

| ISS/REV | AMENDMENTS                  | ECO  | DRN | CHKD | AUTH | APVD | DATE    |
|---------|-----------------------------|------|-----|------|------|------|---------|
| Α       | ORIGINAL                    | -    | KJS | SC   |      |      | 20-9-06 |
| В       | NOTE 2 CHANGED.             | _    | KJS |      |      |      | 5-10-06 |
| С       | FERRITE ADDED TO NAC OUTPUT | 4352 | KJS | LSC  | RC   | DP   | 16-4-12 |
|         |                             |      |     |      |      |      |         |
|         |                             |      |     |      |      |      |         |
|         |                             |      |     |      |      |      |         |
|         |                             |      |     |      |      |      |         |

Fire Protection Products

TYCO FIRE PROTECTION PRODUCTS 17 MARY MULLER DRIVE P.O. BOX 19545 CHRISTCHURCH, PH: +64 3 3895096 NEW ZEALAND. FAX:+64 3 3895938

|     | 41    | 00 | U              |
|-----|-------|----|----------------|
| SPS | POWE  | R  | <b>OUTPUTS</b> |
| W   | IRING | DI | AGRAM          |

DRAWING No: 1976-181 SHEET 700 of N

ISS/REV PART No:

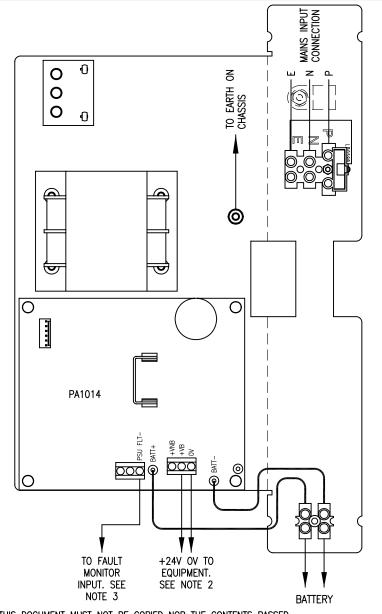

- . PSU IS MOUNTED ON 4 X 202-090 SUPPORT POSTS SUPPLIED WITH THE KIT.
- 2. THE +VB OUTPUT FROM THE PSU IS BATTERY BACKED. THE +VNB OUTPUT MUST ONLY BE USED FOR EQUIPMENT NOT REQUIRING BATTERY BACK UP. REFER TO LT0232 FOR PSU CONFIGURATION DETAILS.
- 3. THE PSU FLT— OUTPUT MUST BE MONITORED BY THE FIRE PANEL, USING A FEEDBACK INPUT OR SIMILAR. IF AN IAM IS USED, AN ISOLATING RELAY, SUCH AS PA0730, MUST BE WIRED BETWEEN THE PSU FLT— OUT AND IAM INPUT. THE RELAY OPERATES ON A FAULT.

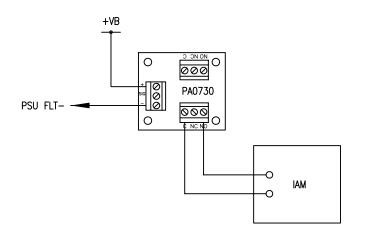

CONFIDENTIAL: THIS DOCUMENT MUST NOT BE COPIED NOR THE CONTENTS PASSED ON TO ANY THIRD PARTY WITHOUT THE CONSENT OF THE COMPANY.

UNLESS OTHERWISE STATED: ALL DIMENSIONS IN MILLIMETRES. DO NOT SCALE. TOLERANCES ARE TO BE: 1 DECIMAL PLACES  $\pm 0.5$ , 2 DECIMAL PLACES  $\pm 0.3$ , 3 DECIMAL PLACES  $\pm 0.1$ 

3rd ANGLE - O-

| ISS/REV | AMENDMENTS | EC0  | DRN | CHKD | AUTH | APVD | DATE     |
|---------|------------|------|-----|------|------|------|----------|
| Α       | ORIGINAL   | 4070 | KJS | LSC  | RC   | DP   | 15-10-09 |
|         |            |      |     |      |      |      |          |
|         |            |      |     |      |      |      |          |
|         |            |      |     |      |      |      |          |
|         |            |      |     |      |      |      |          |
|         |            |      |     |      |      |      |          |
|         |            | _    |     |      |      |      |          |

tyco Safety

TYCO SAFETY PRODUCTS
17 MARY MULLER DRIVE

17 MARY MULLER DRIVE
P.O. BOX 19545
CHRISTCHURCH, PH: +64 3 3895096
NEW ZEALAND. FAX:+64 3 3895938

4100U 1948 2A PSU POWER OUTPUTS WIRING DIAGRAM

DRAWING No: 1976-181 SHEET 701 of N

A3 ISS/REV A PART No: LT0432

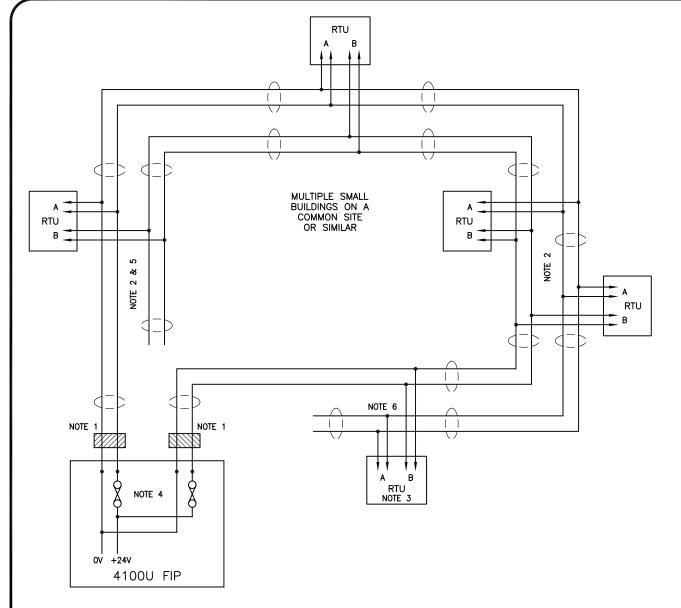

- FIT FERRITE BEAD TO EACH PAIR OF WIRES LEAVING THE FIP CABINET.
- THE CLOCKWISE AND ANTI CLOCKWISE POWER FEED CIRCUITS MUST BE PHYSICALLY SEPARATED FOR REDUNDANCY, UNLESS RUN UNDERGROUND, OR PROTECTED TO LEVEL WSX3 (AS/NZS 3013). (AS1670.1 REQUIREMENT).
- 3. EACH RTU HAS A COMBINING CIRCUIT AND SUPERVISION FOR THE DUAL DC FEED. SUPPLY FAULTS ARE MONITORED BY THE TRANSPONDER INTERFACE CARD (TIC).
- 4. THE DC FEEDS FROM THE FIP MUST BE SEPARATELY FUSED OR PROTECTED AGAINST OVERLOAD.
- 5. MINIMUM CABLE SIZE MUST BE DETERMINED BASED ON TOTAL RTU LOAD. REFER TO SHEET 600 FOR REQUIREMENTS ON THE RTU COMMUNICATIONS WIRING.
- 6. SUGGESTED WIRING AT THE TAP-OFF TO EACH RTU IS SHOWN HERE.

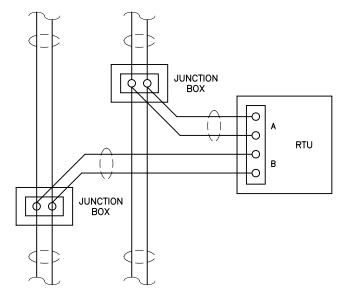

CONFIDENTIAL: THIS DOCUMENT MUST NOT BE COPIED NOR THE CONTENTS PASSED ON TO ANY THIRD PARTY WITHOUT THE CONSENT OF THE COMPANY.

UNLESS OTHERWISE STATED: ALL DIMENSIONS IN MILLIMETRES. DO NOT SCALE. TOLERANCES ARE TO BE: 1 DECIMAL PLACES  $\pm 0.5$ , 2 DECIMAL PLACES  $\pm 0.3$ , 3 DECIMAL PLACES  $\pm 0.1$ 

3rd ANGLE PROJECTION

| ISS/REV | AMENDMENTS | ECO  | DRN | CHKD | AUTH | APVD | DATE     |
|---------|------------|------|-----|------|------|------|----------|
| A       | ORIGINAL   | 4070 | KJS | LSC  | RC   | DP   | 16-10-09 |
|         |            |      |     |      |      |      |          |
|         |            |      |     |      |      |      |          |
|         |            |      |     |      |      |      |          |
|         |            |      |     |      |      |      |          |
|         |            |      |     |      |      | ·    |          |
|         |            |      |     |      |      |      | )        |

**tyco** Safety Products

TYCO SAFETY PRODUCTS
17 MARY MULLER DRIVE
P.O. BOX 19545
CHRISTCHURCH. PH: +64 3 3895096

NEW ZEALAND. FAX:+64 3 3895938

4100U RTU - RING FEED DC POWER WIRING DIAGRAM

DRAWING No: 1976-181 SHEET 703 of N

A3 ISS/REV A PART No:

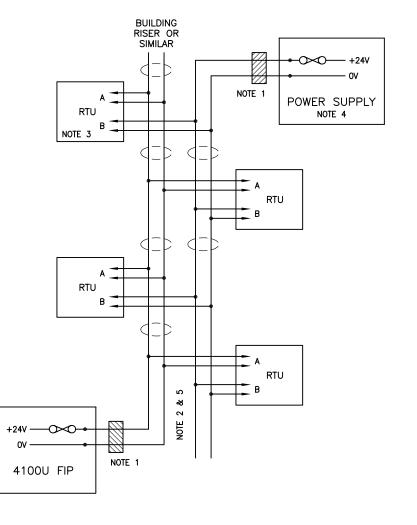

- FIT FERRITE BEAD TO EACH PAIR OF WIRES LEAVING THE FIP AND PSU CABINET.
- THE UP AND DOWN POWER FEED CIRCUITS MUST BE PHYSICALLY SEPARATED FOR REDUNDANCY, UNLESS RUN UNDERGROUND, OR PROTECTED TO LEVEL WSX3 (AS/NZS 3013). (AS1670.1 REQUIREMENT).
- 3. EACH RTU HAS A COMBINING CIRCUIT AND SUPERVISION FOR THE DUAL DC FEED. SUPPLY FAULTS ARE MONITORED BY THE TRANSPONDER INTERFACE CARD (TIC).
- 4. THE TOP POWER MAY BE FROM A MAINS POWERED RTU OR STANDALONE POWER SUPPLY. A STANDALONE SUPPLY MUST BE MONITORED FOR FAULTS.
- NECESSARY WIRING MINIMUM CABLE SIZE MUST BE DETERMINED BASED ON TOTAL RTU LOAD. REFER TO SHEET 600 FOR REQUIREMENTS ON THE RTU COMMUNICATIONS WIRING.
- 6. SUGGESTED WIRING AT THE TAP-OFF TO EACH RTU IS SHOWN HERE.

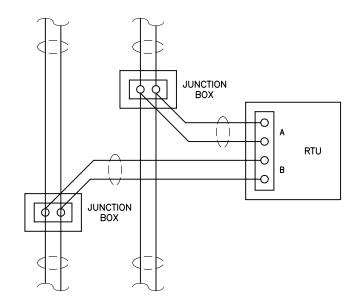

CONFIDENTIAL: THIS DOCUMENT MUST NOT BE COPIED NOR THE CONTENTS PASSED ON TO ANY THIRD PARTY WITHOUT THE CONSENT OF THE COMPANY.

UNLESS OTHERWISE STATED: ALL DIMENSIONS IN MILLIMETRES. DO NOT SCALE. TOLERANCES ARE TO BE: 1 DECIMAL PLACE ±0.5, 2 DECIMAL PLACES ±0.3, 3 DECIMAL PLACES ±0.1

3rd ANGLE PROJECTION

| ISS/REV | AMENDMENTS | ECO  | DRN | CHKD | AUTH | APVD | DATE     |
|---------|------------|------|-----|------|------|------|----------|
| A       | ORIGINAL   | 4070 | KJS | LSC  | RC   | DP   | 16-10-09 |
|         |            |      |     |      |      |      |          |
|         |            |      |     |      |      |      |          |
|         |            |      |     |      |      |      |          |
|         |            |      |     |      |      |      |          |
|         |            |      |     |      |      |      |          |
|         |            |      |     |      |      |      |          |

**tyco** Safety Products

TYCO SAFETY PRODUCTS
17 MARY MULLER DRIVE
P.O. BOX 19545
CHRISTCHURCH, PH: +64 3 3895096
NEW ZEALAND. FAX:+64 3 3895938

| 4100U                  |     |
|------------------------|-----|
| RTU-LINEAR FEED DC POW | /ER |
| WIRING DIAGRAM         |     |

DRAWING No: 1976-181 SHEET 704 of N

A3 ISS/REV A PART No:

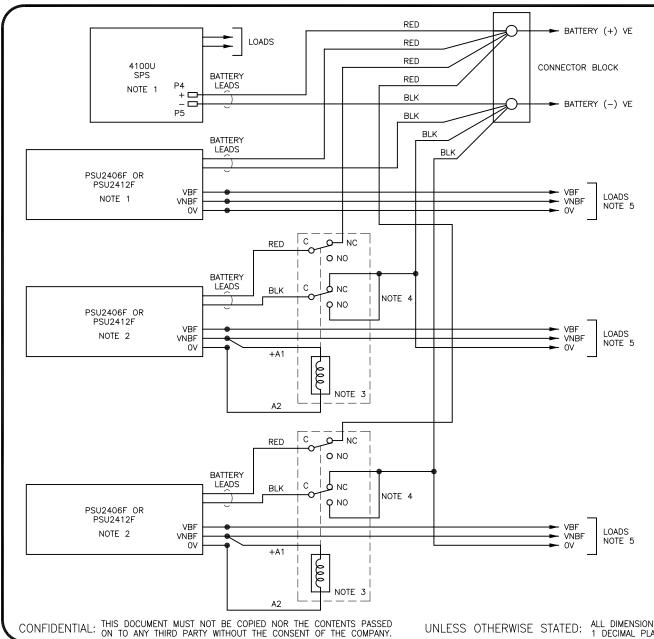

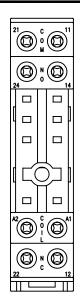

FINDER RELAY BASE 95.65 SOCKET TERMINALS (NOTE 3)

#### NOTES

- 1. 4100U SPS <u>MUST</u> BE CONFIGURED TO DISABLE BATTERY CHARGING. THE FIRST VIGILANT PSU DOES ALL THE BATTERY CHARGING.
- 2. THE SECOND AND SUBSEQUENT VIGILANT PSUS <u>CANNOT</u> CONTRIBUTE TO THE BATTERY CHARGING. IF MAINS FAILS THE VBF LOADS ARE SWITCHED OVER TO THE SYSTEM BATTERY.
- 3. RELAY IS 24V DC DPDT TYPE WITH CONTACT RATING AT LEAST 10A. A SUITABLE TYPE IS FINDER 44.62.7.024.4000 IN A 95.65 OR 95.75 DIN RAIL SOCKET (SEE ABOVE).
- 4. CONNECTING THE OV SUPPLY THROUGH A CONTACT IS A CHECK THAT THE RELAY IS ACTUALLY FITTED IN THE SOCKET. IF RELAY IS NOT PLUGGED IN. THE PSU OUTPUT IS INTERRUPTED.
- 5. FROM EACH PSU, VNBF LOAD MUST NOT EXCEED 5A, AND TOTAL OF VBF AND VNBF LOAD MUST NOT EXCEED 5A FOR PSU2406F OR 10A FOR PSU 2412F.

UNLESS OTHERWISE STATED: ALL DIMENSIONS IN MILLIMETRES. DO NOT SCALE. TOLERANCES ARE TO BE: 1 DECIMAL PLACES ±0.3, 3 DECIMAL PLACES ±0.1

3rd ANGLE PROJECTION

| ISS/REV | AMENDMENTS | ECO  | DRN | CHKD | AUTH | APVD | DATE    |
|---------|------------|------|-----|------|------|------|---------|
| A       | ORIGINAL   | 4352 | KJS | LSC  | RC   | SP   | 16-6-11 |
|         |            |      |     |      |      |      |         |
|         |            |      |     |      |      |      |         |
|         |            |      |     |      |      |      |         |
|         |            |      |     |      |      |      |         |
|         |            |      |     |      |      |      |         |
|         |            |      |     |      |      |      |         |

### *tyco*

Fire Protection Products

TYCO FIRE PROTECTION PRODUCTS
17 MARY MULLER DRIVE
P.O. BOX 19545
CHRISTCHURCH, PH: +64 3 3895096
NEW ZEALAND. FAX:+64 3 3895938

| 4100U                         |
|-------------------------------|
| VIGILANT PSUS INTERCONNECTION |
| WIRING DIAGRAM                |

DRAWING No: 1976-181 SHEET 705 of N

A3 | ISS/REV A | PART No: LT0432

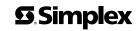